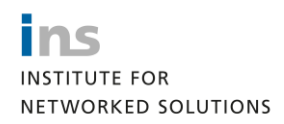

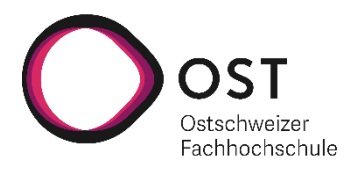

# **LTB Organizer**

# **Studienarbeit**

Studiengang Informatik OST – Ostschweizer Fachhochschule Campus Rapperswil-Jona

Herbstsemester 2021

Autor(en): Daniel Els, Loris Keller Betreuer: Prof. Laurent Metzger

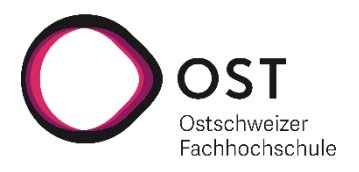

# **Abstract**

Der Lab Topology Builder (LTB) ist eine Applikation des «Institute for networked solutions (INS)», welche für Forschungs- und Schulungszwecke benutzt wird, um virtuelle Umgebungen bereitzustellen. Das Tool ist eine strategische Ressource des INS und hat für die Zukunft eine hohe Relevanz. Die virtuellen Umgebungen werden anhand von Labs definiert, wobei diese durch Benutzer manuell gestartet und beendet werden. Dies bedingt, dass keine Planung zur Auslastung und zur Reservation von Ressourcen existiert und teilweise die verfügbaren Server überbeansprucht werden, bzw. nicht voll ausgelastet sind.

Ziel der Arbeit ist eine zentrale Organisation und Koordination der Ressourcen und deren Deployment im LTB. Es soll nie möglich sein, mehr Ressourcen in Anspruch zu nehmen, als dass verfügbar sind. Um eine Planung der Ressourcen zu ermöglichen, soll die Bereitstellung der Labs nur noch über die Erstellung von Reservationen möglich sein. Die Bereitstellung und die Entfernung der Labs sollen neu automatisch und anhand der definierten Reservationen erfolgen.

In der Arbeit wurde die bestehende Applikation erweitert. Dabei wurden die Labs um Kosten erweitert und eine Erfassung von Deployment Nodes mit ihren verfügbaren Ressourcen ermöglicht. Labs können nur noch über Reservationen gebucht werden, wobei eine Überwachung sämtlicher Ressourcen sichergestellt ist.

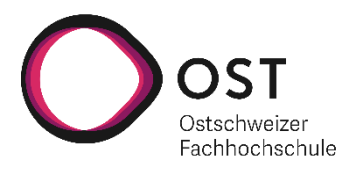

# Management Summary

# Ausgangslage

Der Lab Topology Builder (LTB) ist eine Applikation des «Institute for networked solutions (INS)», welche für Forschungs- und Schulungszwecke benutzt wird, um virtuelle Umgebungen bereitzustellen. Das Tool ist eine strategische Ressource des INS und hat für die Zukunft eine hohe Relevanz.

Die virtuellen Umgebungen sind durch Labs definiert, welche die Geräte (Virtual Machines (VM), Docker Container, etc.) und Verbindungen unter den Geräten definieren. Die Labs werden auf unterschiedlichen physischen Servern bereitgestellt. Das Deployment, sowie die Entfernung eines Labs wird durch den Benutzer manuell angesteuert. Dies bedingt, dass keine Planung zur Auslastung und zur Reservation von Ressourcen existiert und teilweise die verfügbaren Server überbeansprucht werden, bzw. nicht voll ausgelastet sind.

## Ziel der Arbeit

Ziel der Arbeit ist eine zentrale Organisation und Koordination der Ressourcen und deren Deployment im LTB. Es soll nie möglich sein, mehr Ressourcen in Anspruch zu nehmen, als dass verfügbar sind. Um eine Planung der Ressourcen zu ermöglichen, soll die Bereitstellung der Labs nur noch über die Erstellung von Reservationen möglich sein. Die Bereitstellung und die Entfernung der Labs sollen neu automatisch und anhand der definierten Reservationen erfolgen.

In Zukunft soll es möglich sein, eine Art «Credit-System» zu implementieren. Dieses soll ermöglichen, die zeitliche Nutzung von Ressourcen für einen Benutzer zu beschränken. Zusätzlich soll es zukünftig möglich sein, die Dienste des LTB an externe Partner zu vermieten.

## Ergebnis

In der Arbeit wurden die Ziele "Ressourcenbasiertes Deployment" und "Reservationen von Labs" konzeptionell erarbeitet und umgesetzt. Dabei wurde die bestehende Applikation erweitert.

Um ein ressourcenbasiertes Deployment umzusetzen, wurden zuerst Metriken definiert, welche die physischen Ressourcen repräsentieren. Diese sind: "Anzahl an logischen CPUs", "Arbeitsspeicher" und "Speicherplatz auf der Disk". Diese Ressourcen müssen pro Gerät definiert werden, um zu ermitteln, wie viele Ressourcen in Anspruch genommen werden. Zusätzlich sind die verfügbaren physischen Server als

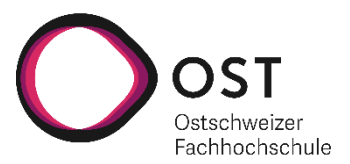

"Deployment Nodes" in der Anwendung mit ihren verfügbaren Ressourcen abgebildet. Anhand der Kosten und den verfügbaren Ressourcen wird ermittelt, ob ein Lab bereitgestellt werden kann. Ebenso kann die Auslastung der einzelnen Nodes dargestellt werden.

Neu können Labs nur noch über Reservationen gebucht werden, welche einen gewünschten Start- und Endzeitpunkt definieren. Die möglichen Tageszeiten für einen Start oder ein Ende werden durch die INS-Administration definiert, um eine reibungslose Bereitstellung sicherzustellen. Einerseits wird geprüft, ob genügend freie Ressourcen im gewünschten Zeitraum zur Verfügung stehen, andererseits wird sichergestellt, dass der gewünschte Startzeitpunkt für eine Reservation eingehalten werden kann. Dafür werden für die Geräte ihre entsprechenden Deployment- und Cleanupzeiten definiert.

# Ausblick

In einem ersten Schritt könnte die Lösung durch ein paralleles Deployment erweitert werden. Dies würde eine klare Optimierung im Prozess bringen, wobei initial sicher eine volle Parallelisierung auf unterschiedlichen Deployment Nodes erreicht werden kann.

In einem weiteren Schritt könnte ein Credit-System erarbeitet und umgesetzt werden. Dabei muss ein Credit auf die entsprechenden Kosten und die effektive Laufzeit eines Labs abgebildet werden. Ein weiterer Aspekt würde die Abrechnung bilden, wenn die Dienste des LTB an externe Parteien vermietet werden. Dafür ist auch ein Konzept notwendig, wie ein Nutzer im allgemeinen neue Credits erlangen kann.

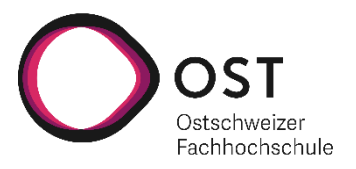

# Aufgabenstellung

The Lab Topology Builder (LTB) is the application used by the INS in the research and in the education to build virtual environements.

This tool is a strategic asset for the future of the INS.

The LTB deploys the labs on different physical servers part of the LTB pool. At this point, there is no planification of the ressources and no ressources reservation possibilities. This means that the LTB servers are sometimes over-utilized and we have issues starting new labs and sometimes unterutilized and we would like to know about it.

The goal of that thesis is to create an application that is the central point for the coordination of all the activities in LTB. The only way to access a lab hosted on LTB servers should be through the prior reservation of ressouces. The ressources should be monitored and the organizer should allow as many reservations as available ressources. The labs should be automatically started and automatically stopped when the booking is over.

The organizer should implement a credit system where a user is only allowed to use LTB for a limited amount of time and should request (buy) new credits if exhausted. This should eventually allow the INS to rent LTB out to external entities.

It is possible to start this thesis as a semester thesis and to extend it into a bachelor thesis.

Infrastructure: Kubernetes

Language: to be defined

Frontend: React, to be defined

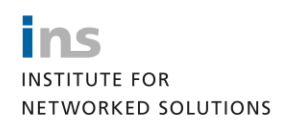

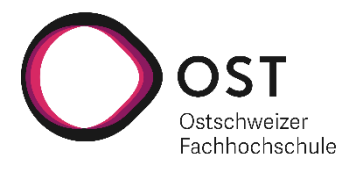

# Inhaltsverzeichnis

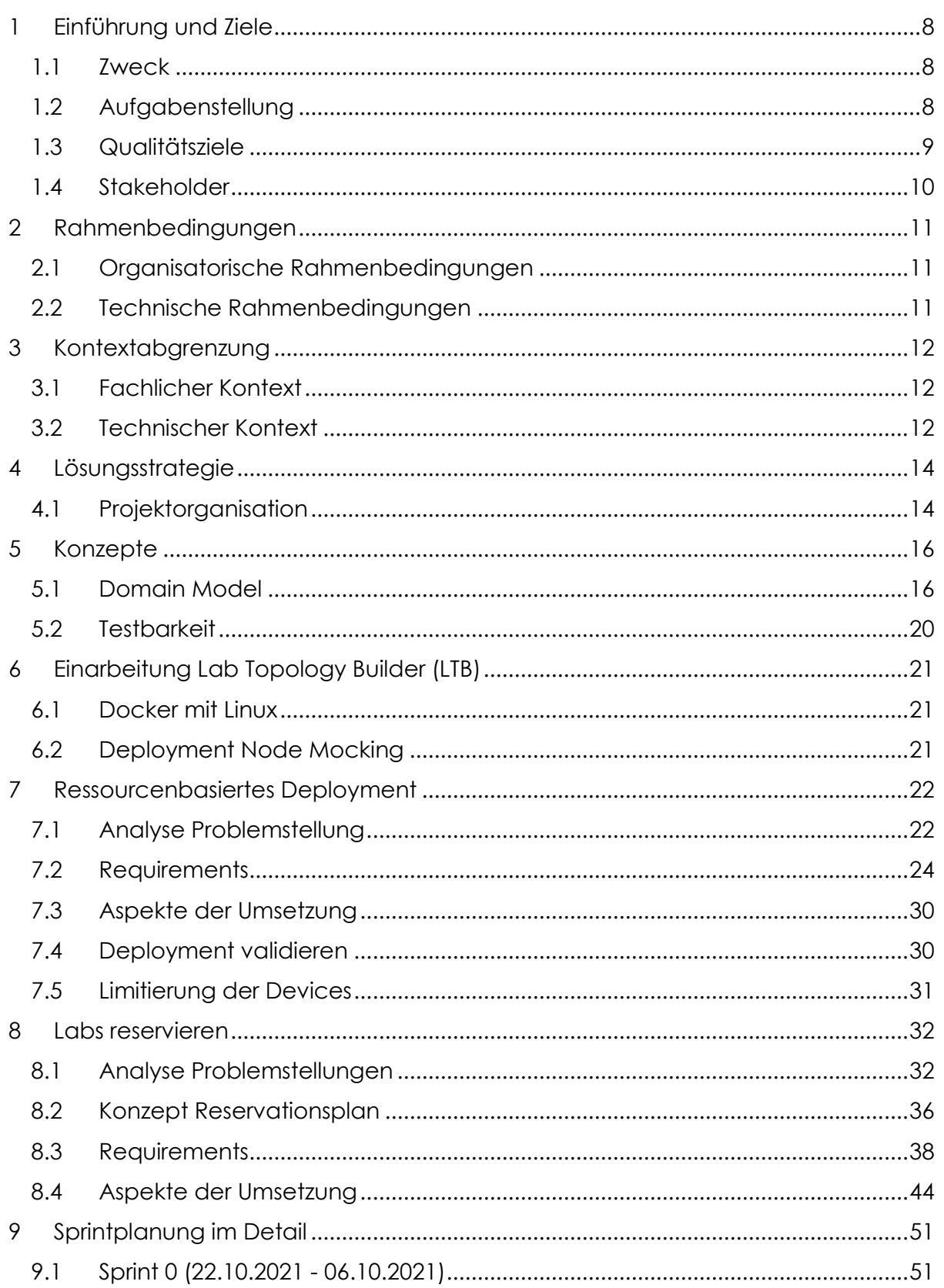

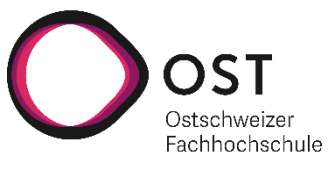

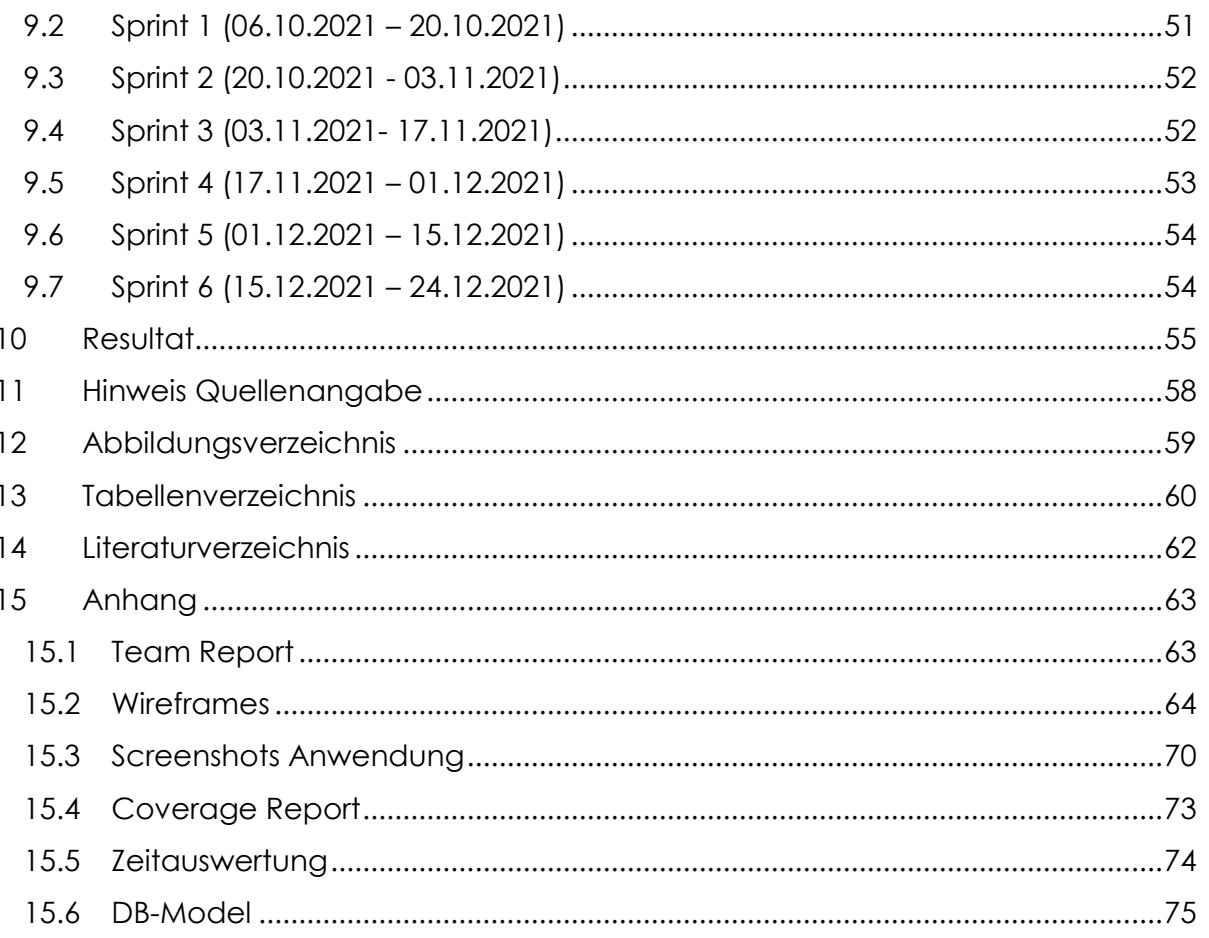

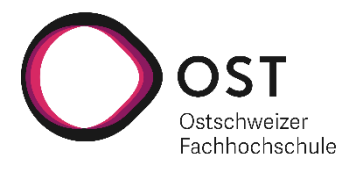

# <span id="page-7-0"></span>1 Einführung und Ziele

# <span id="page-7-1"></span>1.1 Zweck

Dieses Dokument soll eine Übersicht über das Projekt "LTB Organizer" geben. Einerseits soll beschrieben werden, was das Ziel der Studienarbeit ist, andererseits soll eine Übersicht über verwendete Ressourcen und Planungsaktivitäten gegeben werden.

# <span id="page-7-2"></span>1.2 Aufgabenstellung

Der Lab Topology Builder (LTB) ist eine Applikation des INS, welche für Forschungs- und Schulungszwecke benutzt wird, um virtuelle Environments bereitzustellen. Das Tool ist eine strategische Ressource des INS und hat für die Zukunft eine hohe Relevanz.

Die definierten Labs werden auf physischen Servern bereitgestellt, welche zusammen den LTB Pool bilden. Aktuell ist es nicht möglich, Labs im Voraus zu planen oder Ressourcen bereits im Voraus zu reservieren. Ebenso kommt es vor, dass der Pool teils über- und teils unterbeansprucht wird.

Ziel dieser Arbeit ist es einen zentralen Organizer für die Koordination im LTB zu definieren und zu entwickeln. Die Ressourcen sollen neu reserviert werden, bevor ein Lab gestartet werden kann. Der Organizer soll die Ressourcen überwachen und sicherstellen, dass nur so viele Ressourcen gebucht werden, wie auch vorhanden sind. Die Labs sollen anhand der Reservierungen automatisch gestartet und gestoppt werden. Zusätzlich soll es neu ein Credit-System geben, wobei die Credits anhand der gebuchten Ressourcen aufgebraucht werden und entsprechend neu beantragt werden müssen. In einem ersten Schritt geht es vor allem darum, alle mögliche Ansätze zu definieren und zu validieren. Danach sollen mittels Priorisierung die Features umgesetzt werden.

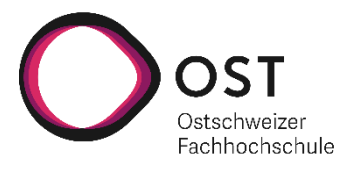

# <span id="page-8-0"></span>1.3 Qualitätsziele

Die meisten Qualitätsmassnahmen sind bereits vorgegeben. Ziel muss es sein, die aktuelle Qualität beizubehalten.

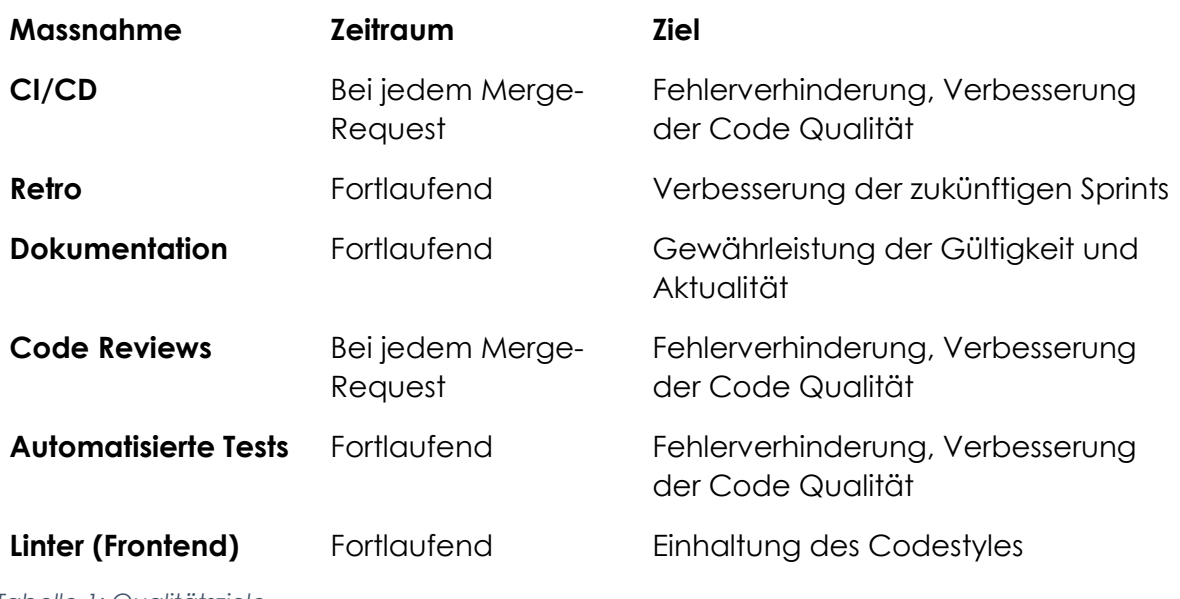

*Tabelle 1: Qualitätsziele*

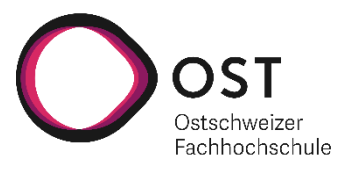

# <span id="page-9-0"></span>1.4 Stakeholder

Die folgende Tabelle stellt die Stakeholder des LTB Organizer und ihre jeweilige Intention dar.

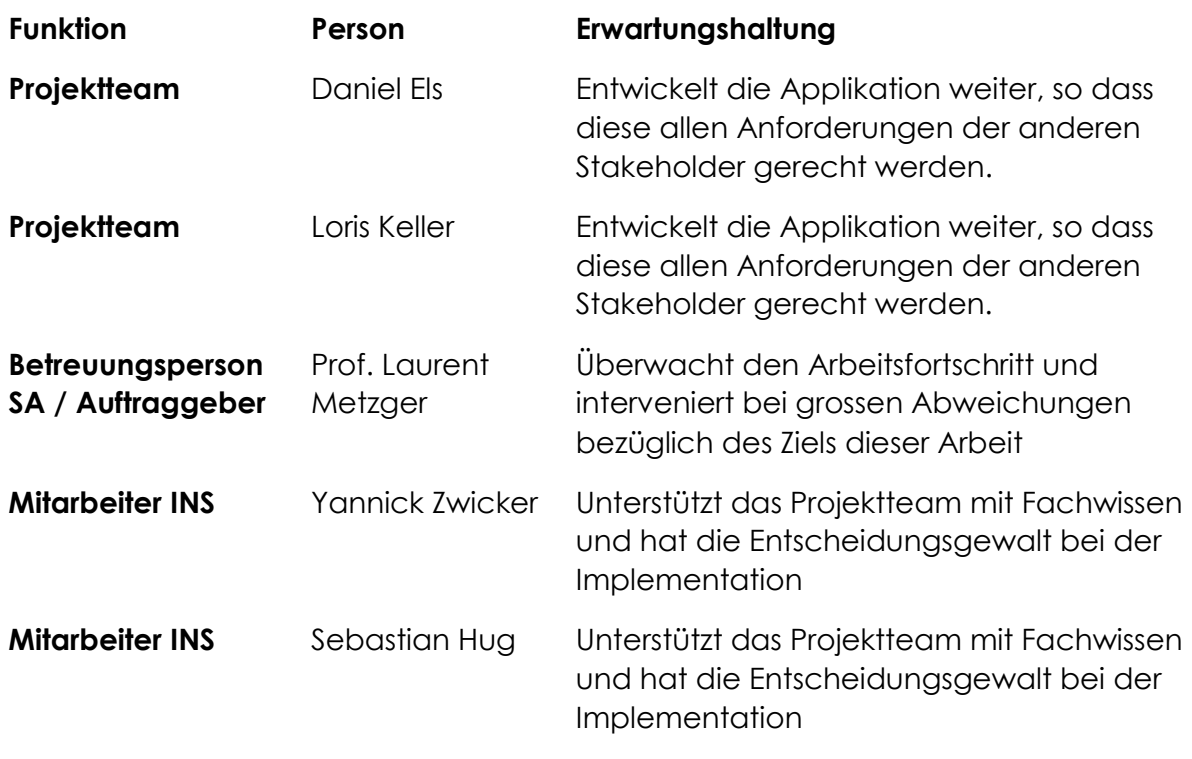

*Tabelle 2:Stakeholder*

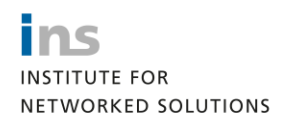

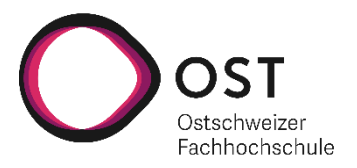

# <span id="page-10-0"></span>2 Rahmenbedingungen

Beim Lösungsentwurf waren verschiedene Rahmenbedingungen zu beachten, da sie in der Lösung fortwirken. Dieser Abschnitt stellt diese dar und erklärt auch, wo nötig, deren Motivation.

# <span id="page-10-1"></span>2.1 Organisatorische Rahmenbedingungen

Für die Studienarbeit werden pro Student 8 ECTS vergeben, wofür ein Aufwand von 240 Stunden erwartet wird. Insgesamt entspricht dies einem Aufwand von 480 Stunden.

Das Projekt begann mit der Kick-off-Sitzung am 22. September und endet am 24. Dezember mit der Abgabe aller Dokumente bis um 17 Uhr.

# <span id="page-10-2"></span>2.2 Technische Rahmenbedingungen

Für die lokale Entwicklung wird das "Windows Subsystem for Linux (wsl)" mit den folgenden Spezifikationen verwendet:

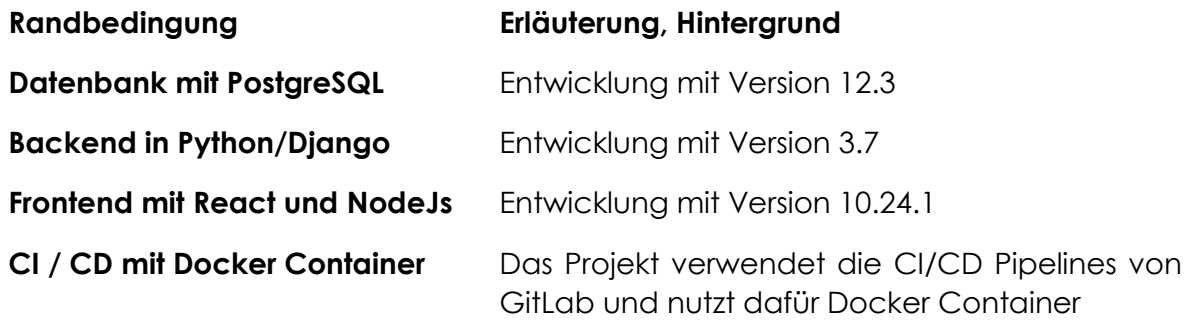

*Tabelle 3: Technische Rahmenbedingungen*

Das Projekt LTB Organizer baut auf dem bereits existierenden LTB Projekt auf. Die Applikationsarchitektur ist somit bereits vorgegeben und wird deshalb nicht ausführlich in diesem Dokument beschrieben.

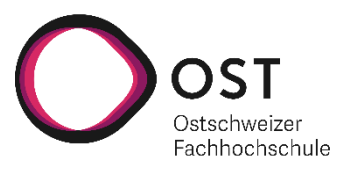

# <span id="page-11-0"></span>3 Kontextabgrenzung

Dieser Abschnitt definiert das Umfeld des LTB Organizers. Er zeigt auf, welche Benutzer und mit welchen Systemen interagiert wird.

# <span id="page-11-1"></span>3.1 Fachlicher Kontext

Zurzeit wird die LTB Applikation nur von den INS Mitarbeitern genutzt. Sie kennen die Abläufe und haben das Fachwissen. Sie stellen externen Personen die Labs zur Verfügung.

Der LTB Organizer ist eine Weiterentwicklung des LTB selbst. Es ist ein erster Schritt, um die LTB Applikation für externe User ohne Fachwissen nutzbar zu machen.

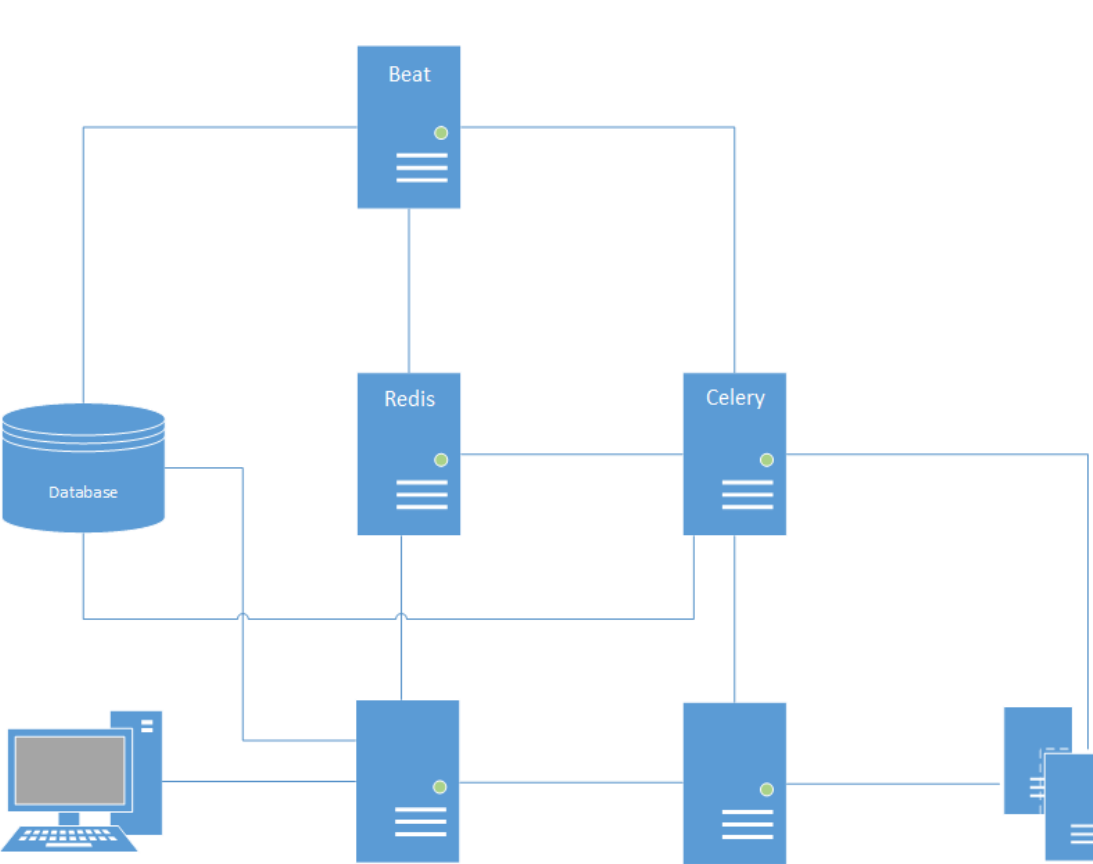

Prometheus

# <span id="page-11-2"></span>3.2 Technischer Kontext

*Abbildung 1: Technischer Kontext - Vereinfachte Darstellung*

**Backend** 

Frontend

Deployment Node Pool

Kontextabgrenzung

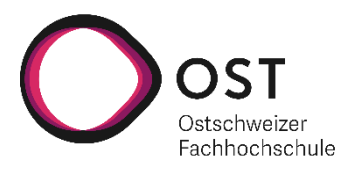

## 3.2.1 Frontend

Das Frontend ist eine interne React-Applikation, welche mit dem LTB Backend via http(s) über die Django-API kommuniziert.

## 3.2.2 Backend

Das Backend stellt die Django-API zur Verfügung und enthält alle Funktionen der Business Logik.

## 3.2.3 Database

Für die Speicherung der Daten wird eine interne Postgres-Datenbank verwendet. Die Celery Tasks werden in der Datenbank persistiert.

Die interne Postgres-Datenbank wird vom Backend sowie von Beat angesprochen.

#### 3.2.4 Redis

Wird als Message-Broker für die Kommunikation mit Celery verwendet.

## 3.2.5 Beat

Ist ein Task Scheduler der die Celery-Tasks anstösst.

#### 3.2.6 Celery

Task-Queue für das Ausführen der effektiven Deployments von Labs auf den Nodes im Deployment Node Pool.

#### 3.2.7 Prometheus

Monitoring-System, das für die Überwachung der Auslastung der Deployment Nodes im Pool verwendet wird.

#### 3.2.8 Deployment Node Pool

Alle Instanzen, die für ein Deployment genutzt werden können.

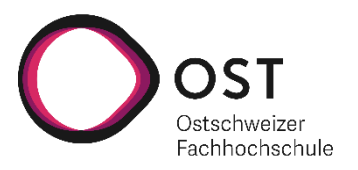

# <span id="page-13-0"></span>4 Lösungsstrategie

Dieser Abschnitt enthält die Definitionen für die Arbeitsweisen und eine grobe Übersicht der wichtigsten Ziele.

# <span id="page-13-1"></span>4.1 Projektorganisation

Für die grobe Planung wird der «Rational Unifed Process (RUP)» verwendet. Die Inception Phase ist im Sprint 0 gemacht, die weiteren Phasen Elaboration und Construction werden zeitlich den weiteren Sprints zugeordnet. Die Transition Phase wird mehrheitlich von der INS übernommen.

Die konkrete Planung wird Iterativ mit dem Projektmanagement Framework Scrum gemacht. Die Projektplanung wird ab Sprint 1 jeweils in 2-Wochen Sprints stattfinden. Dabei werden pro Sprint die zu erreichende Ziele festgehalten.

- **Product Owner:** Ist äquivalent zum Auftraggeber, wobei das Verwalten der Backlog-Items vom Projektteam übernommen wird.
- **Scrum Master:** Ist nicht vorhanden.
- **Developers:** Ist äquivalent zum Projektteam.

Die Arbeitspakete sind im Jira Tool mit folgenden Kategorien erfasst:

- **Epics:** Ohne Schätzung.
- **User Stories:** Schätzung mit Storypoints anhand der Fibonacci-Zahlen.
- **Tasks:** Schätzung auf Stundenbasis.

Für jeden Sprint wird ein Scrumboard mit 4 Swimlanes geführt.

- **To Do:** Arbeiten die noch zu erledigen sind.
- **In Progress:** Arbeiten die gerade erledigt werden.
- **Review:** Erledigte Arbeiten die von einer zweiten Person überprüft wird.
- **Done:** Erledigte Arbeiten.

## 4.1.1 Meetings Organisation / Timeboxing

Auf Daily Stand-Up Meetings wurde verzichtet, da die Mitglieder nicht täglich an dem Projekt arbeiteten.

Das Team hat sich jeweils jeden Mittwoch von 15:00 bis 16:00 Uhr getroffen. Da mit einem 2-Wochen Sprint-Rhythmus gearbeitet wurde, war folgerichtig jedes zweite ein Sprintmeeting mit den folgenden Traktanden:

- **Review:** Kurze Präsentation über das Erreichte im letzten Sprint.
- **Retrospektive:** Einholen gegenseitiger Feedbacks für Verbesserungen.
- **Planning:** Planung und Priorisierung des nächsten Sprints.
- **Fragen:** Die restliche Zeit wurde für offene Fragen genutzt.

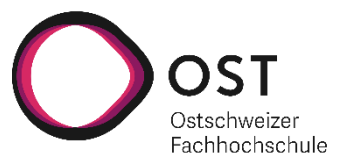

Während eines Sprints diente diese Besprechung primär zur Klärung offenen Fragen.

Diese Meetings wurden jeweils auf 1 Stunde limitiert. Es wurde bei allen Meetings darauf geachtet, dass das geplanten Zeitlimit nicht überschritten wurde.

Aufgrund der grossen Komplexität und der diversen Ansatzlösungen waren mehrere Meetings ausserhalb der regulären Meetings notwendig. Diese wurden mit einer eigenen Traktandenliste und einer angepassten Zeitlimitierung gehalten.

In allen Meetings wurde Protokoll geführt. Dazu wurde das OneNote im Microsoft Teams Channel «LTB Organizer» verwendet.

#### 4.1.2 Grobplanung

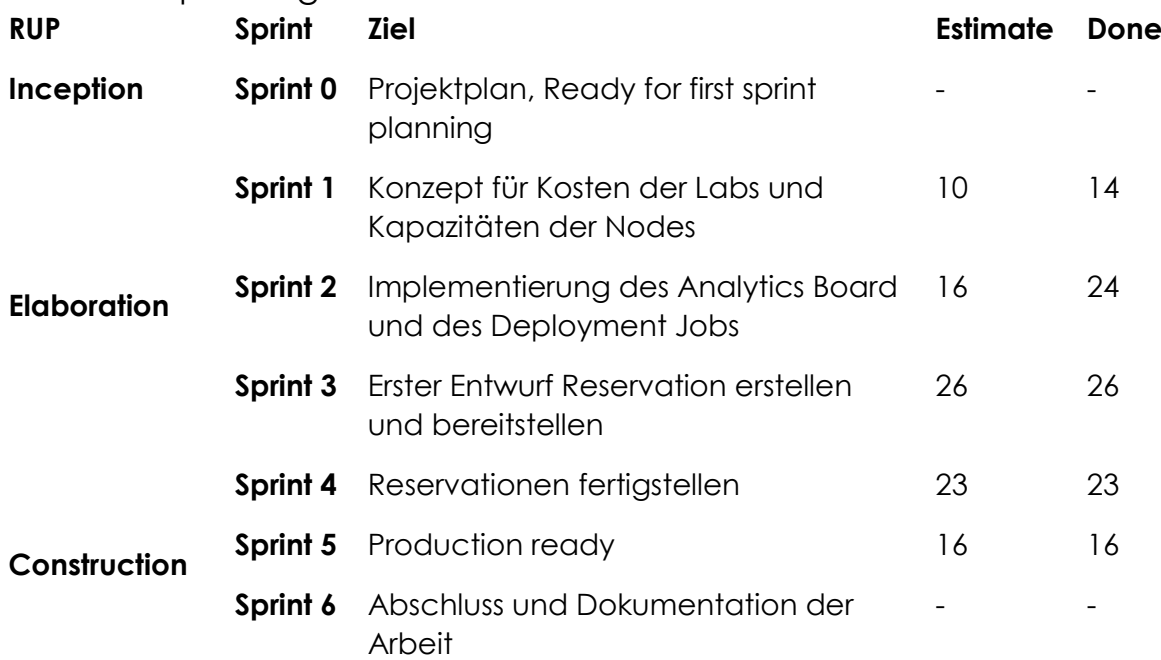

*Tabelle 4: Grobe Übersicht der Sprintziele*

Um das Vorgehen während der Planung und Umsetzung zu unterstreichen, wurde der weitere Verlauf dieses Dokumentes in die erarbeiteten Epics unterteilt.

Folgende Epics wurden identifiziert:

- Einarbeitung Lab Topology Builder (LTB)
- Ressourcenbasiertes Deployment
- Labs reservieren
- Priorisierung / Credit System

Das Epic «Priorisierung / Credit System» wurde in dieser Arbeit nicht umgesetzt. Aufgrund des Zeitaufwands und der entsprechenden Priorisierung während der Arbeit wurde auf eine Erarbeitung des Epics verzichtet, da dies den Zeitrahmen klar überschritten hätte.

Konzepte

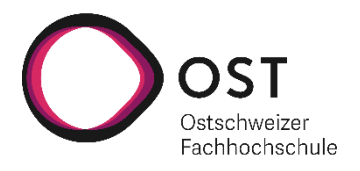

# <span id="page-15-0"></span>5 Konzepte

In diesem Abschnitt werden allgemeine, systemweite Strukturen und Aspekte beschrieben.

# <span id="page-15-1"></span>5.1 Domain Model

Im Domain Model wird ausschliesslich auf die Änderungen bezüglich der Umsetzung des LTB Organizers eingegangen. Es wird bewusst darauf verzichtet, die komplette, existierende Domain abzubilden.

Bereits existierende Entitäten werden abgebildet, wenn sie für den Kontext dieses Projekts relevant sind. Grau hinterlegte Felder repräsentieren existierende Felder in der aktuellen LTB Domain. Die Felder in schwarz sind dementsprechend neu und wurden im Kontext dieser Arbeit umgesetzt.

Anschliessend wird die grobe Übersicht über die Problem-Domain noch textuell beschrieben.

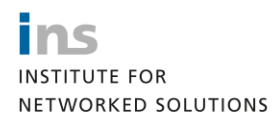

Konzepte

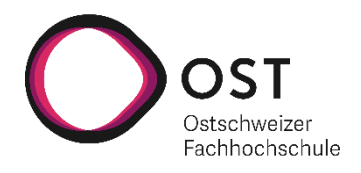

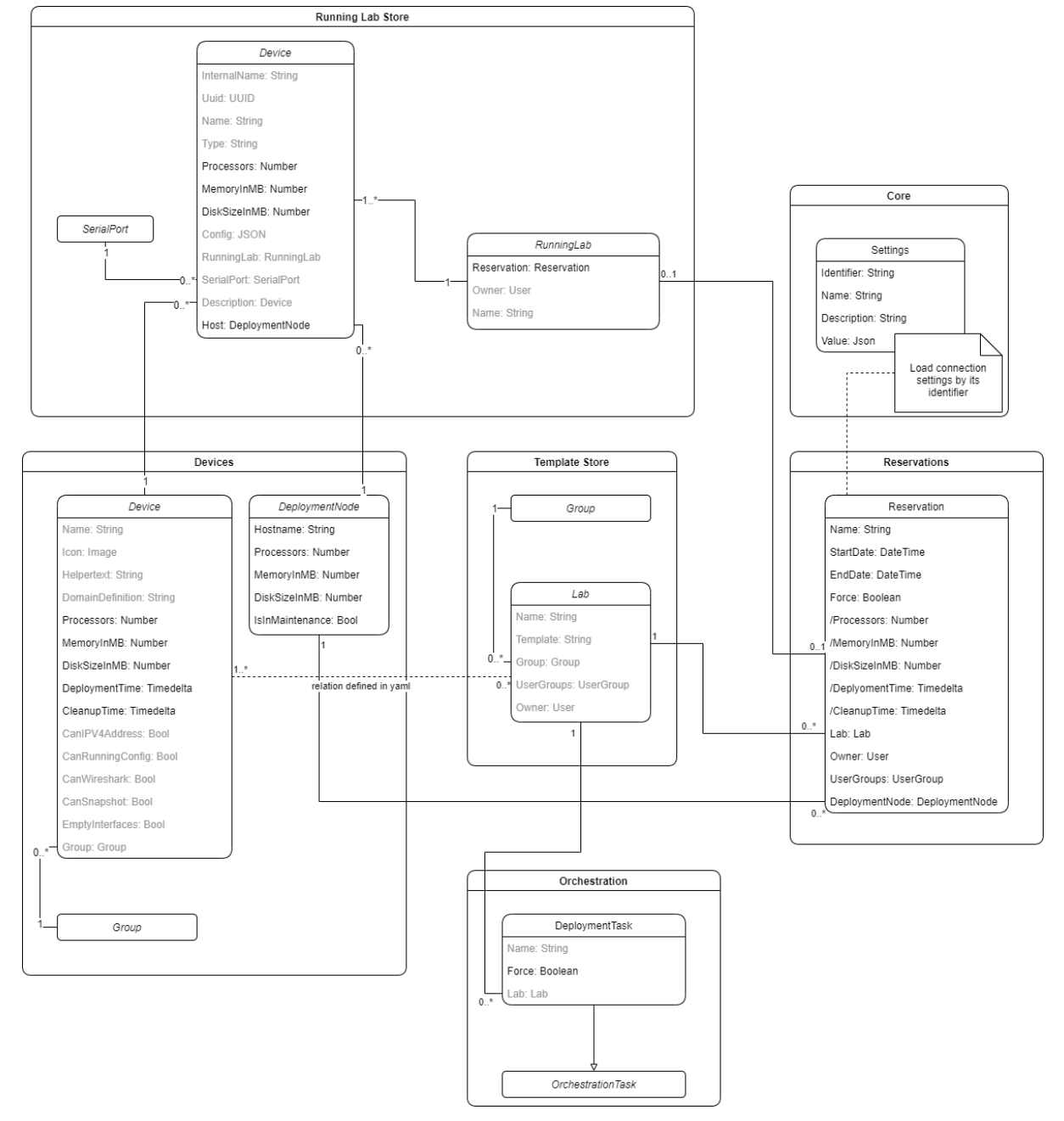

*Abbildung 2: Domain Model - LTB Organizer*

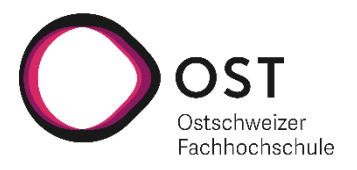

#### 5.1.1 Running Lab Store

#### 5.1.1.1 Device

Werte für die Kosten, Deployment- und Cleanup-Time werden auf dem "Running Device" absichtlich dupliziert. Es muss sichergestellt werden, dass Änderungen am ursprünglichen Device keinen Einfluss auf die aktuell laufenden Ressourcen haben.

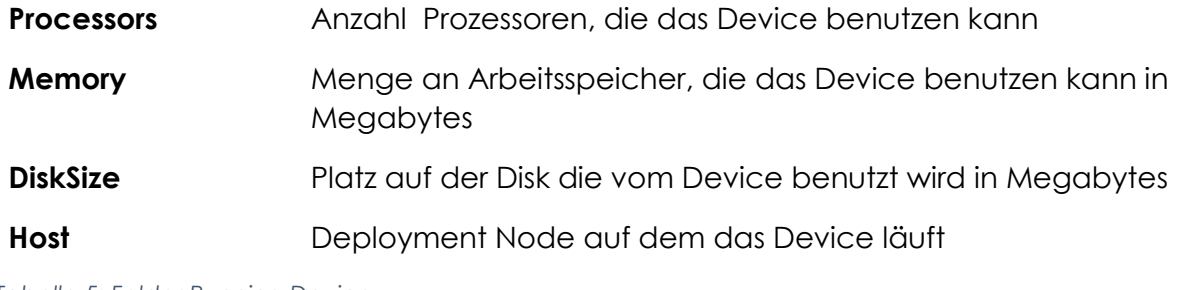

*Tabelle 5: Felder Running Device*

#### 5.1.1.2 Running Lab

Reservation Reservation, die für die das Lab erstellt wurden

*Tabelle 6: Felder Running Lab*

#### 5.1.2 Devices

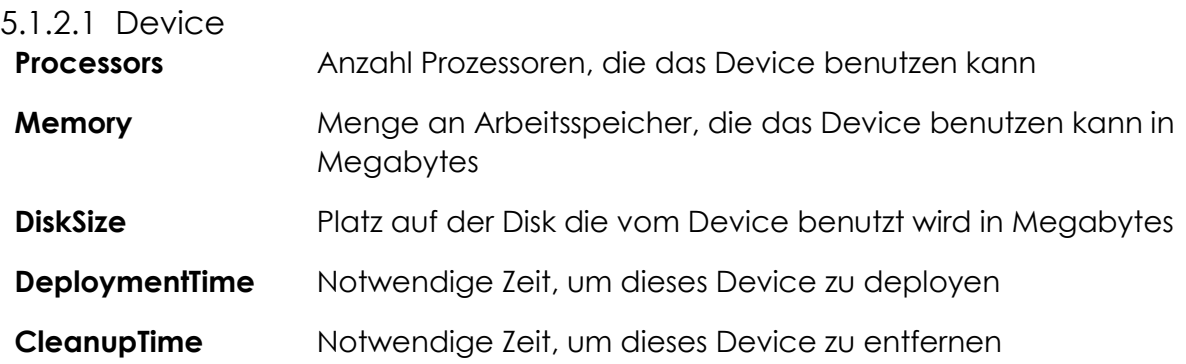

*Tabelle 7: Felder Device*

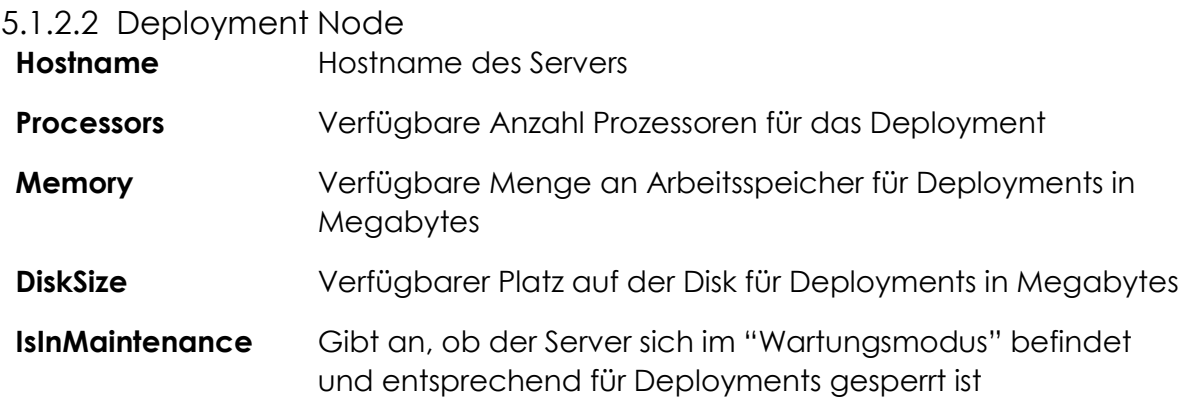

*Tabelle 8: Felder Deployment Node*

Konzepte

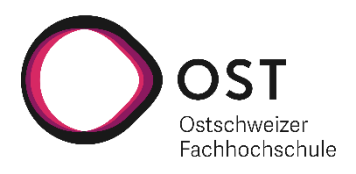

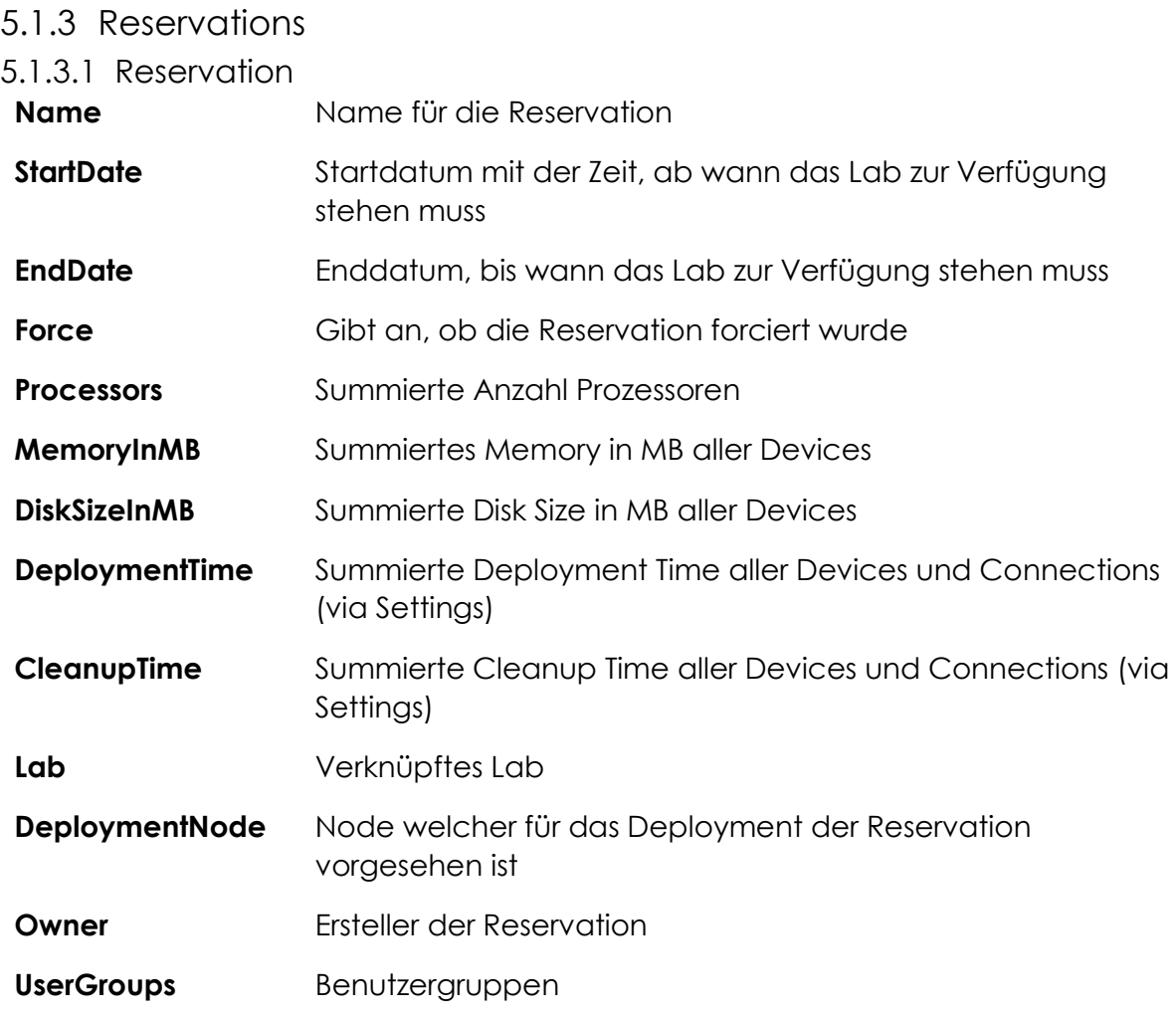

*Tabelle 9: Felder Reservation*

# 5.1.4 Orchestration

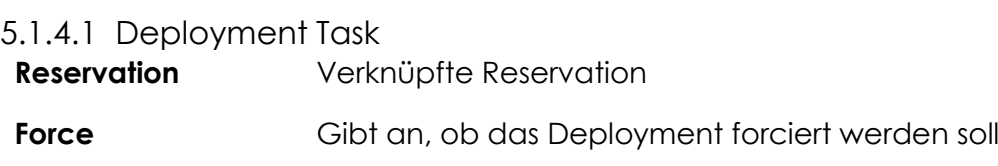

*Tabelle 10: Felder Deployment Task*

Konzepte

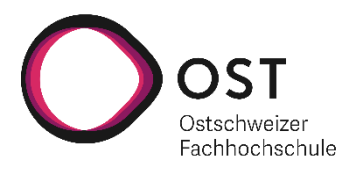

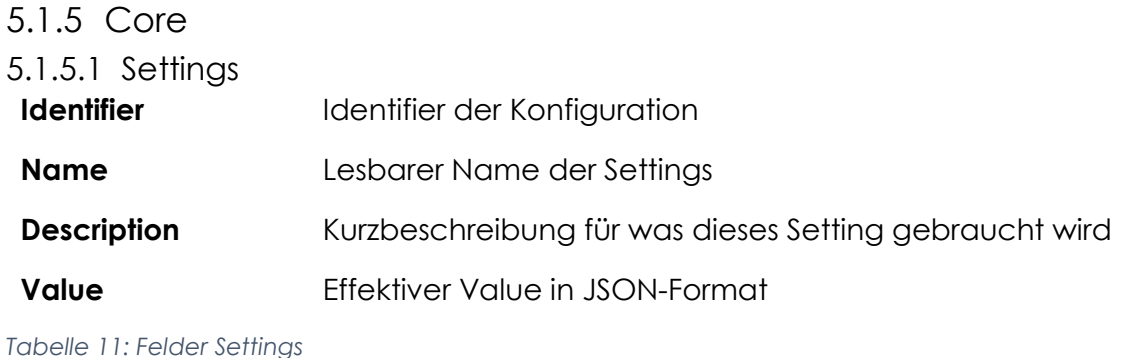

<span id="page-19-0"></span>

# 5.2 Testbarkeit

#### 5.2.1 Frontend

Für das Frontend existieren keine funktionalen Tests, lediglich ein Style-Checker, welcher bei jedem Merge-Request ausgeführt wird.

Das Frontend wird daher weiterhin nur vom Entwickler manuell getestet, oder das Testing findet im Rahmen des Systemtestings statt.

#### 5.2.2 Backend

Im Backend existieren bereits diverse Unit Tests, mit einer sehr hohen Code Coverage. Zudem ist der Deployment Prozess mit den Unit Tests relativ einfach und zeitsparend testbar.

Der Test-Driven-Deployment eignet sich daher sehr gut für die Realisierung des LTB Organizers.

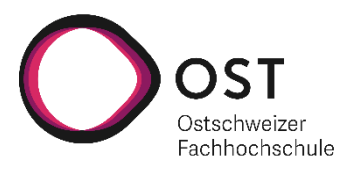

# <span id="page-20-0"></span>6 Einarbeitung Lab Topology Builder (LTB)

Der LTB Organizer ist eine Erweiterung, die in das bestehende Projekt «Lab Topology Builder (LTB)» implementiert wird. Daher ist eine Einarbeitung in das bestehende Projekt erforderlich.

Das Frontend ist eine React-Applikation, die mit dem Backend über die entsprechende API, als auch über WebSockets, kommuniziert.

Das Backend wird mittels folgenden Docker-Container bereitgestellt.

- **db** Postgres Datenbank
- **pgadmin** Web UI Management Tool für die Entwicklung
- **redis** Database scheduler (Update channels mit Notifications)
- **backend** Django-API und Business Logic
- **celery** Für das Management von Running-Tasks, bez. Labs
- **beat** Scheduler
- **ngnix** Load Balancer/Reverse Proxy

Für dieses Epic sind keine Requirements definiert, da die LTB Applikation bereits existiert. Nachfolgend werden aber die verschiedenen Probleme beim Aufsetzen der lokalen Entwicklungsumgebung und deren Lösungen beschrieben.

# <span id="page-20-1"></span>6.1 Docker mit Linux

Das Deployment der Docker-Container auf einer Windows Distribution ist fehlerhaft und kann nicht genutzt werden. Somit kann das herkömmliche Windows nicht für die Entwicklung verwendet werden.

Für das lokale Entwickeln muss eine Linux Distribution verwendet werden, wobei auch die «Windows Subsystem for Linux (WSL)» nutzbar ist.

# <span id="page-20-2"></span>6.2 Deployment Node Mocking

Ein Deployment eines Labs kann einige Minuten in Anspruch nehmen und ein für die Entwicklung nutzbarer Deployment Node existiert nicht. Ausserdem kann das Deployment eines Labs in der bestehenden LTB Applikation auch nicht gemocked werden.

Für die lokale Entwicklung muss das Deployment im Source Code auskommentiert werden, dabei ist auch zu beachten, dass Prometheus nur im internen INS Netz zur Verfügung steht und entsprechend ebenfalls auskommentiert/gemocked werden muss.

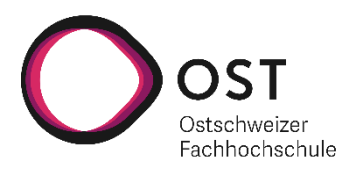

<span id="page-21-0"></span>Ziel des ressourcenbasierten Deployments ist die Verwaltung der Kosten von Labs und die Verwaltung der verfügbaren Ressourcen von Deployment Nodes. Dazu sollen die Kosten für ein Lab, sowie für die verfügbaren Ressourcen der Deployment Nodes, hinterlegt werden. Diese Informationen sollen beim Deployment genutzt werden, um die richtigen Deployment Nodes auszusuchen und eine Überbelastung eben dieser zu verhindern.

# <span id="page-21-1"></span>7.1 Analyse Problemstellung

In diesem Kapitel wird auf einige Besonderheiten bezüglich dem ressourcenbasierten Deployment eingegangen, insbesondere wird darauf eingegangen, wie die Berechnung der Kosten einheitlich gemacht werden kann.

#### 7.1.1 Metriken

Für die Berechnung der Kosten anhand der gegebenen Ressourcen müssen Metriken definiert werden, die die Auslastung eines Deployment Nodes abbilden können. Dazu verwenden wird die drei Metriken: CPU, Memory und Disk Size.

#### 7.1.1.1 CPU

Die Metrik CPU ist durch die Anzahl an verfügbaren oder benutzten logischen Prozessoren definiert.

Bei Docker entspricht die Angabe der CPUs den logischen Prozessor-Ressourcen, die der Container verwenden darf. Somit kann diese Angabe als absoluter Wert behandelt werden.

Für KVM gehen wir von der generellen Schätzung aus, dass 1 vCPU = 1 logischem Prozessor entspricht. Jedoch ist eine vCPU mächtiger als eine CPU/Core, gerade wenn mehrere Cores verfügbar sind.

#### 7.1.1.2 Memory

Für das Memory verwenden wir eine Angabe in Megabytes.

Für Docker und KVM kann das Memory entsprechend ebenfalls mit einer Angabe in Bytes limitiert werden.

#### 7.1.1.3 Disk

Für die Metrik Disk verwenden wir eine Angabe vom verfügbaren oder verwendeten Platz in Megabyte.

Für Docker kann die Grösse des Containers unter gewissen Vorbedingungen limitiert werden.

Für KVM ist der verwendete Platz durch die Grösse des Images / Disk der VM gegeben.

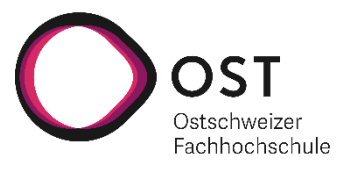

# 7.1.2 Berechnung

Grundsätzlich sind die Berechnungen sehr einfach gehalten und für alle Metriken äquivalent. Die Metrik Prozessoren in den folgenden Beispielen können auch durch die Metrik Memory oder Disk Size ersetzt werden.

Prüfen, ob genügend verfügbare Ressourcen für ein Deployment vorhanden sind:

Vorhandene Prozessoren  $-$  Verwendete Prozessoren  $\geq$  Angeforderte Prozessoren

Prozentuale Auslastung:

Auslastung in  $\% = \frac{1}{V \text{or} \text{handene Prozessoren}} * 100$ Verwendete Prozessoren

#### 7.1.2.1 Overcommitment

Gewisse Ressourcen können überbeansprucht werden. Beispielsweise ist nicht jeder Container zu jeder Zeit zu 100% ausgelastet und nimmt sein zugewiesenes Memory und Prozessoren nicht voll in Anspruch. Daher kann es sich lohnen, etwas mehr Ressourcen zuzuweisen, als dass diese vorhanden sind.

Eine mögliche Lösung könnte sein, einen gewissen Prozentsatz festzulegen, bis zu welchem Grad eine Ressource überbeansprucht werden darf. Dies kann allgemein oder pro Node festgelegt werden. Andererseits wäre es bereits möglich, dies bei der Definition der verfügbaren Ressourcen einzurechnen.

#### 7.1.2.2 Safety Zone

Dies entspricht dem genauen Gegenteil von Overcommitment. Bestehende und grundlegende Prozesse auf den Nodes sollen nicht durch zusätzliche Ressourcen gestört oder unbrauchbar gemacht werden. Beispielsweise darf die Disk nicht zu 100% ausgelastet werden.

Um dies sicherzustellen, müsste eine gewisse Reserve eingerechnet werden, welche sicherstellt, dass der Node an sich reibungslos funktionieren kann. Eine mögliche Lösung könnte sein, einen gewissen Prozentsatz festzulegen, bis zu welchem Grad eine Ressource überbeansprucht werden darf. Dies kann allgemein oder pro Node festgelegt werden. Andererseits wäre es bereits möglich, dies bei der Definition der verfügbaren Ressourcen einzurechnen.

(Docker Inc., 2021) (Docker Inc., 2021) (Hans, 2021) (Hyve, 2021) (Red Hat Inc., 2021) (Red Hat Inc., 2021)

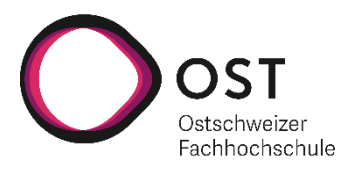

# <span id="page-23-0"></span>7.2 Requirements

Die Requirements wurden in Form von Use-Cases definiert. Nachfolgend sind alle Use-Cases, welche in Zusammenhang mit dem Epic «Ressourcenbasiertes Deployment» erarbeitet wurden, beschrieben.

#### 7.2.1 Use-Cases «Kosten pro Lab speichern» **Create Device**

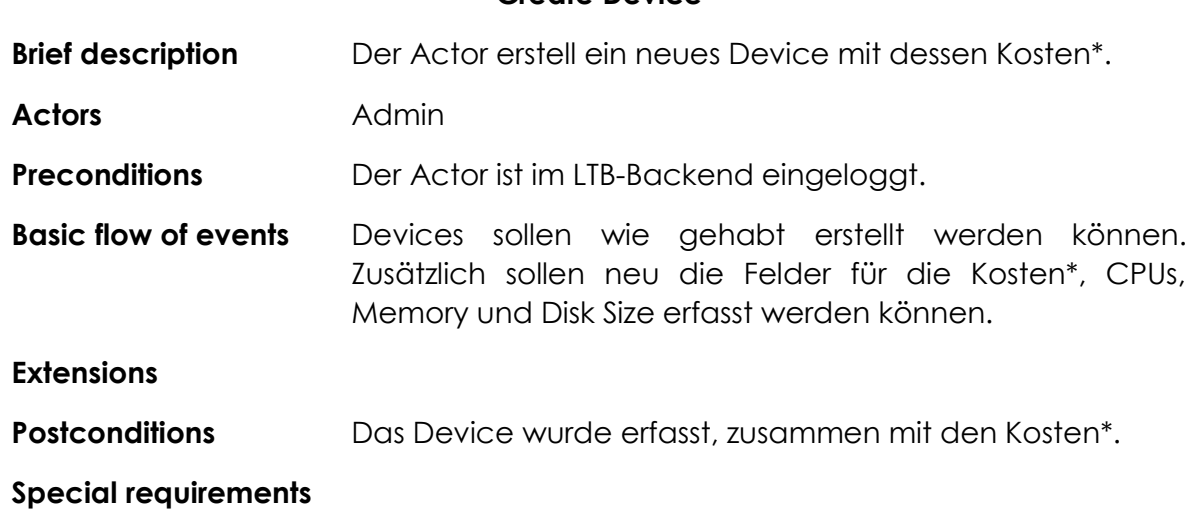

*Tabelle 12: Use-Case Create Device*

#### **Read Device**

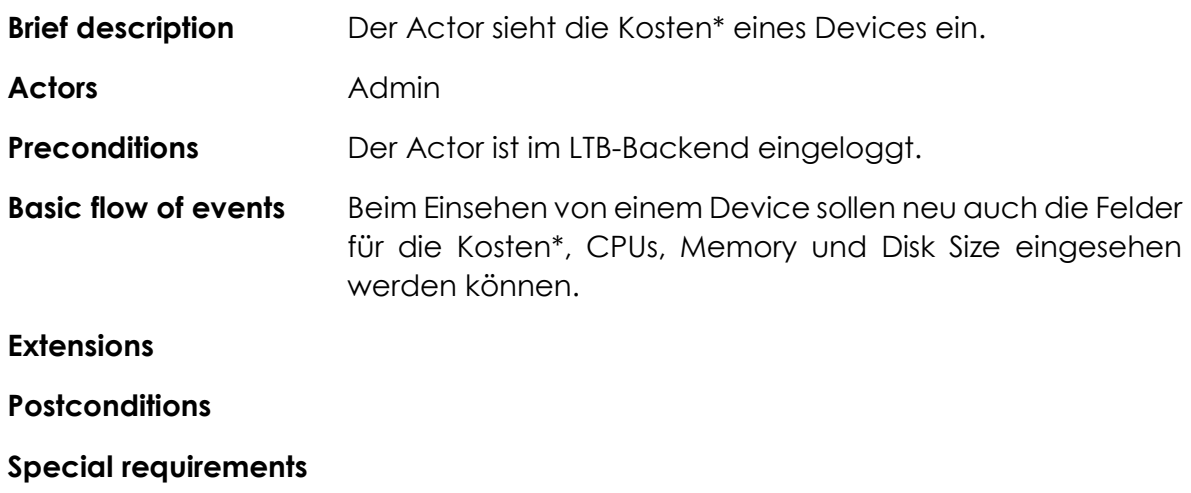

*Tabelle 13: Use-Case Read Device*

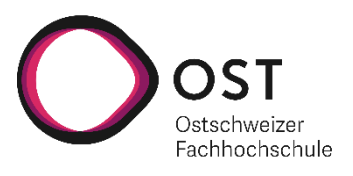

## **Update Device**

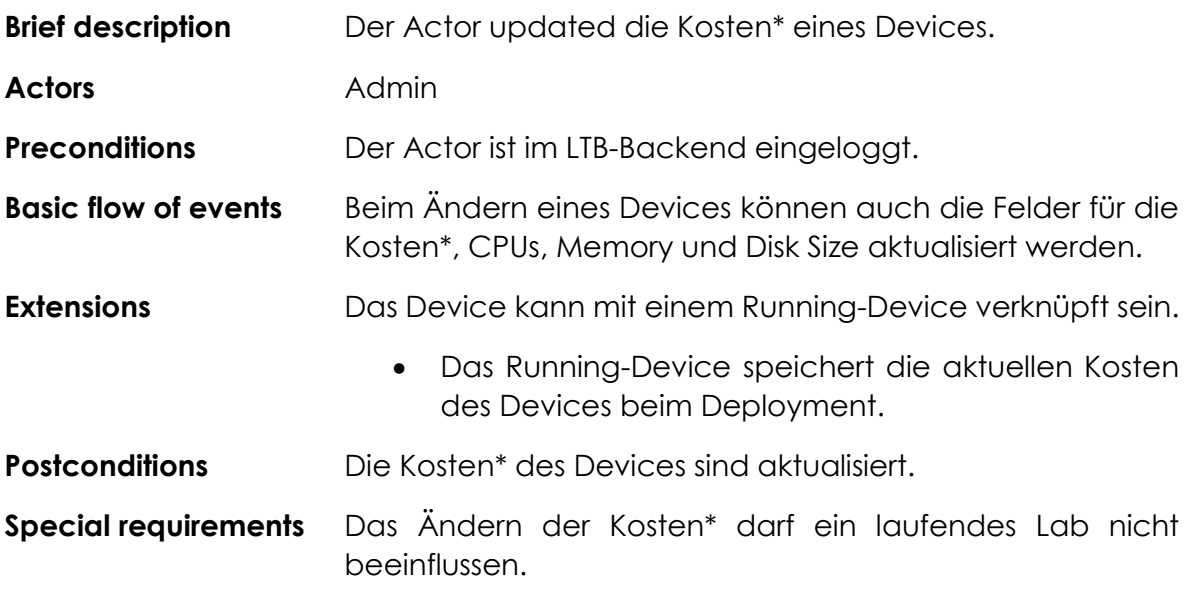

*Tabelle 14: Use-Case Update Device*

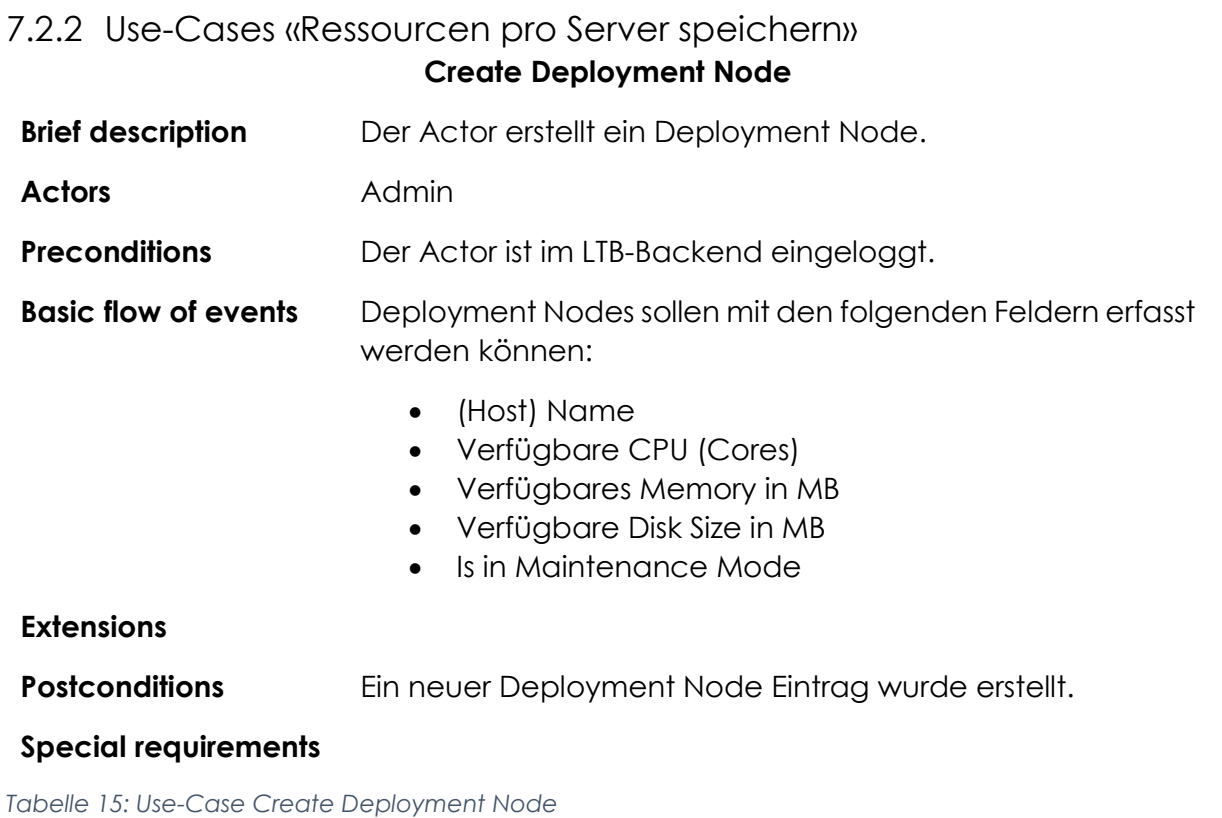

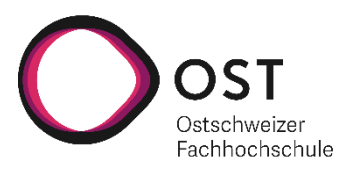

## **Update Deployment Node**

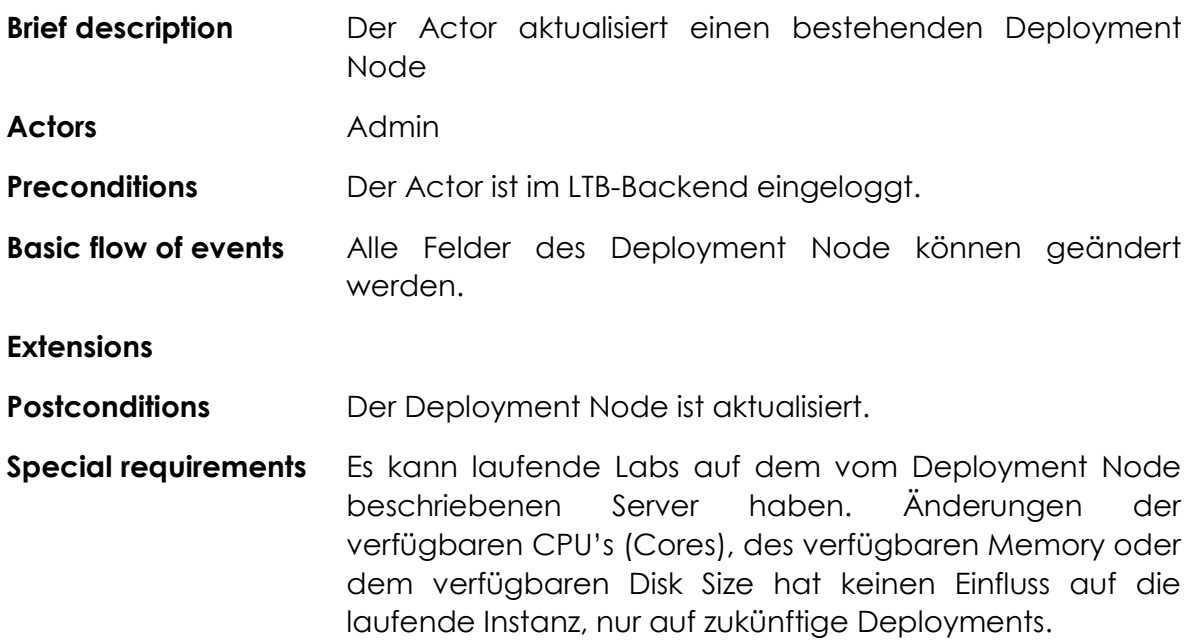

*Tabelle 16: Use-Case Update Deployment Node*

#### **Maintenance Mode**

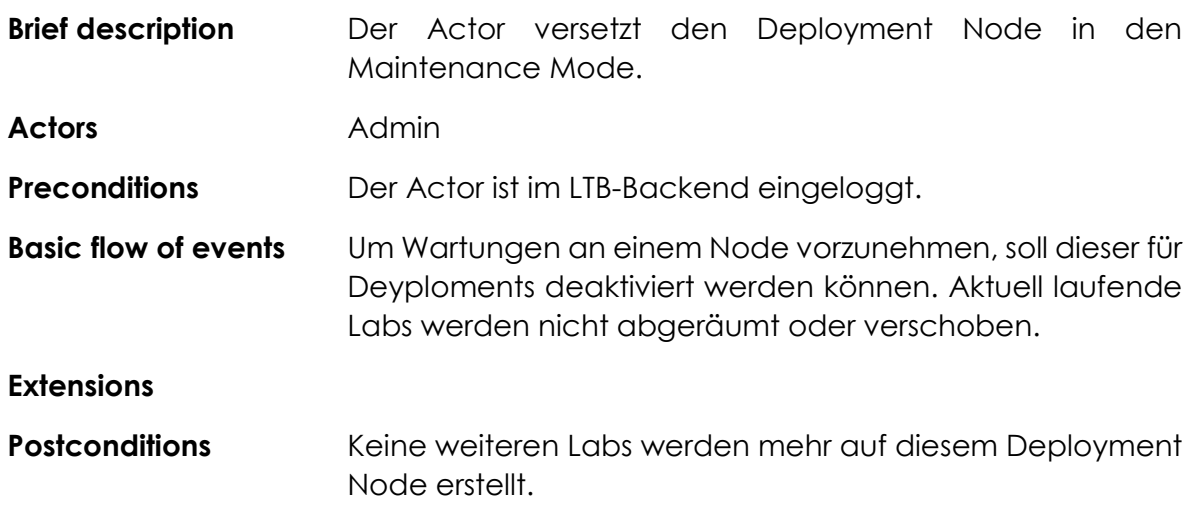

#### **Special requirements**

*Tabelle 17: Use-Case Maintenance Mode*

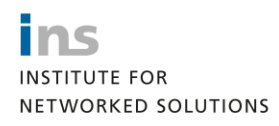

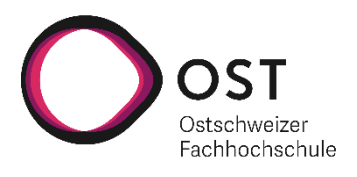

## **Delete Deployment Node**

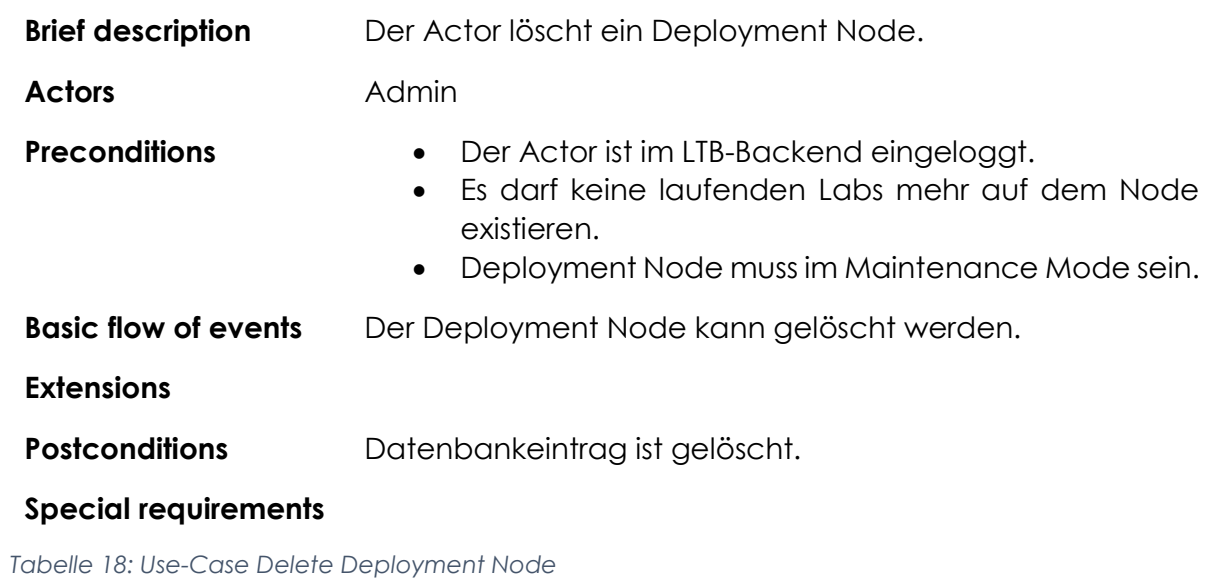

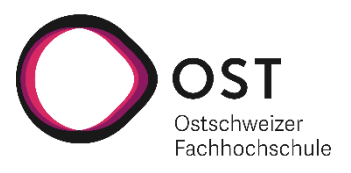

# 7.2.3 Use-Cases «Deployment anhand von erfassten Kosten» **Deployment anhand Kosten und Ressourcen**

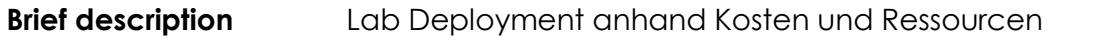

**Actors** User

**Preconditions •** Der Nutzer ist autorisiert

- Ein Node mit genügend freien Ressourcen ist vorhanden
- **Basic flow of events** Bei der Auswahl eines Labs für ein Deployment wird das Lab auf einem Node mit genügend freien Ressourcen bereitgestellt. Dieser Node muss genügend freie Ressourcen für die entsprechenden Kosten des Labs haben. Grundsätzlich wird der Node mit den meisten freien Ressourcen ausgewählt.
- **Extensions •** Beim Deployment müssen auf den Docker Container Limiten anhand der definierten Kosten gesetzt werden. Mindestens müssen CPUs und Memory begrenzt werden. Zusätzlich könnte Disk Size limitiert werden.
	- Für VMs sollten vCPUs und Memory anhand der definierten Kosten überschrieben oder hinzugefügt werden.
- **Postconditions Alle Devices des Labs sind auf einem Node** bereitgestellt
	- Docker Container haben entsprechende Limiten
	- VMs haben die entsprechend definierten CPUs und Memory
- **Special requirements** Die bereits vorhandene Prüfung, ob genügend Ressourcen anhand der Prometheus-Daten vorhanden sind, soll beigehalten werden.

*Tabelle 19: Use-Case Deployment anhand Kosten und Ressourcen*

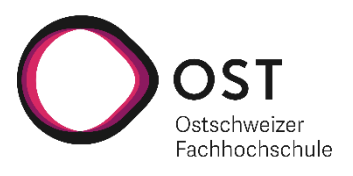

#### **Force-Deployment für Administratoren**

- **Brief description** Labs deployen, ohne checks, ob genügend Ressourcen vorhanden sind.
- **Actors** Admin
- **Preconditions** Der Nutzer ist autorisiert
- **Basic flow of events** Die Berechnung, ob ein Deployment eines Labs möglich ist, ist von sehr vielen Faktoren abhängig und dadurch sehr komplex. Dies kann dazu führen, dass ein Deployment aufgrund der eingebauten Prüfung nicht mehr ausgeführt werden kann, obwohl ein Node noch genügend Ressourcen hätte. Daher muss ein Administrator ein Deployment eines Labs erzwingen (Force) können.
- **Extensions Extensions Zusätzlich prüfen, ob durch das Force-Deployment Labs in** einer Reservation nicht mehr ausgeführt werden können.

- **Postconditions •** Alle Devices des Labs sind auf einem Node bereitaestellt
	- Docker Container haben entsprechende Limiten
	- VMs haben die entsprechend definierten CPUs und Memory

#### **Special requirements**

*Tabelle 20: Use-Case Force-Deployment für Administratoren*

#### **Analytics Board**

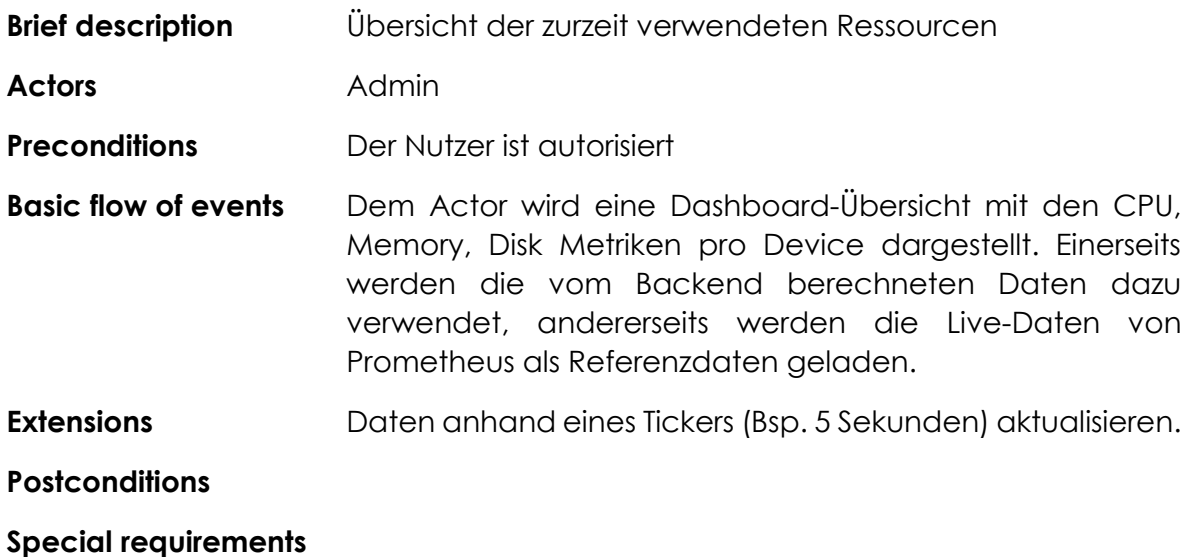

*Tabelle 21: Use-Case Analytics Board*

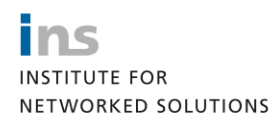

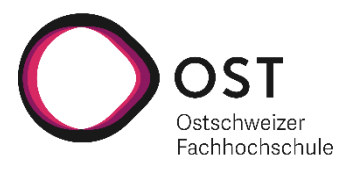

# <span id="page-29-0"></span>7.3 Aspekte der Umsetzung

Nachfolgend wird auf einige Aspekte der Umsetzung näher eingegangen. Dies soll vor allem einen Einblick darin geben, wie die Logik der einzelnen Berechnungen aufgebaut ist.

# 7.3.1 Kosten für ein Lab

Die Kosten werden auf der Stufe eines Devices gespeichert, somit muss für die Berechnung der Kosten eines Labs über alle Devices iteriert werden. Die berechneten Kosten werden hingegen auf der Stufe der Reservation benötigt.

Ein Lab im Template Store hat zudem keine Datenbankrelation zu seinen Devices und Connections, sondern lediglich ein YAML-File, welches diese Informationen speichert (siehe dazu auch die Abbildung des Domain Models). Für die Berechnung muss also jeweils das YAML-File eingelesen und alle Devices müssen geladen werden.

Um die Performance der Applikation beizubehalten und um die Berechnung so einfach wie möglich zu halten, speichert die Reservation die aggregierten Kosten seines Labs. Damit lösen sich die folgenden Probleme:

- YAML-File und die Devices müssen nicht immer geladen und iteriert werden.
- Berechnungen auf Reservationsstufe müssen keine Unterscheidungen zwischen Devices und Connections machen.
- Berechnungen auf Reservationsstufe können die Relation zu den Labs vernachlässigen
- Reservation speichern die Kosten, die beim Zeitpunkt des Reservierens gültig waren.

# <span id="page-29-1"></span>7.4 Deployment validieren

Zusätzlich zur herkömmlichen Validierung, dass ein Lab nur dann deployed werden darf, wenn die CPU-Auslastung gemäss den Prometheus Date weniger als 80% ist, wird neu auch gegen die gespeicherten Ressourcen der Deployment Nodes validiert.

Für die Prüfung, ob ein Lab deployed werden kann, müssen alle Deployment Nodes betrachtet werden. Ein Lab kann nur dann nicht deployed werden, wenn kein einziger Deployment Node mehr freie Ressourcen hat.

Dazu wurde in einer ersten Version die zurzeit verwendeten Ressourcen der Deployment Nodes geladen und summiert. Diese, addiert mit den Kosten des zu deployenden Labs, müssen kleiner sein als die verfügbaren Ressourcen aller Deployment Nodes, damit das Deployment eines Labs gültig ist.

In einem zweiten Schritt wurde diese Validierung nicht mehr über alle, sondern über die einzelnen Deployment Nodes, gemacht.

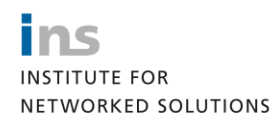

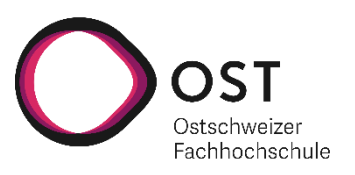

# <span id="page-30-0"></span>7.5 Limitierung der Devices

Standardmässig würde ein Docker Container so viele Ressourcen in Anspruch nehmen, wie dies möglich ist. Durch die Definition der Ressourcen auf den Devices soll dies jedoch für VM's, als auch für Docker Container, limitiert werden.

Bei Docker Container wird dies durch die Angabe von «CPU Period» und «CPU Quota» in Bezug auf Prozessorleistung und mit der Angabe von «Memory» in Bezug auf Arbeitsspeicher erreicht. Die Disk Size kann nur schwierig und unter gewissen Rahmenbedingungen limitiert werden, wobei momentan bei der Device Definition die Grösse des Containers und des Images in Betracht gezogen werden sollten.

Die VM's werden anhand einer «Domain Definition» erstellt. Die entsprechenden Metriken werden dabei als Platzhalter zur Verfügung gestellt, wodurch die Limitierung innerhalb der «Domain Definition» vorgenommen werden kann.

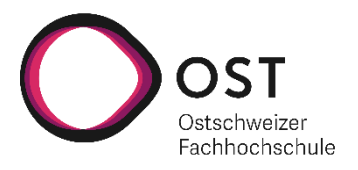

# <span id="page-31-0"></span>8 Labs reservieren

Für die Reservationen sind die Kosten der Labs und die verfügbaren Ressourcen relevant. Eine Reservation darf nicht erstellt werden, wenn weniger Ressourcen zur Verfügung stehen als ein Lab kostet. Diese Kosten entsprechen den Metriken der Ressourcenberechnung.

Für die Reservationen müssen zusätzlich Deployment- und Cleanupzeiten berücksichtigt werden. Also die Zeit, welche ein Lab für das Bereitstellen aller enthaltenen Devices benötigt, sowie die Zeit, die für das Entfernen dieser erforderlich ist.

- Metriken der Ressourcenberechnung
- Deploymentzeit
- Cleanupzeit

# <span id="page-31-1"></span>8.1 Analyse Problemstellungen

Im Prinzip gäbe es verschiedene Möglichkeiten, zu welchen Zeitpunkten eine Reservation gestartet oder auch beendet werden kann. Diese zwei zu unterscheidenden Ansätze wurden hier beschrieben:

- Die freie Definition von Start- und Endzeitpunkten für eine Reservation durch den Erstellenden
- Festgelegte Start- und Endzeitpunkte für Reservationen durch die Administrierenden (Pufferzeiten)

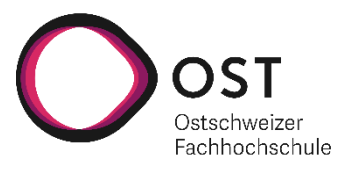

#### 8.1.1 Freie Definition der Laufzeit

Zur Beschreibung dieser Variante ist ein zeitlicher Verlauf eines Reservationsplans dargestellt. Als Ausgangslage für die verwendeten Labs kann eine Deploymentzeit von 20 Minuten und eine Cleanupzeit von 10 Minuten pro Lab angenommen werden.

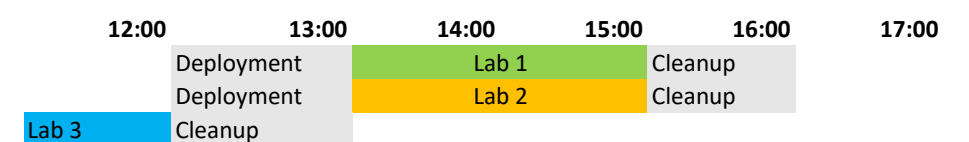

*Abbildung 3: Ausgangslage freie Definition Laufzeiten*

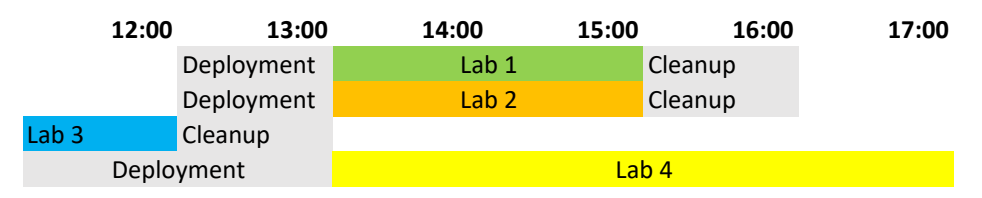

*Abbildung 4: Freie Definition Laufzeiten mit zusätzlichem Lab*

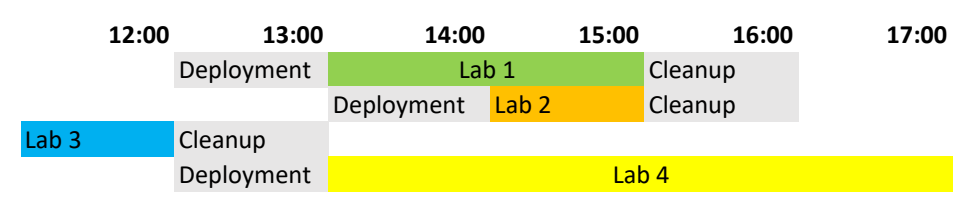

#### *Abbildung 5: Freie Definition Laufzeiten mit Änderung*

Als Ausgangslage dienen hier zwei Reservation von Labs (Lab 1 & 2) die zum selben Zeitpunkt starten und eine zusätzliche Reservation (Lab 3), dessen Cleanup an die Bereitstellung der neuen Reservationen angrenzt. In einem nächsten Schritt wird eine zusätzliche Reservation (Lab 4) erstellt. Diese hat dieselbe gewünschte Startzeit wie die beiden ersten Reservationen. Im letzten Schritt wird der Startzeitpunkt der Reservation «Lab 2» verschoben.

Dieser Ansatz hat diverse Herausforderungen:

- Es gibt keinen fest definierten Deploymentzeitpunkt. Potenziell müsste jede Minute geprüft werden, ob das Deployment oder der Cleanup für eine Reservation gestartet werden muss. Um den Start des Deployments oder des Cleanups zu errechnen, muss immer der Reservationsplan als Ganzes berücksichtigt werden.
- Eine Anpassung einer Reservation (Lab 2) hat Auswirkungen auf den ganzen Reservationsplan. In diesem Fall verschiebt sich der Deploymentstart nach vorne, da nun genügend Zeit zur Verfügung steht.
- Die Komplexität zur Berechnung der verfügbaren Ressourcen steigt massiv, da eine Reservation bereits vor dem geplanten Start Ressourcen in Anspruch nimmt. Nämlich während und nach dem effektiven Deployment. Im Beispiel von Lab 4 wäre dies bereits ca. 1 Stunde vor dem geplanten Start.
- Propagierung von Fehlern, wenn Deployments länger dauern.

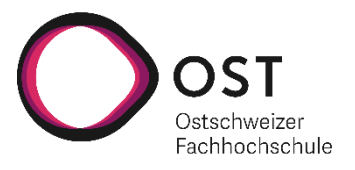

## 8.1.2 Eingeschränkte Definition der Laufzeit

Bei der eingeschränkten Definition der Laufzeit sind die Start- und Endzeitpunkte einer Reservation fixiert. Ersteller der Reservation wählen ihre Laufzeit auf Tagesbasis, bzw. auf Basis der Daten.

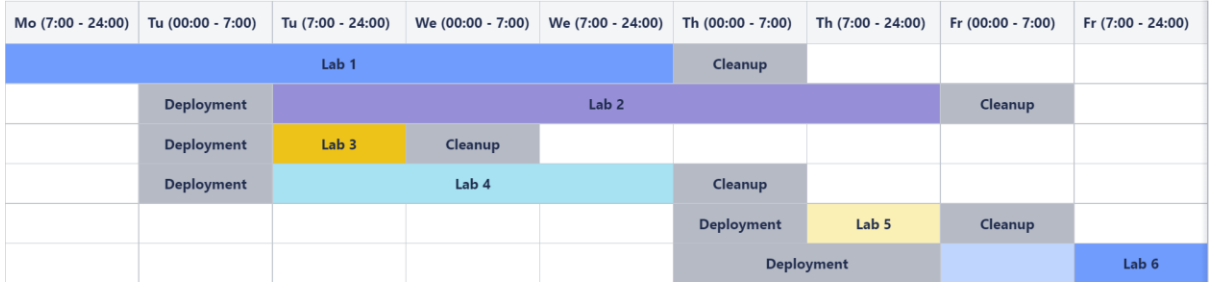

#### *Abbildung 6: Eingeschränkte Definition der Laufzeit*

Vorteile gegenüber der freien Definition der Laufzeiten:

- Die Administrierenden können die Start- und Endzeiten für Reservationen definieren. Dadurch können Deploymens den laufenden Betrieb weniger stark beeinflussen oder sogar stören.
- Die Deployments sind in Zeitfenster pro «Tag» aufgeteilt. Dadurch wird die Berechnung des Reservationsplans stark vereinfacht.
- Das Deployment kann einmal pro Tag zu einem fix definierten Zeitpunkt stattfinden. Dabei können zuerst alle Labs abgelaufener Reservationen entfernt werden, danach können die anstehenden Labs des kommenden Tages eingeplant werden.
- Das Vorgehen garantiert, dass auch während dem Deployment nicht mehr Ressourcen in Anspruch genommen werden, als dass diese verfügbar sind. Dabei können für die Berechnung der Ressourcen die geplanten Start- und Endzeitpunkte der Reservationen verwendet werden.
- Anpassungen von Reservationen, sowie auch Fehler bei Deployments welche länger andauern als definiert, sind auf das Deploymentfenster von jedem einzelnen Tag beschränkt.

Herausforderungen:

- Labs, welche an sich die vorgegebenen Deploymentzeiten überschreiten, müssten einen «Slot» früher bereitgestellt werden (Siehe Lab 6).
- Durch den Cleanup einer neuen Reservation kann es vorkommen, dass bestehende Reservationen später starten. Im obigen Beispiel könnte dies simuliert werden, indem eine neue Reservation am Montag enden würde. Entsprechend würden die Deployments der bestehenden Reservationen vom Dienstag später starten.

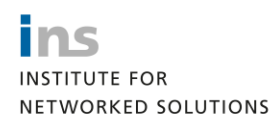

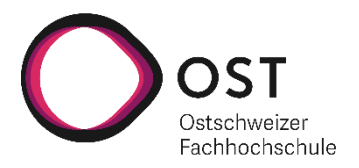

## 8.1.3 Granularität

Für die Reservationen können verschiedene Granularitäten/Zeiteinheiten gewählt werden. Beispielsweise könnten diese auf Tage, Stunden oder Minuten genau getätigt werden. Je kleiner die Einheiten gewählt werden, desto schwieriger wird die Planung. Für die aktuellen Verwendungszwecke ist die Einheit **Tage** völlig ausreichend.

## 8.1.4 Deploymentzeit / Cleanupzeit

Die Deploymentzeit und entsprechend auch die Cleanupzeit eines Labs errechnet sich aus der Summe der jeweiligen Zeiten der im Lab enthaltenen Devices. Die effektive Startzeit errechnet sich aus den bestehenden Deployments/Cleanups anderer Reservation, sowie der Deploymentzeit des Labs.

Wichtig ist auch, dass bei einem Lab die Deploymentzeiten der Connections mitberechnet werden müssen. Diese müssen entsprechend separat konfiguriert werden, da diese selbst als Device nicht existieren.

#### 8.1.5 Paralleles Deployment

Momentan werden die Labs sequenziell bereitgestellt. Für die Reservationsplanung würde es Sinn machen, wenn Labs parallel bereitgestellt werden könnten. Momentan besteht die Problematik, dass ein Lab mit 6 Stunden Deploymentzeit viele andere Labs blockieren würde, die entsprechend in diesem Zeitraum nicht eingeplant werden können. Mit einem parallelen Deployment könnte diese Problematik etwas entschärft werden. Die Schwierigkeit des parallelen Deployments liegt in der Auslastung der einzelnen Nodes. Aus der bisherigen Erfahrung zeigt sich, dass es Probleme geben kann, wenn zu viele VM's parallel auf einem Node bereitgestellt werden und zu fehlerhaften Deployments führen kann.

Bisher wäre es möglich, dass die Deployments auf **unterschiedlichen Nodes** parallel ohne Probleme laufen könnten. Dadurch würde die Problematik der «blockierenden» Nodes bereits etwas entschärft werden. Im Weiteren könnten die Deployments weiter optimiert werden, indem ein Lab mit einer sehr langen Deploymentdauer in Bezug auf den Deployment Node von Labs mit einer kurzen Deploymentdauer getrennt wird.

Das parallele Deployment wurde für die Umsetzung in dieser Arbeit in Betracht gezogen, wobei gegen die Umsetzung entschieden wurde. Der Mehrwert der parallelen Deployments ist klar ersichtlich, jedoch ist die Komplexität der Umsetzung sehr gross. In der aktuellen Implementierung wird das sequenzielle Deployment durch die Anzahl der «Celery Worker» – momentan 1 Worker – forciert. Die Steuerung der Parallelität müsste somit in der Anwendung selbst implementiert werden, wobei dies eine massive Überarbeitung der bestehenden Logik für das Scheduling der Deployments erfordert.

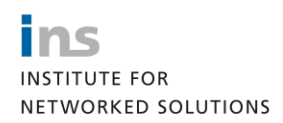

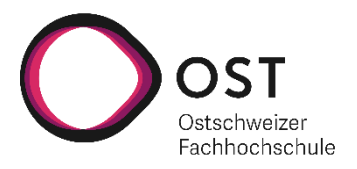

# <span id="page-35-0"></span>8.2 Konzept Reservationsplan

Im Projekt wurde die Variante «Eingeschränkte Definition der Laufzeit» umgesetzt. Betreffend Granularität wurde definiert, dass eine Laufzeit einer Reservation immer in ganzen Tagen angegeben wird und entsprechend auf eine komplett dynamische Angabe der Laufzeit verzichtet werden kann. Besonders für die aktuelle Verwendung überwiegen die Vorteile dieser Variante stark gegenüber der Variante mit einer komplett freien Definition. Folgende Grundsätze wurden für das gewählte Konzept definiert:

- Eine Reservation beginnt um 7:00 Uhr (lokale Zeit)
- Das Ende einer Reservation ist um 00:00 (lokale Zeit)
- Die Reservationszeiten müssen konfigurierbar sein
- Über den ganzen Zeitraum einer Reservation müssen genügend freie Ressourcen vorhanden sein
- Eine Reservation kann nur an einem Datum starten, wenn die effektive Startzeit der Reservation noch vor der geplanten Startzeit (7:00 Uhr) ist
- Ein Lab mit einer längeren Deploymentzeit als 7 Stunden kann entsprechend nicht breitgestellt werden
- Enddaten werden nie blockiert. Das Risiko, dass eventuell der Start von Reservationen leicht verschoben wird, kann akzeptiert werden. Dieser Fall sollte äusserst selten auftreten. Zu beachten ist auch, dass die Ressourcen in Hinsicht auf Kosten und der Deploymentzeit in diesem Fall am Limit sind.
- Wenn das Startdatum einer Reservation dem Tag der Erstellung entspricht, soll die Reservation direkt bereitgestellt werden. Die Reservation darf nur dann für eine sofortige Bereitstellung erstellt werden, wenn diese nicht die bestehende Planung beeinflusst.
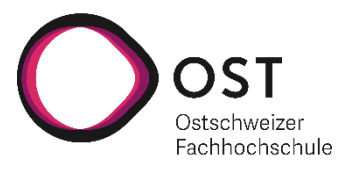

### 8.2.1 Beispielplan

Folgend wird ein Beispiel eines Reservationsplanes für den definierten Node und die entsprechenden Labs dargestellt. Für die Labs 7 und 8s werden die potenziell möglichen Startzeiten dargestellt. Das Lab 6 stellt den Fall eines Labs mit einer längeren Deploymentzeit als verfügbare Pufferzeit dar.

#### **Node:**

- Processors: 16
- Memory: 16 GB
- Disk: 100 GB

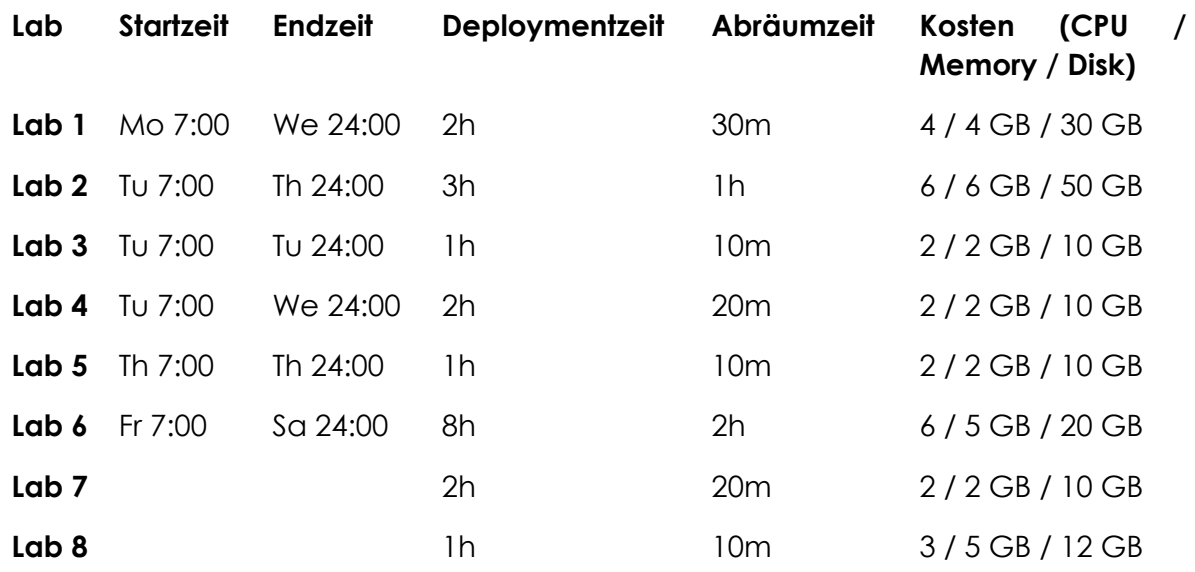

<span id="page-36-1"></span>*Tabelle 22: Konzept Reservationsplan*

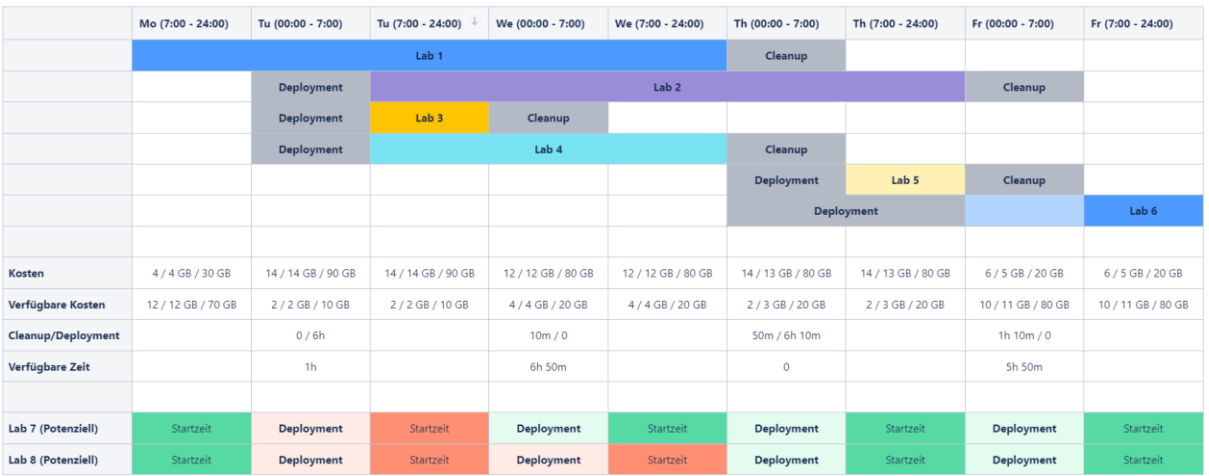

<span id="page-36-0"></span>*Abbildung 7: Konzept Reservationsplan*

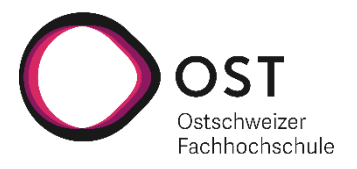

### 8.3 Requirements

Die Requirements wurden in Form von Use-Cases definiert. Nachfolgend sind alle Use-Cases, welche in Zusammenhang mit dem Epic «Labs reservieren» erarbeitet wurden, beschrieben.

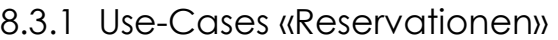

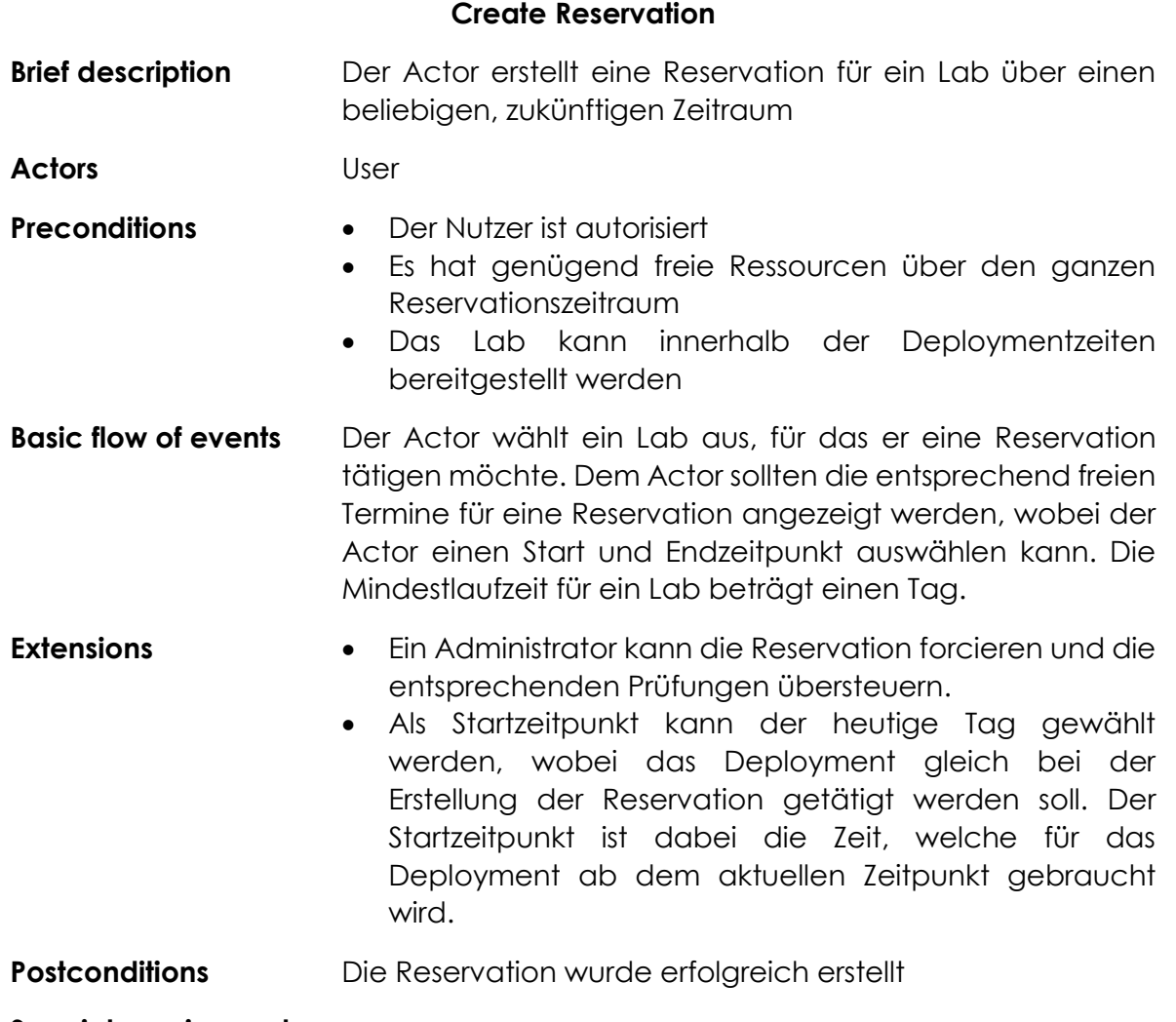

#### **Special requirements**

<span id="page-37-0"></span>*Tabelle 23: Use-Case Create Reservation*

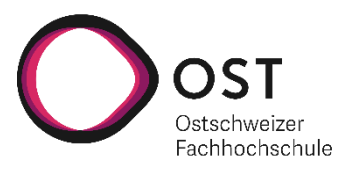

#### **Update Reservation**

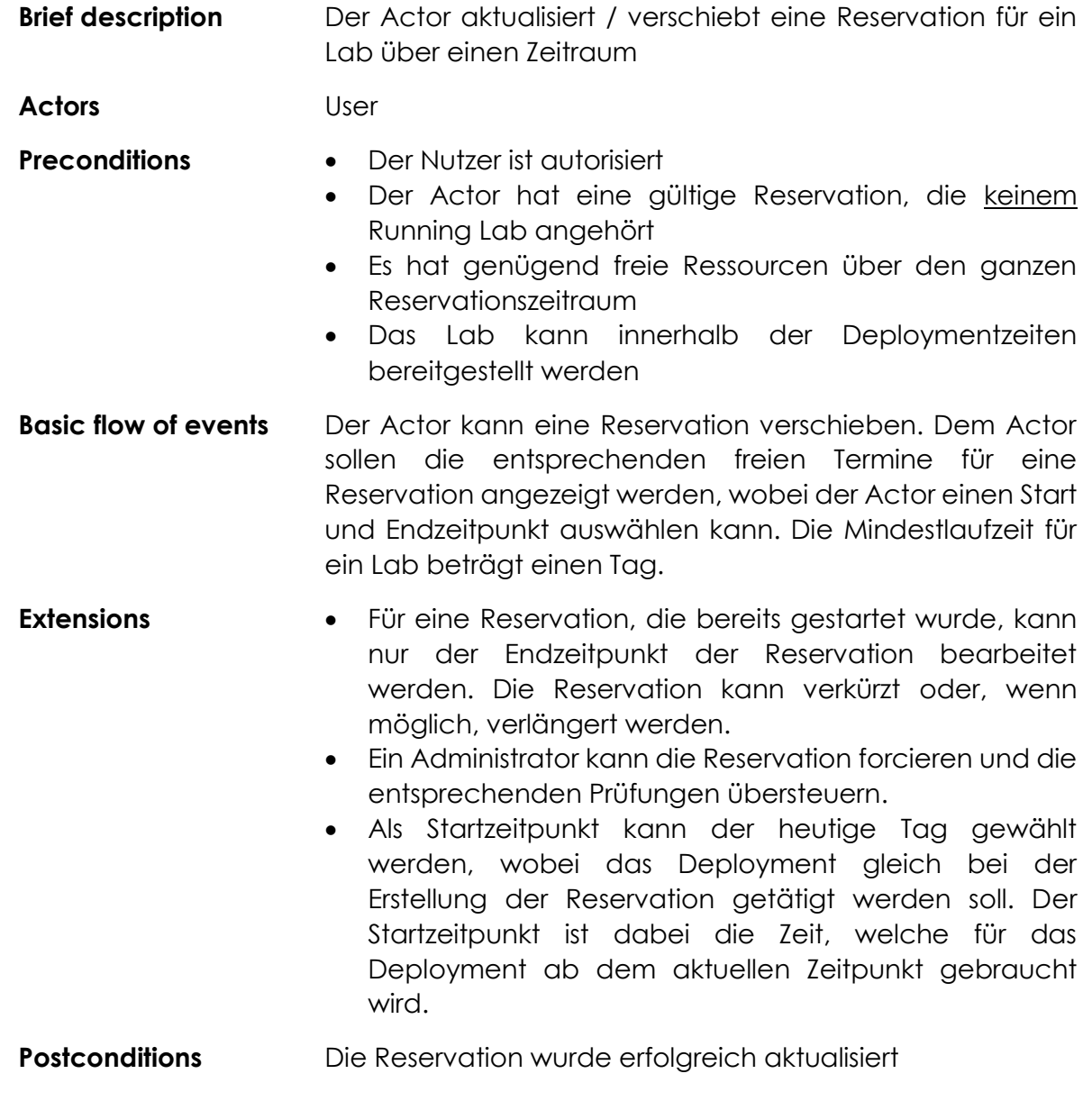

**Special requirements**

<span id="page-38-0"></span>*Tabelle 24: Use-Case Update Reservation*

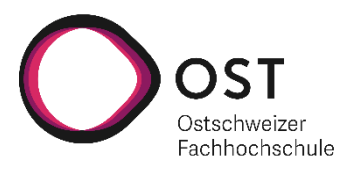

**Terminate Reservation**

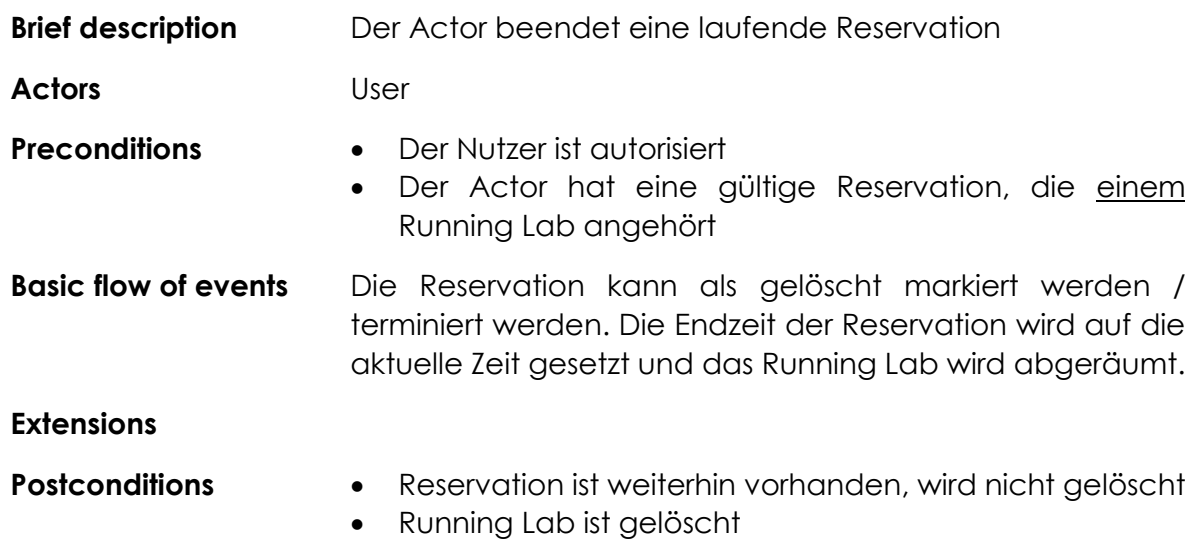

#### **Special requirements**

<span id="page-39-0"></span>*Tabelle 25: Use-Case Terminate Reservation*

#### **Delete Reservation**

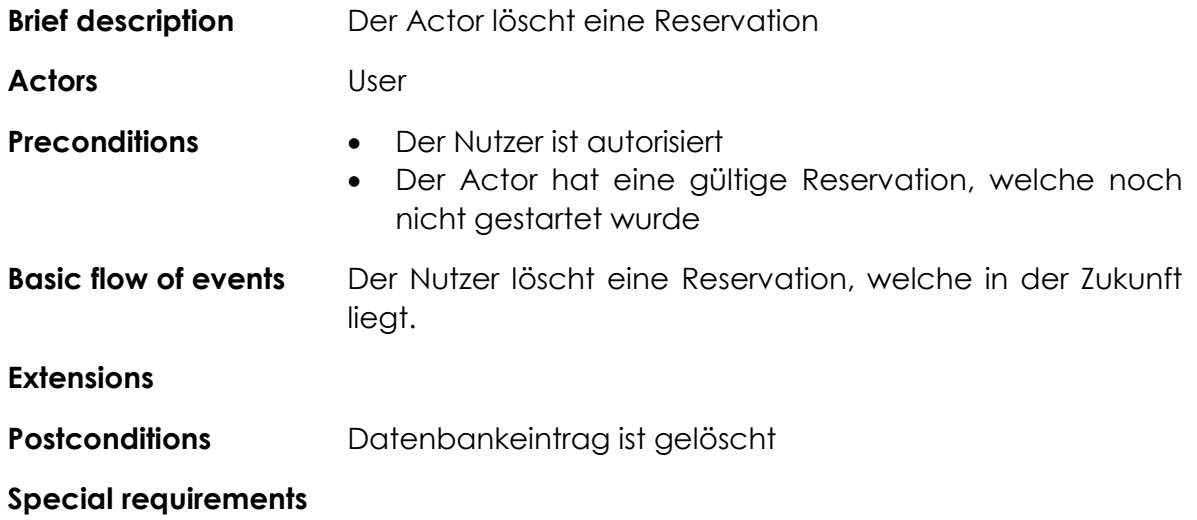

<span id="page-39-1"></span>*Tabelle 26: Use-Case Delete Reservation*

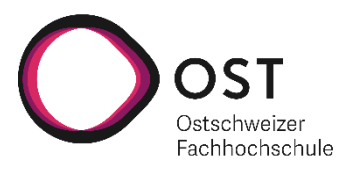

#### **Übersicht Reservation**

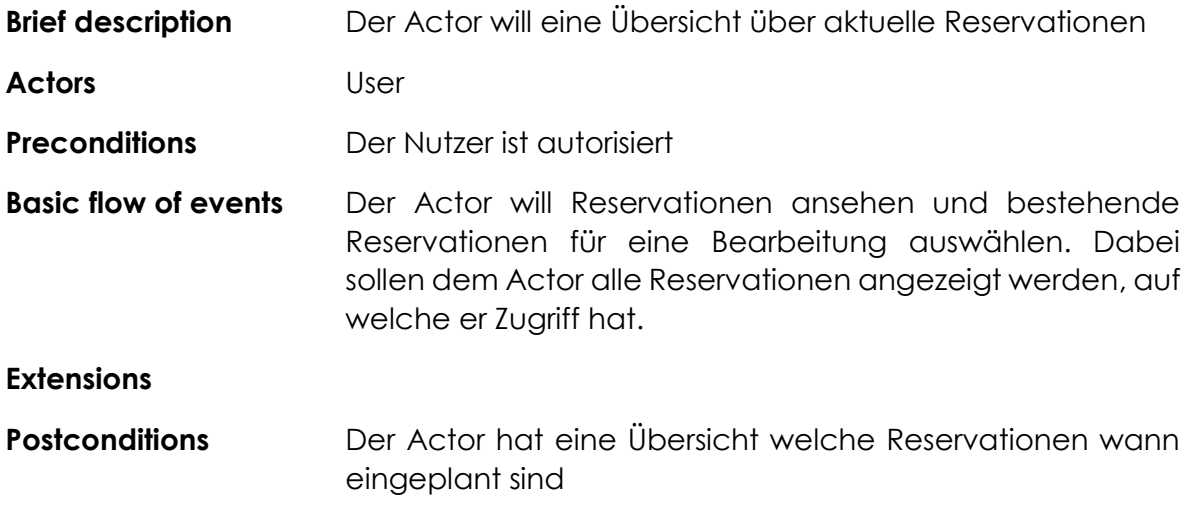

#### **Special requirements**

<span id="page-40-0"></span>*Tabelle 27: Use-Case Übersicht Reservation*

## 8.3.2 Use-Cases «Settings»

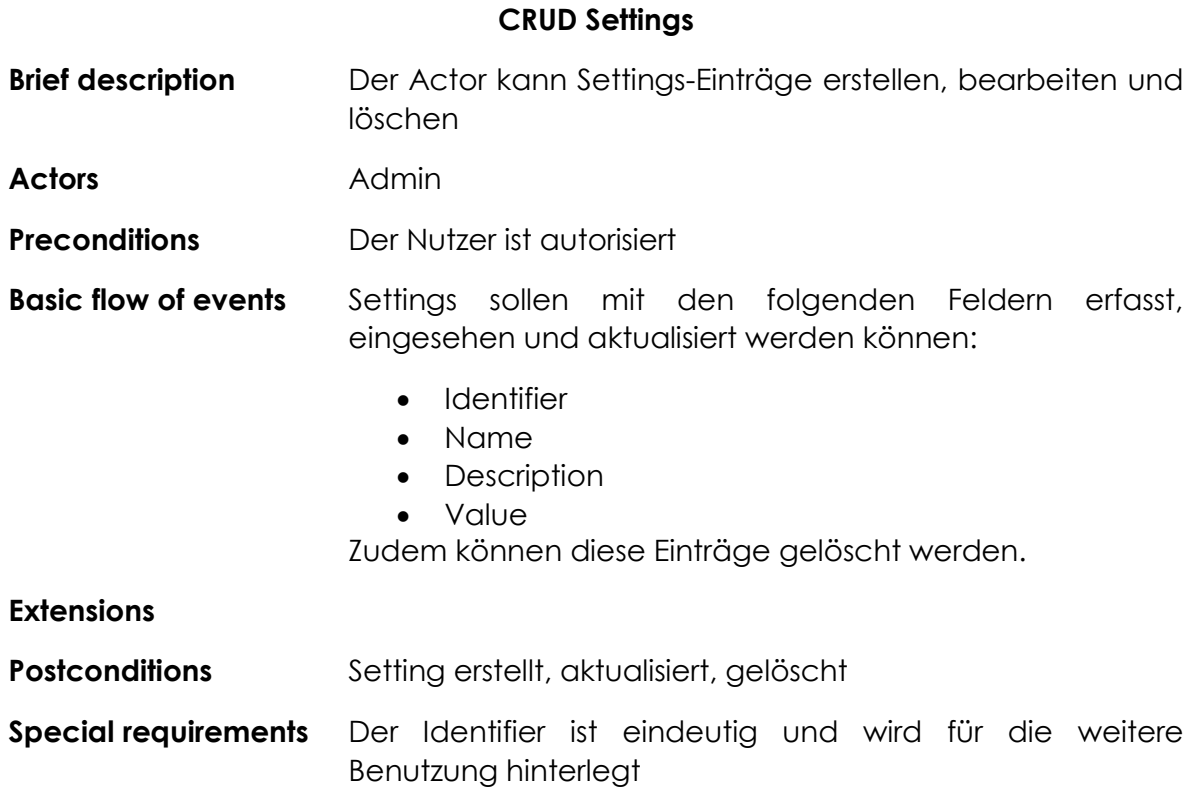

<span id="page-40-1"></span>*Tabelle 28: Use-Case CRUD Settings*

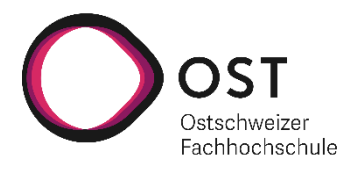

#### 8.3.3 Use-Cases «Deployment»

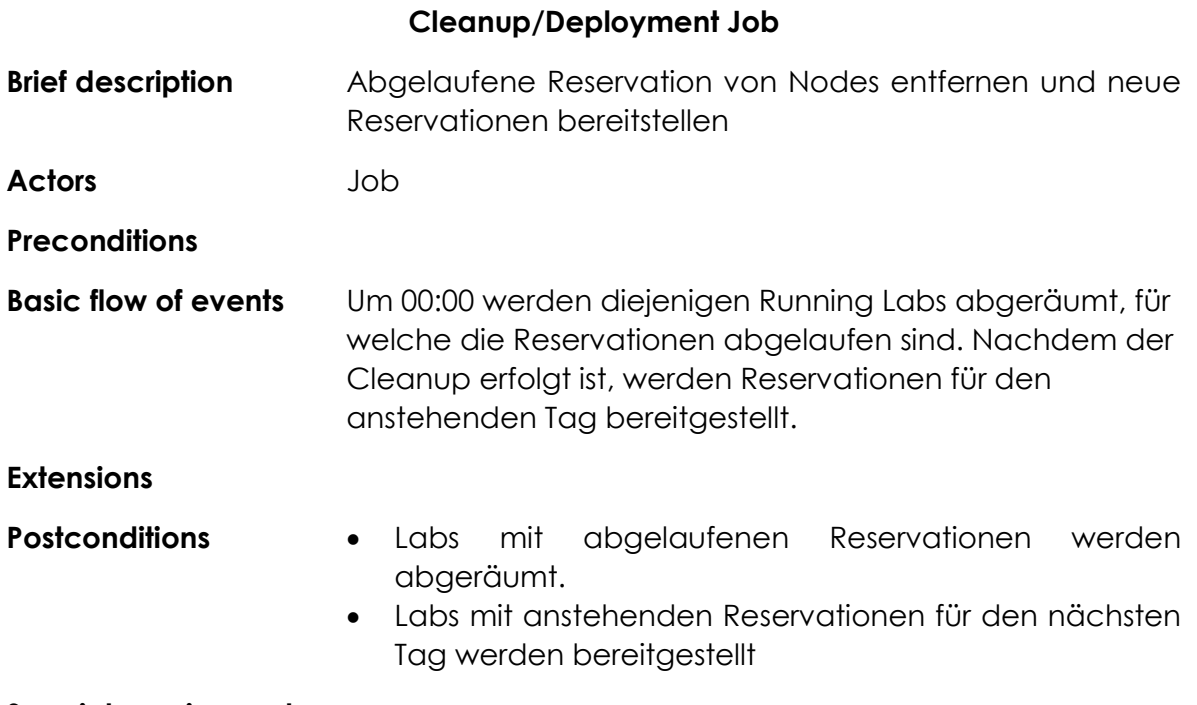

#### **Special requirements**

<span id="page-41-0"></span>*Tabelle 29: Use-Case Cleanup/Deployment Job*

#### 8.3.4 Use-Cases «Devices»

**Devices um Zeitkosten erweitern**

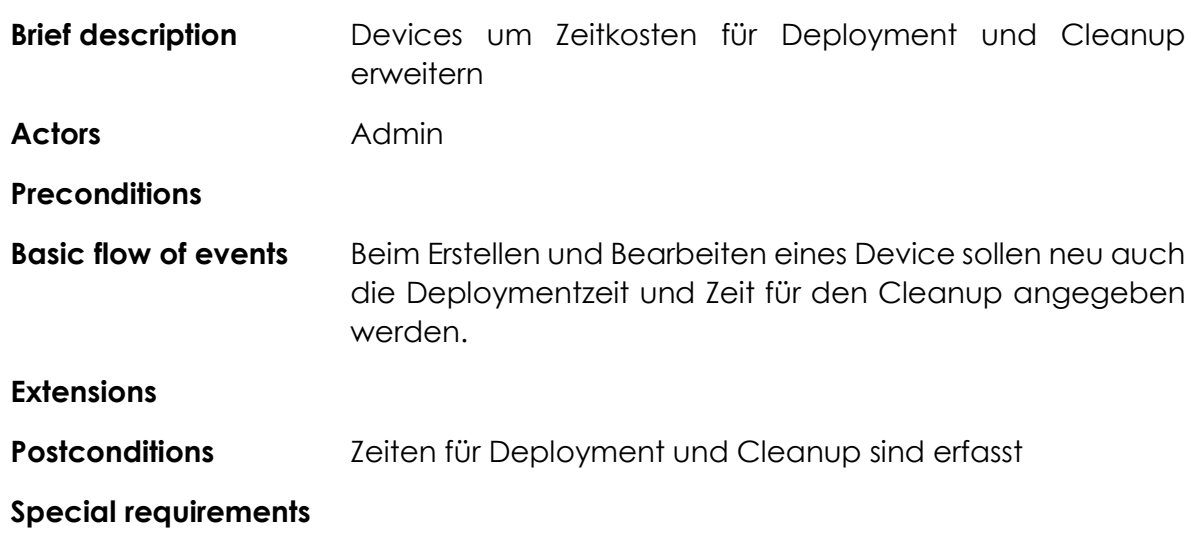

<span id="page-41-1"></span>*Tabelle 30: Use-Case Devices um Zeitkosten erweitern*

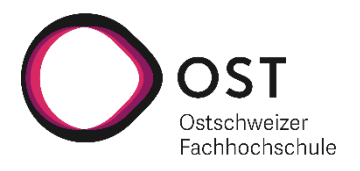

## 8.3.5 Use-Cases «Labs»

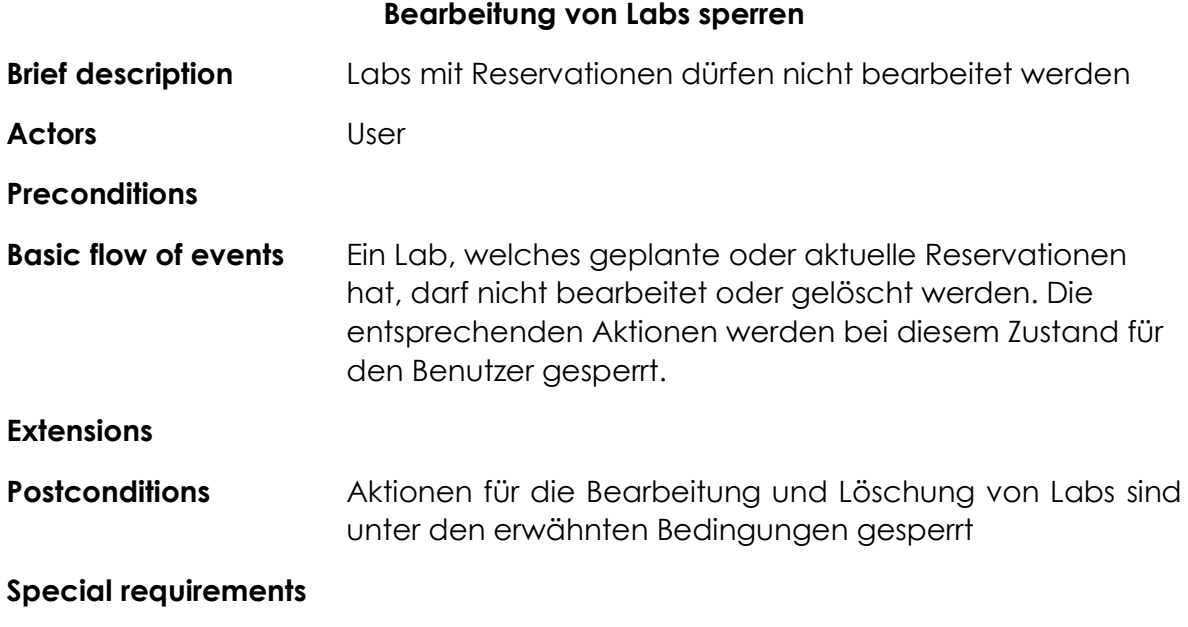

<span id="page-42-0"></span>*Tabelle 31: Use-Case Bearbeitung von Labs sperren*

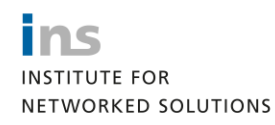

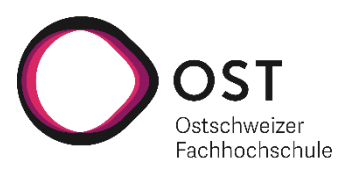

## 8.4 Aspekte der Umsetzung

Nachfolgend wird auf einige Aspekte der Umsetzung näher eingegangen. Dies soll vor allem einen Einblick geben, wie die Logik der einzelnen Berechnungen aufgebaut ist.

### 8.4.1 Reservationen in einem Zeitraum finden

Eine der grundlegendsten Funktionen ist die Abfrage von Reservationen für einen Zeitraum. Dabei müssen folgende Fälle unterschieden werden:

- Reservation endet im angegebenen Zeitraum
- Reservation startet im angegebenen Zeitraum
- Reservation ist komplett im angegebenen Zeitraum enthalten

In der folgenden Abbildung ist dies für einen Abfragezeitraum vom 04.01.2021 bis 07.01.2021 illustriert. Die im Zeitraum enthaltenen Reservationen sind in grün dargestellt, diejenigen ausserhalb sind rot dargestellt.

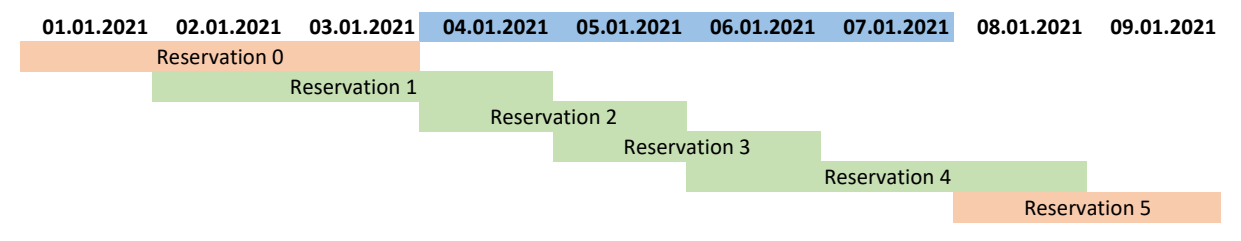

<span id="page-43-0"></span>*Abbildung 8: Abfrage Reservationen für Zeitraum*

### 8.4.2 Zeitabschnitte für Ressourcenberechnung erstellen

Für die Ressourcenberechnung müssen die Zeiträume der verschiedenen Reservationen weiter unterteilt werden. Ein Zeitraum für die Ressourcenberechnung kann wie folgt definiert werden: Einen Zeitabschnitt, indem Ressourcen gleichermassen verwendet werden. Gleichermassen bedeutet dies, dass immer ein Abschnittswechsel stattfindet, wenn eine neue Reservation beginnt oder eine bestehende endet. Für die Abfrage eines definierten Zeitraums sind nur die Abschnitte relevant, welche sich auch wirklich in dem Zeitraum befinden. Dies ist entsprechend mit blau markiert.

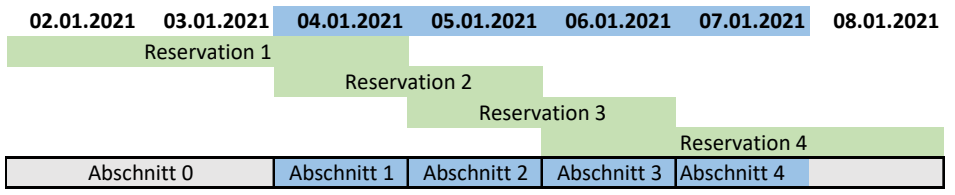

<span id="page-43-1"></span>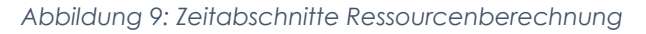

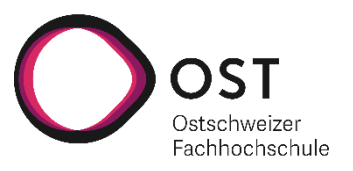

### 8.4.3 Geplante Kosten

Um die geplanten Kosten für einen definierten Zeitraum zu erhalten, werden zuerst die bestehenden Zeitabschnitte, wie zuvor erläutert, berechnet. Anhand dieser können die geplanten Kosten konstruiert werden. Jeder Planungseintrag ist durch den Zeitabschnitt, sowie durch die Summe der in diesem Zeitraum verwendeten Ressourcen, definiert. Zudem ist zu beachten, dass die geplanten Kosten immer pro Deployment Node berechnet werden, da nur so effektiv beurteilt werden kann, ob eine Reservation auf einem Node bereitgestellt werden kann.

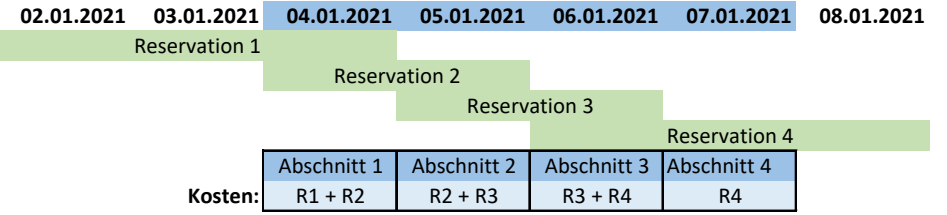

<span id="page-44-0"></span>*Abbildung 10: Geplante Kosten*

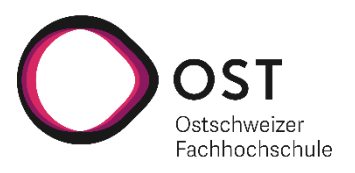

### 8.4.4 Gesperrte Reservationszeiträume

Von Interesse ist nun, welche Zeiträume in einem definierten Zeitabschnitt und für die definierten Kosten gesperrt sind. Anders könnte man auch einfach sagen, in welchem Zeiträumen darf eine neue Reservation nicht laufen, da ansonsten die verfügbaren Ressourcen überschritten werden. Dies ist immer dann der Fall, wenn für einen definierten Zeitabschnitt die Kosten der neuen Reservation, addiert mit den bestehenden Kosten des Zeitabschnitts, die verfügbaren Ressourcen überschreitet. Und dies für alle Deployment Nodes gilt, also entsprechend kein Deployment Node genügend freie Ressourcen für den Zeitabschnitt hat. Die folgenden Abbildungen sollten etwas Klarheit bringen.

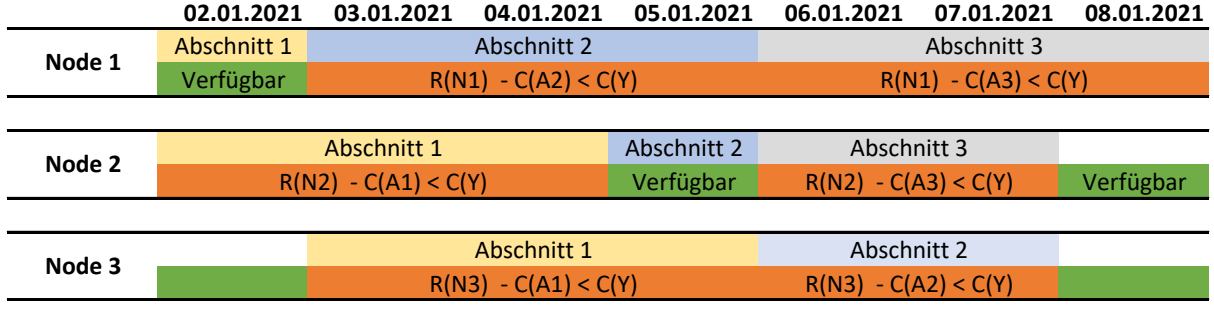

Y = Neue Reservation

R(x) = Verfügbare Ressourcen von x C(x) = Kosten von x

#### <span id="page-45-0"></span>*Abbildung 11: Gesperrte Abschnitte pro Node*

In einem ersten Schritt wird pro Deployment Node bestimmt, welche Zeitabschnitte gesperrt sind. Dies ist dann der Fall, wenn die Ressourcen des Nodes *R(NX)*, minus die bestehenden Kosten des Abschnitts *C(AX)*, kleiner sind als die erforderlichen Kosten der neuen Reservation *C(Y)*.

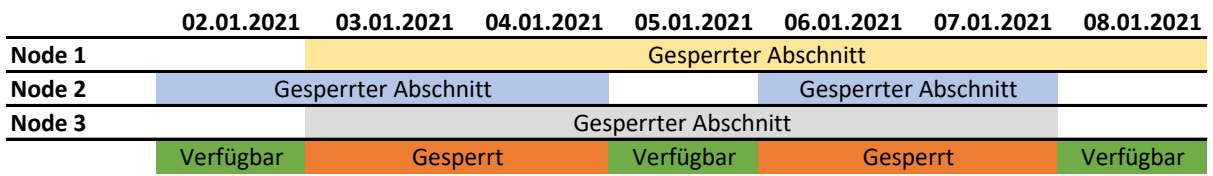

<span id="page-45-1"></span>*Abbildung 12: Gesperrte Abschnitte Schnittmenge*

Aus den gesperrten Abschnitten können dann die Abschnitte konstruiert werden, welche die Schnittmenge aller sich überdeckender Abschnitte bilden. Also die Zeitabschnitte, welche auf jedem verfügbaren Node gesperrt sind.

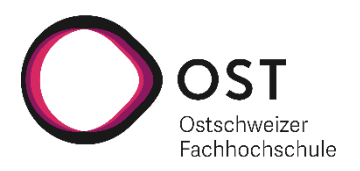

#### 8.4.5 Auswahl Deployment Node

Wie im vorhergehenden Abschnitt erwähnt werden die geplanten Kosten pro Deployment Node berechnet. Dies bedingt, dass bereits bei der Erstellung der Reservation bekannt ist, welcher Deployment Node die Reservation erhalten wird. Der Node wird anhand der geplanten Kosten ausgesucht, wobei der Node mit den meisten freien Ressourcen ausgesucht wird, welcher die Kosten der Reservation tragen kann. Aktuell wird dies über eine Sortierung gelöst, wobei nach CPU, Memory und dann Disk Size priorisiert wird. In Zukunft könnte man sich überlegen, eine Gewichtung für die Werte zu definieren, damit die Nodes besser ausgelastet sind.

#### 8.4.6 Berechnung Deploymentzeiten

Für die Berechnung der Deploymentzeiten wird unterschieden, ob bereits ein Task für das Deployment erstellt wurde oder ob der Start des Deployments erst geplant ist. Entsprechend gibt es folgende zwei Ausgangslagen für den geplanten Start/Ende:

- Task für Deployment/Cleanup erstellt: Zeit in der das Deployment real geplant wurde, bzw. bei dem der Task mit Celery Scheduled wurde
- Start/Ende rein geplant: Geplanter Start entspricht der Angabe des Settings für Deploymentstartzeit

Grundsätzlich spielt das für die Berechnung keine Rolle, jedoch wurde in der Vergangenheit mit dem dazumal realen Startzeitpunkten gerechnet. Dies ist vor allem für Reservationen relevant, welche am aktuellen Tag gestartet werden und ausserhalb der geplanten Deploymentzeiten liegen. Für die Berechnung in die Zukunft können sich die Deploymentzeiten entsprechend ändern, wenn die Deploymentstartzeit beeinflusst wird.

Für jede Reservation wird ein Zeitraum erstellt, wobei der Beginn dem geplanten Startdatum oder Enddatum entspricht und das Ende dem geplanten Start/Ende der Reservation, addiert mit der Zeit, welche für das Deployment oder Cleanup gebraucht wird. Wenn sich zwei Bereiche überschneiden, bedeutet dies, dass diese verkettet werden müssen. Dies ist durch das sequenzielle Deployment bedingt.

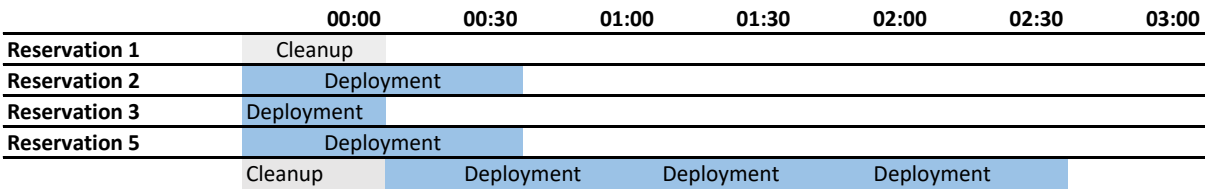

<span id="page-46-0"></span>*Abbildung 13: Berechnung Deploymentzeiten*

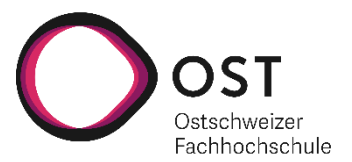

Anhand der Deploymentzeiten kann festgestellt werden, ob für den geplanten Start die vorgesehene Startzeit der Reservation überschritten wird. Andererseits wird dadurch auch bestimmt, welche Startdaten für einen Zeitraum gesperrt sind.

Um in Zukunft ein paralleles Deployment auf unterschiedlichen Nodes zu unterstützen, müsste die Berechnung pro Deployment Node erfolgen. Dies analog zu der Berechnung der Ressourcen pro Node.

#### 8.4.7 Settings

Für die Planung der Reservationen und zur Berechnung der Deploymentzeiten sind fünf Einstellungen relevant.

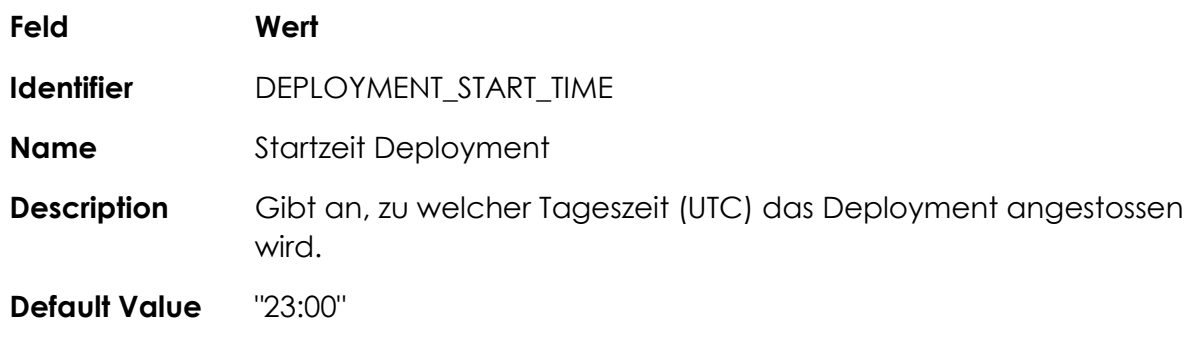

<span id="page-47-0"></span>*Tabelle 32: DEPLOYMENT\_START\_TIME Setting*

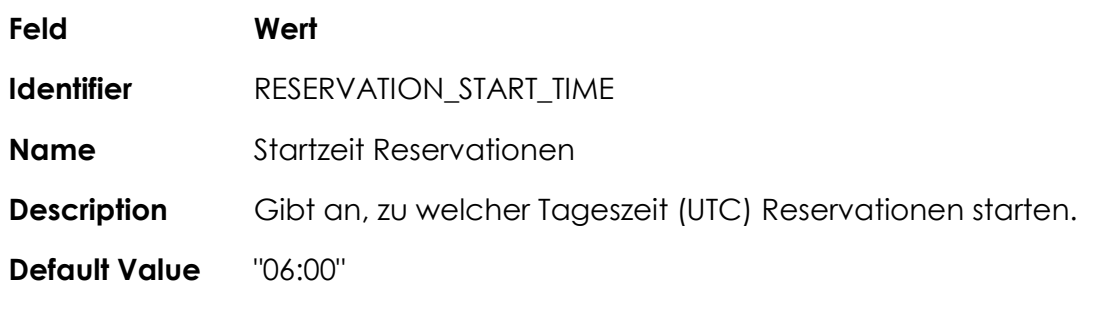

<span id="page-47-1"></span>*Tabelle 33: RESERVATION\_START\_TIME Setting*

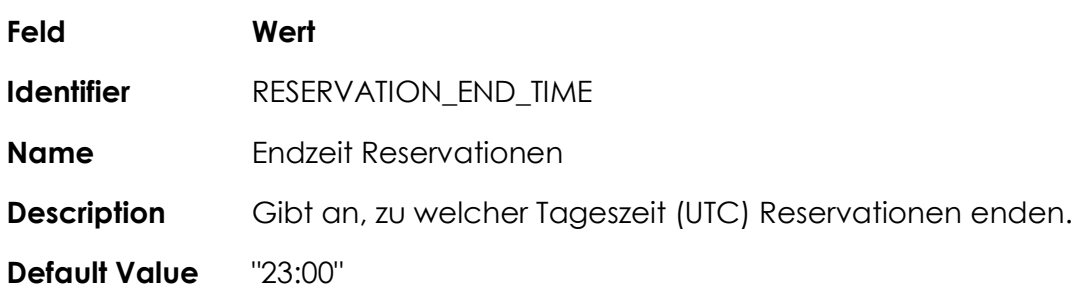

<span id="page-47-2"></span>*Tabelle 34: RESERVATION\_END\_TIME Setting*

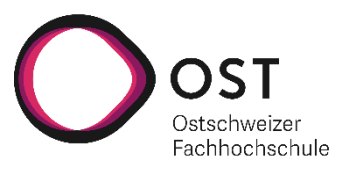

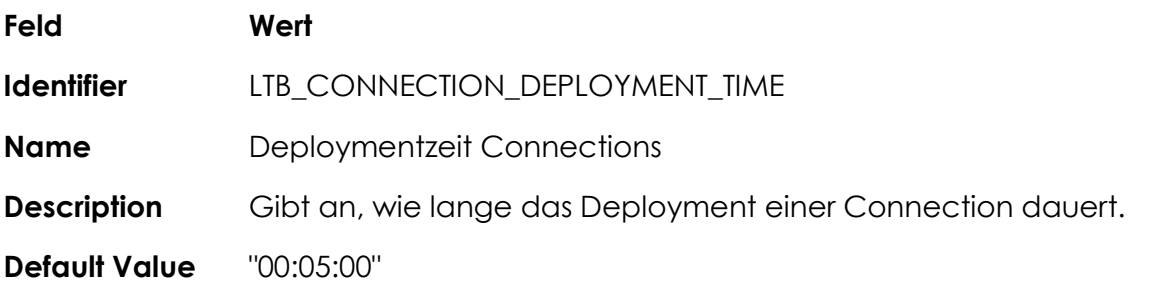

<span id="page-48-0"></span>*Tabelle 35: LTB\_CONNECTION\_DEPLOYMENT\_TIME Setting*

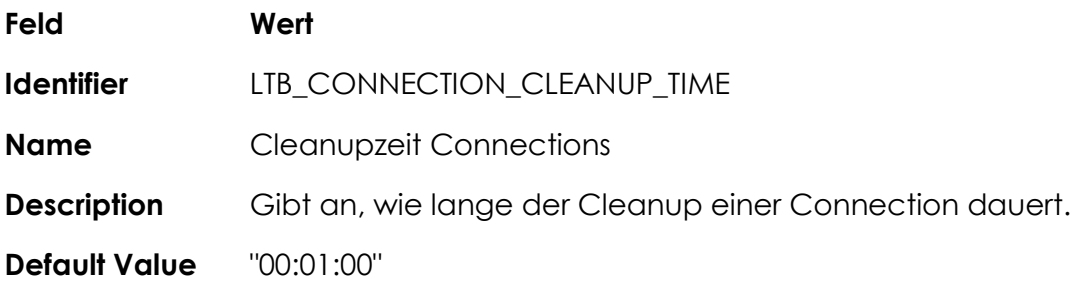

<span id="page-48-1"></span>*Tabelle 36: LTB\_CONNECTION\_CLEANUP\_TIME Setting*

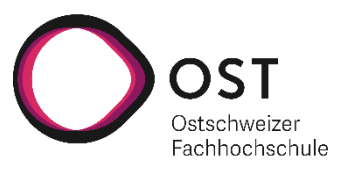

### 8.4.8 Jobs

Um die Reservationen bereitzustellen und nach ihrem Ablauf auch wieder zu entfernen, wurde zwei Jobs definiert.

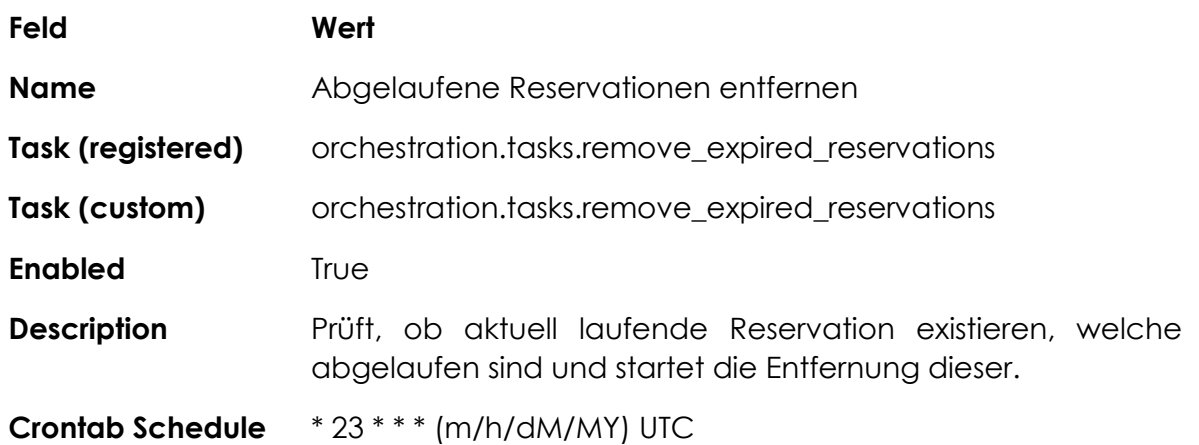

<span id="page-49-0"></span>*Tabelle 37: Job Abgelaufene Reservationen entfernen*

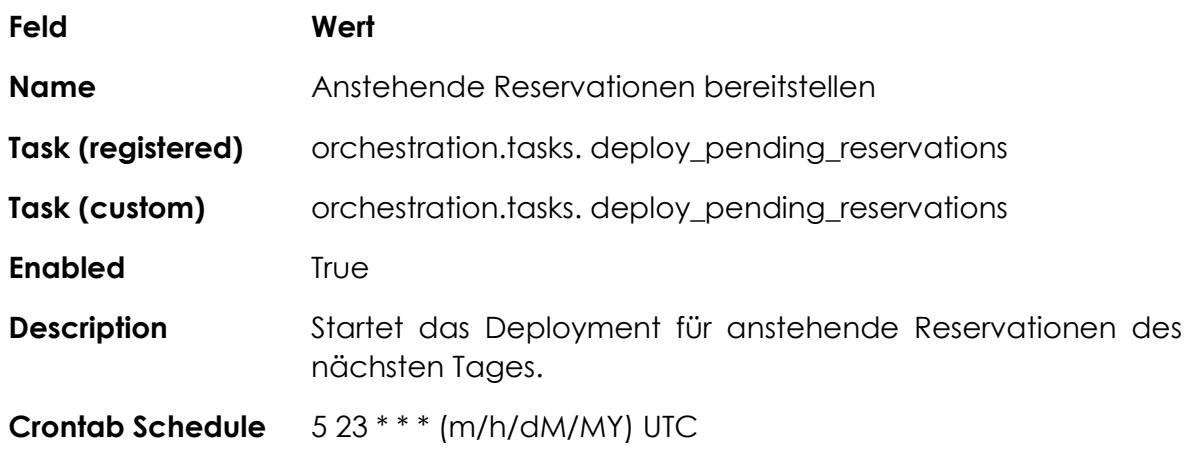

<span id="page-49-1"></span>*Tabelle 38: Job Anstehende Reservationen bereitstellen*

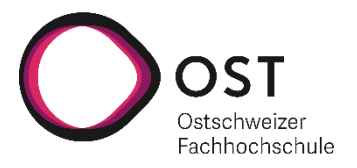

# 9 Sprintplanung im Detail

## 9.1 Sprint 0 (22.10.2021 - 06.10.2021)

**Ziel:** Projektplan, Ready for first sprint planning

Im Sprint 0 ging es vor allem um die Einarbeitung in das Projekt und die verwendeten Technologien. Zusätzlich wurde ein initialer Projektplan erarbeitet und JIRA für das Backlog Management eingerichtet.

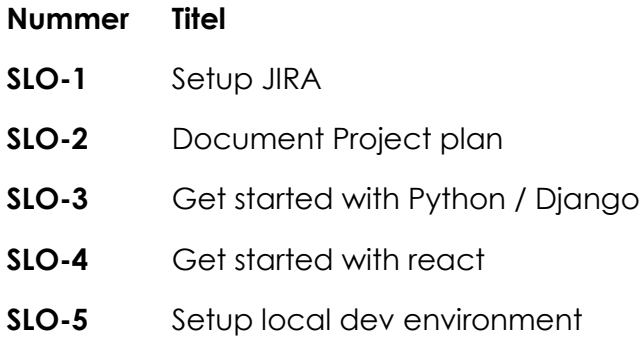

<span id="page-50-0"></span>*Tabelle 39: Items Sprint 0*

## 9.2 Sprint 1 (06.10.2021 – 20.10.2021)

**Ziel:** Konzept für Kosten der Labs und Kapazitäten der Nodes

Im Sprint 1 wurde die Grundlage für die Berechnung der Ressourcen geschaffen. Dies wurde konzeptionell erarbeitet und auch bereits umgesetzt.

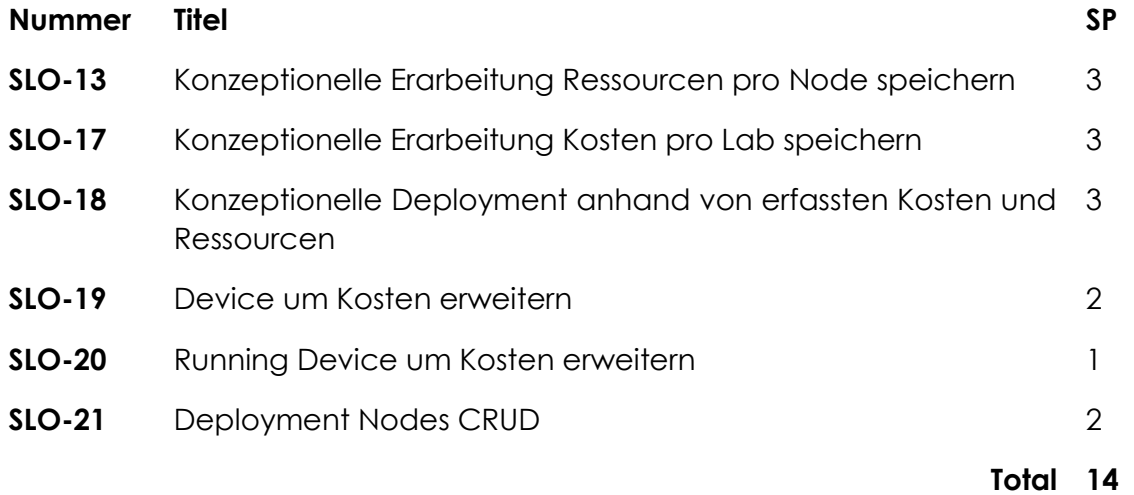

<span id="page-50-1"></span>*Tabelle 40: Items Sprint 1*

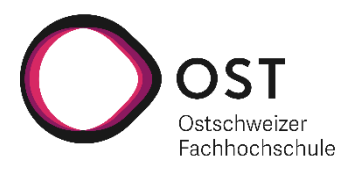

## 9.3 Sprint 2 (20.10.2021 - 03.11.2021)

**Ziel:** Implementierung des Analytics Board und des Deployment Jobs

Im Sprint 2 wurde die konzeptionelle Grundlage für die Erstellung von Reservationen geschaffen. Das Deployment wurde angepasst, um die entsprechenden Ressourcen zu berücksichtigen. Zusätzlich wurde eine «Analytics Board» zur Visualisierung der verwendeten Ressourcen implementiert.

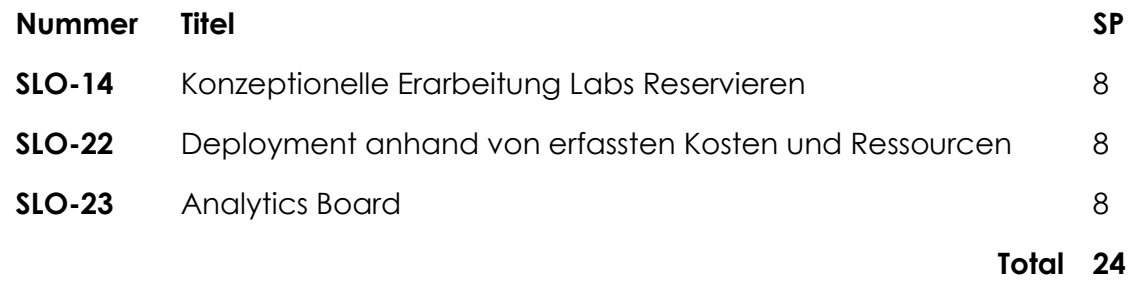

<span id="page-51-0"></span>*Tabelle 41: Items Sprint 2*

## 9.4 Sprint 3 (03.11.2021- 17.11.2021)

**Ziel:** Erster Entwurf Reservation erstellen und bereitstellen

Im Sprint 3 wurde die erste Version der Reservationen implementiert mit dem Ziel, das Minimum umzusetzen, damit Reservationen getestet werden können.

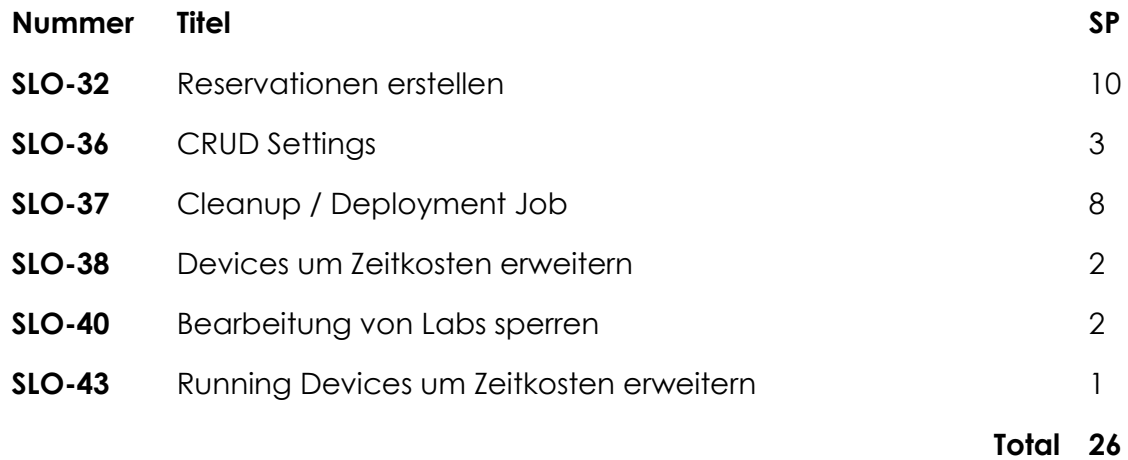

<span id="page-51-1"></span>*Tabelle 42: Items Sprint 3*

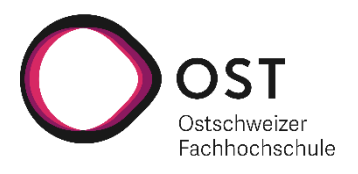

## 9.5 Sprint 4 (17.11.2021 – 01.12.2021)

**Ziel:** Reservationen fertigstellen

Im Sprint 4 wurden die zusätzlichen Funktionalitäten der Reservationen fertiggestellt. Zusätzlich wurde neben der Ressourcenberechnung nun auch die Limitierung der Deploymentzeiten umgesetzt.

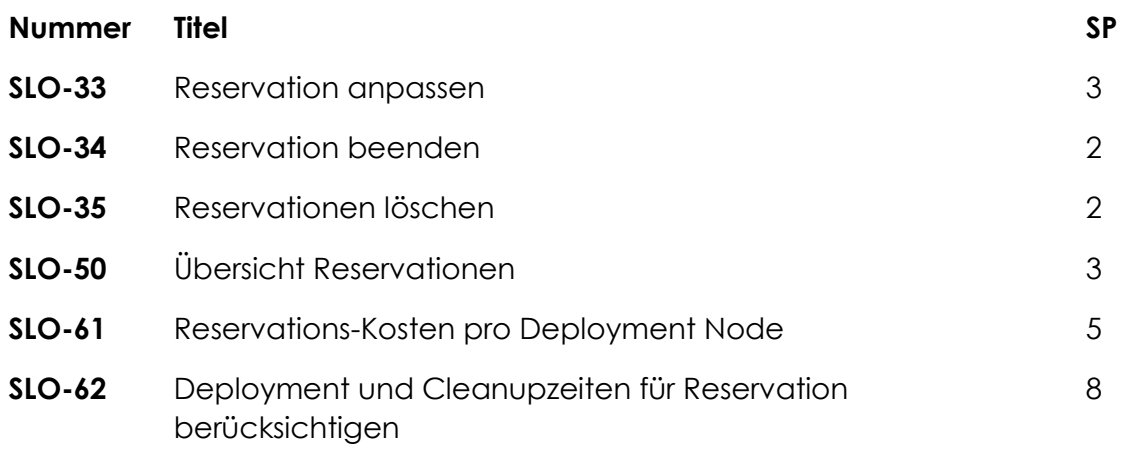

**Total 23**

<span id="page-52-0"></span>*Tabelle 43: Items Sprint 4*

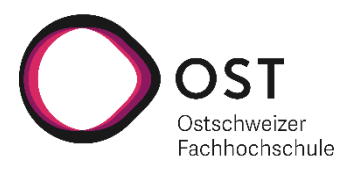

### 9.6 Sprint 5 (01.12.2021 – 15.12.2021)

**Ziel:** Production ready

Im Sprint 5 wurden kleinere Fehler behoben und minimale Ergänzungen vorgenommen. Zusätzlich wurde das Deployment auf Testing vorbereitet und durchgeführt.

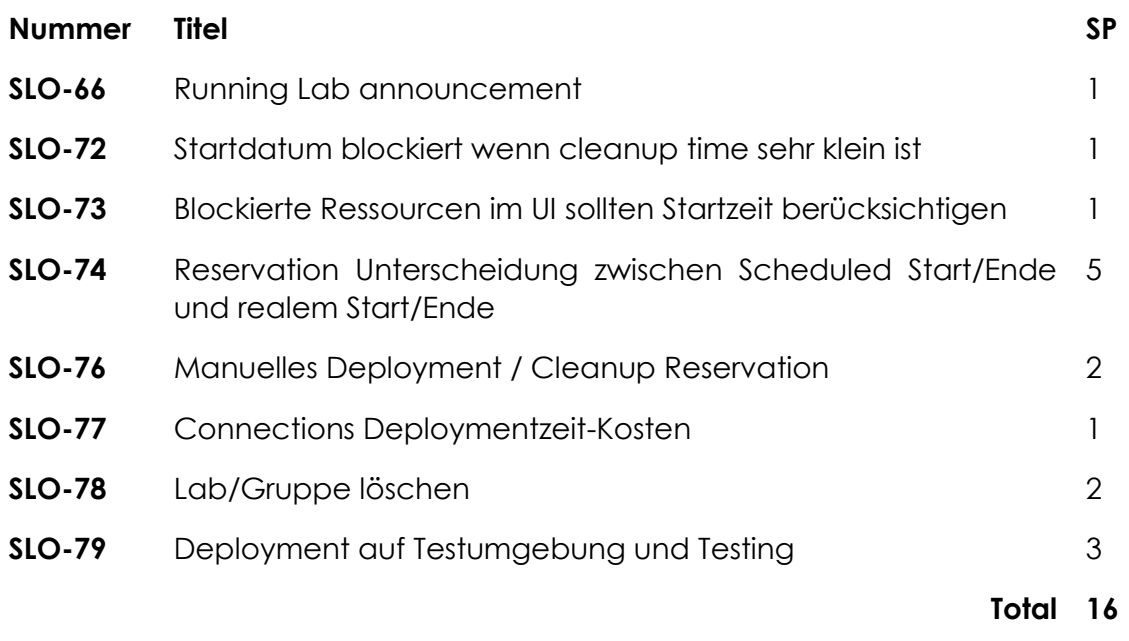

<span id="page-53-0"></span>*Tabelle 44: Items Sprint 5*

## 9.7 Sprint 6 (15.12.2021 – 24.12.2021)

**Ziel:** Projektbericht fertigstellen und Abgabe

Der letzte Sprint widmet sich der Dokumentation des Projekts und der notwendigen Dokumente für die Abgabe. Zusätzlichen wurden noch kleinere Fixes aus den Resultaten des Testings umgesetzt.

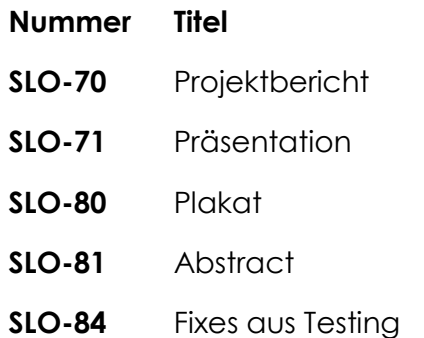

<span id="page-53-1"></span>*Tabelle 45: Items Sprint 6*

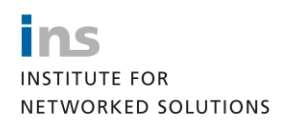

Resultat

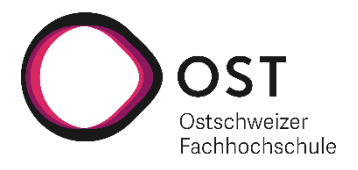

# 10 Resultat

Die bestehende LTB Webapplikation ist um die zwei Webpages Analytics und Reservations ergänzt worden. Der Dialog für das Deployment eines Labs ist durch den Dialog für das Erstellen einer Reservation ersetzt und die Running Lab Ansicht wurde für Reservationen aktualisiert.

Auf der Analytics Page wird die aktuelle Auslastung der einzelnen Deployment Nodes dargestellt. Die freien, benutzten und verfügbaren dargestellten Zahlen sind die sich aus den Reservationen errechneten Daten. Die Graphik wiederum zeigt den Vergleich der errechneten Daten der Reservationen mit den aktuellen Prometheus-Daten.

# Analytics **Deployment Nodes**

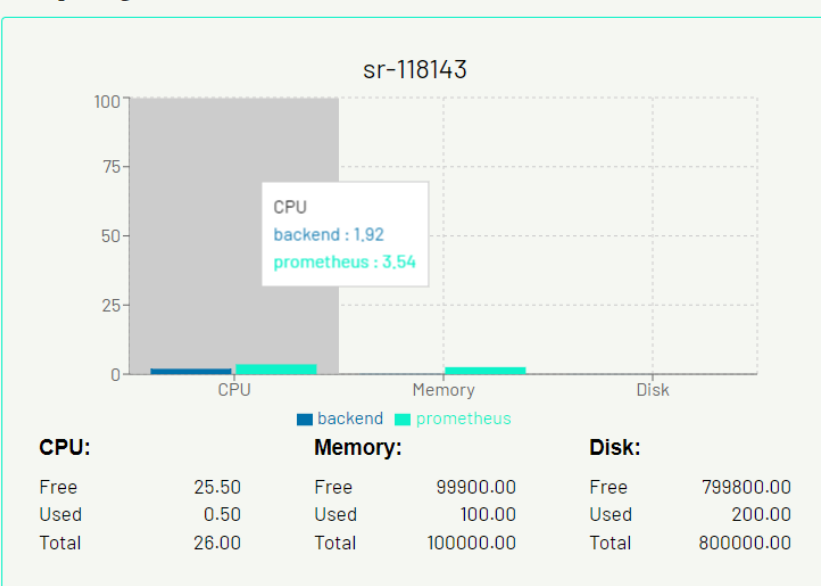

<span id="page-54-0"></span>*Abbildung 14: Analytics*

Resultat

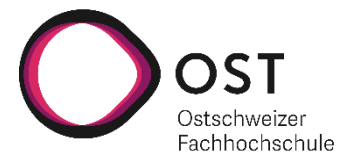

Die beiden Dialoge, Create Reservation und Update Reservation, sind im Aufbau gleich, der User kann alle möglichen Daten für eine Reservierung selektieren. Im Update Reservation Dialog kann zusätzlich das Löschen und Terminieren der Reservationen gemacht werden.

Der Administrator kann zudem im Update Reservation Dialog ein manuelles Deployment oder Removal ausführen.

<span id="page-55-2"></span><span id="page-55-1"></span><span id="page-55-0"></span>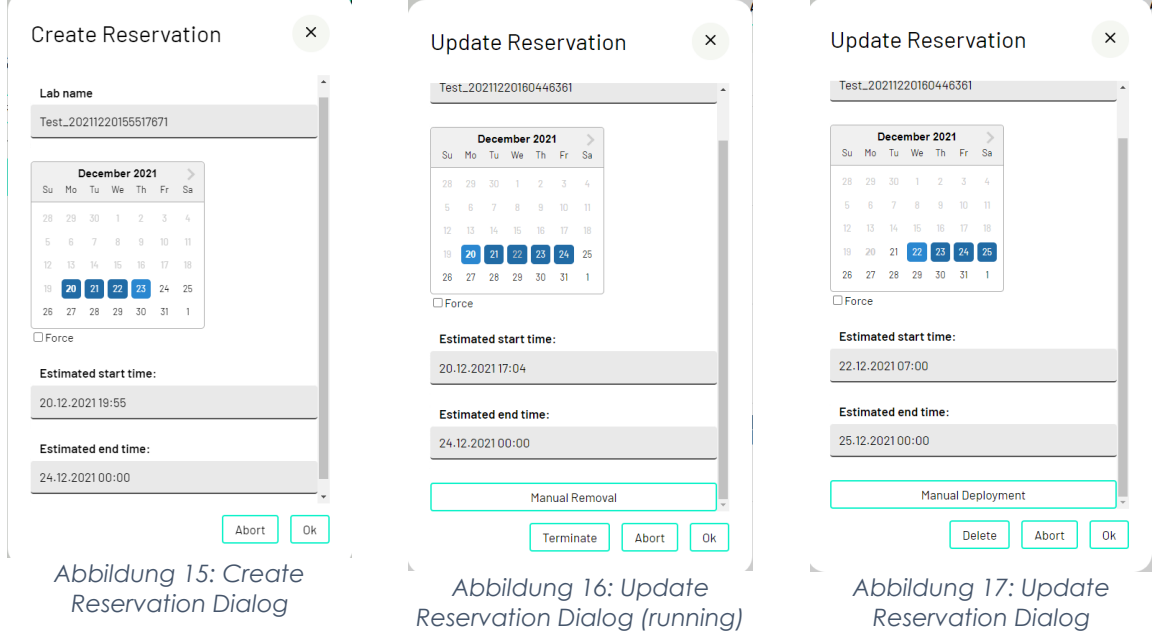

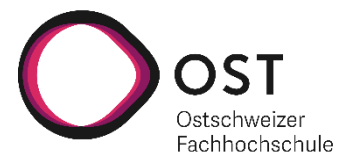

Die Reservations Page zeigt alle Reservationen des Users. Bei der Selektion einer Reservation wird der «Update Reservation» Dialog geöffnet.

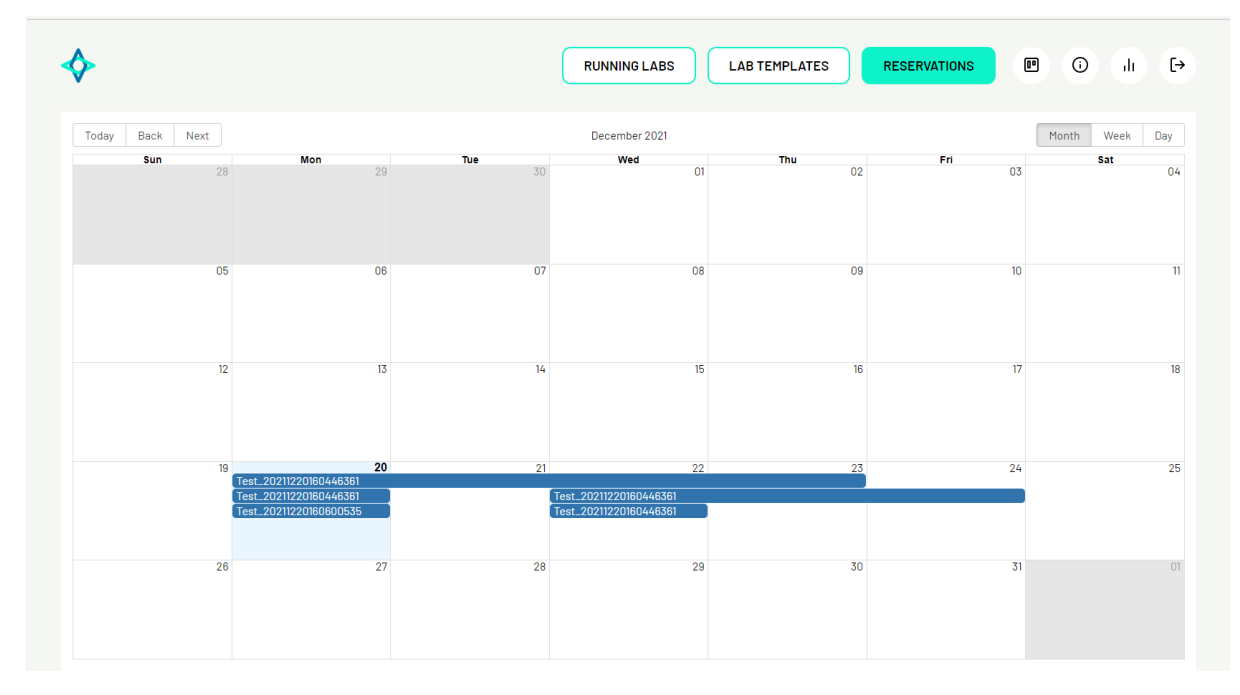

<span id="page-56-0"></span>*Abbildung 18: Screenshot Reservations Page*

Die Running Labs Page wurde angepasst, so dass für Running Labs, die über eine Reservation erstellt wurden, die Option für das Stoppen eines Labs nicht mehr zur Verfügung steht, da diese neu via dem Update Reseravtion Dialog gemacht werden muss.

<span id="page-56-2"></span><span id="page-56-1"></span>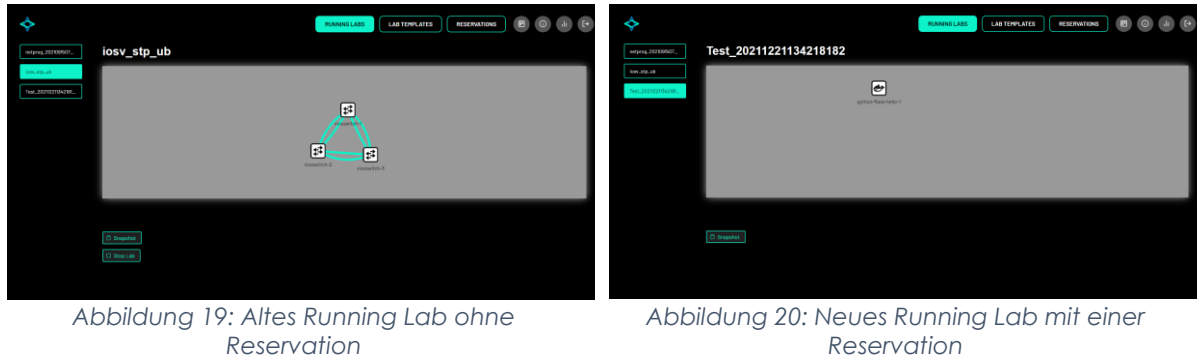

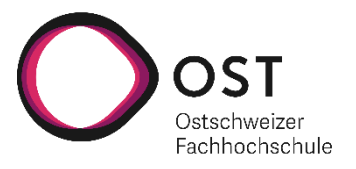

# 11 Hinweis Quellenangabe

Es wurden ausschliesslich Abbildungen und Tabellen aus eigener Darstellung verwendet, weshalb auf eine explizite Quellenangabe «eigene Darstellung» verzichtet wurde. Jegliche fremden Quellen werden explizit angegeben.

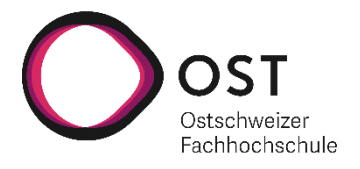

# 12 Abbildungsverzeichnis

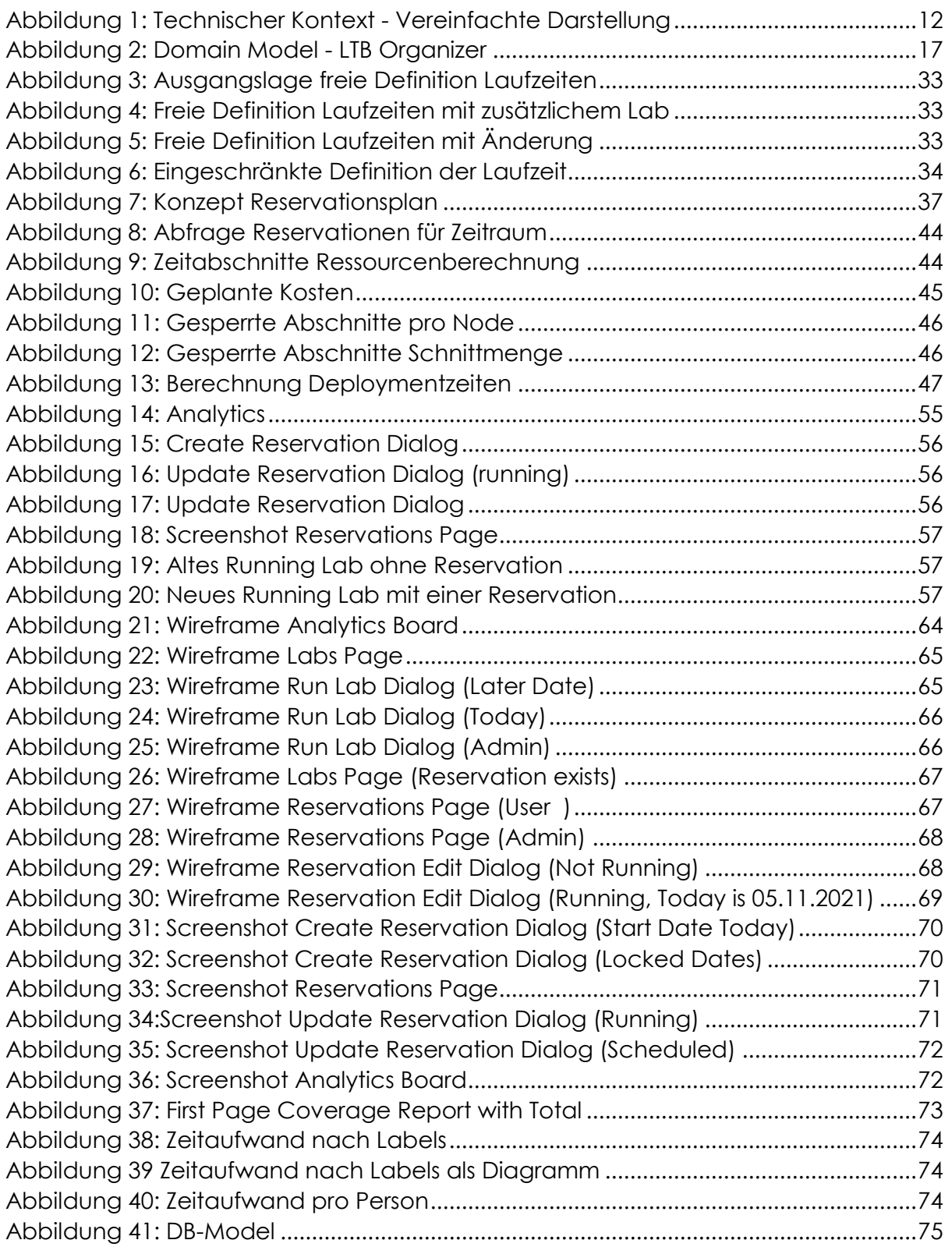

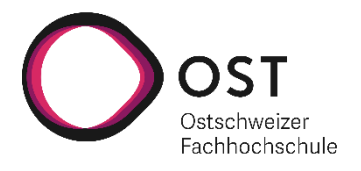

## 13 Tabellenverzeichnis

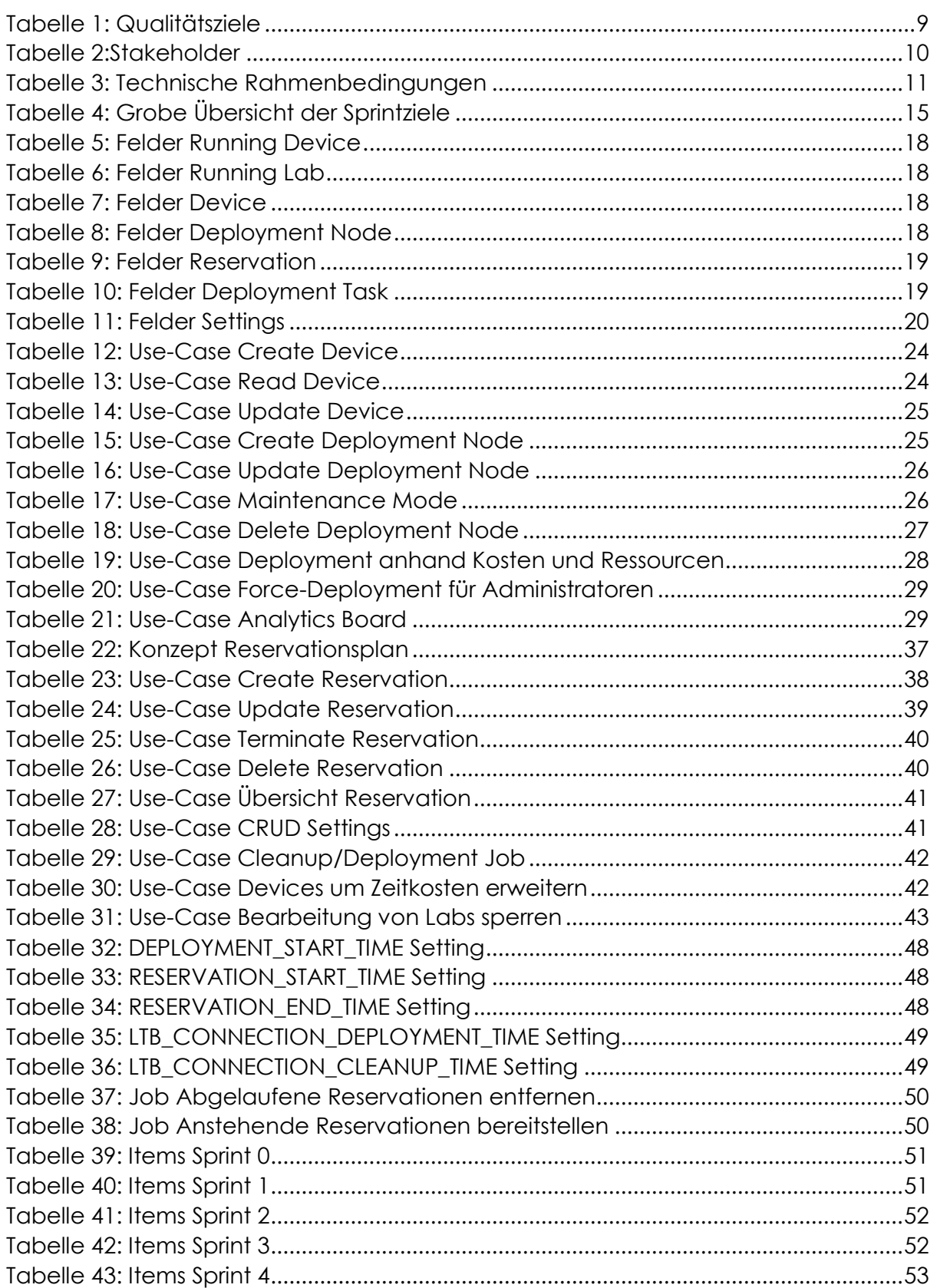

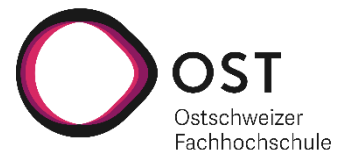

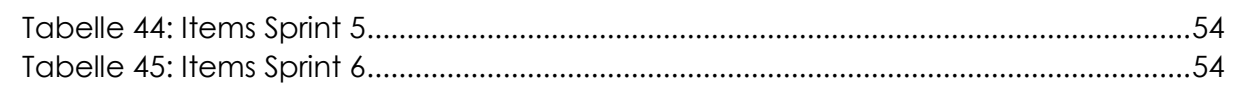

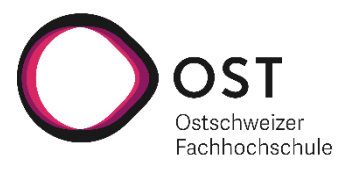

## 14 Literaturverzeichnis

- Docker Inc. (21. 12 2021). *docker run*. Von Docker Documentation: https://docs.docker.com/engine/reference/commandline/run/#set-storagedriver-options-per-container abgerufen
- Docker Inc. (21. 12 2021). *Runtime options with Memory, CPUs, and GPUs*. Von Docker Documentation: https://docs.docker.com/config/containers/resource\_constraints/ abgerufen
- Hans, T. (21. 12 2021). *Docker Container CPU Limits Explained*. Von Thorsten Hans' blog: https://www.thorsten-hans.com/docker-container-cpu-limits-explained/ abgerufen
- Hyve. (21. 12 2021). *What is a VMware vCPU?* Von Hyve Managed Hosting: https://www.hyve.com/what-is-a-vmware-vcpu/ abgerufen
- Red Hat Inc. (21. 12 2021). *Overcommiting memory*. Von Red Hat | Customer Portal: https://access.redhat.com/documentation/enus/red\_hat\_enterprise\_linux/7/html/virtualization\_deployment\_and\_administra tion\_guide/sect-overcommitting\_with\_kvm-overcommitting\_memory abgerufen
- Red Hat Inc. (21. 12 2021). *Overcommitting virtualized cpus*. Von Red Hat | Customer Portal: https://access.redhat.com/documentation/enus/red\_hat\_enterprise\_linux/7/html/virtualization\_deployment\_and\_administra tion\_guide/sect-overcommitting\_with\_kvm-overcommitting\_virtualized\_cpus abgerufen

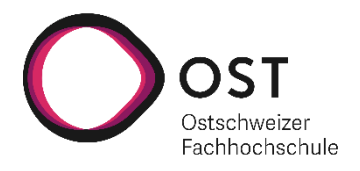

## 15.1 Team Report

Als wir mit der Arbeit begonnen haben, gab es noch ein paar Unsicherheiten. Einerseits war uns anfangs nicht bewusst, dass wir mindestens zwei Tage pro Woche aufwenden müssen. Andererseits hatten wir Bedenken bezüglich der Entwicklung mit Python, da wir bisher wenig bis gar keine Erfahrungen damit hatten. Durch eine Reduktion auf ein 40% Pensum in unserer Berufstätigkeit und eine Einarbeitung in das Projekt, sowie auch in Django, konnten wir das weitere Vorgehen gut aufgleisen.

Mit dem agilen Vorgehen selbst waren wir sehr zufrieden, da am Anfang des Projekts noch sehr unklar war, was überhaupt in vorgegeben Zeit erarbeitet oder umgesetzt werden kann. Dabei haben wir auch stark darauf geachtet in einem ersten Schritt immer nur so viel umzusetzen, wie auch absolut nötig (Minimum Vaiable Product). Dies hat uns auch extrem bei der Erarbeitung der doch sehr komplexen Thematik geholfen. Eine Schätzung auf Basis von Story Points war für uns ebenfalls sehr hilfreich. Dabei konnten wir bereits ab dem Sprint 3 schon sehr gute Einschätzungen vornehmen.

Die Zusammenarbeit im Projektteam war für uns beide sehr angenehm. An diesem Punkt möchten wir auch ein grosses Dankeschön an Yannick und Sebastian aussprechen, die uns während der Arbeit als Ansprechpartner unterstützt haben. Ihr Feedback während der Retrospektiven war für uns sehr wertvoll.

In Zukunft würden wir sicher mehr Zeit für das Deployment und Testing einplanen. Dies war gegen Ende doch eher etwas knapp, wobei wir auch noch kleinere Korrekturen durchführen mussten.

Mit dem Resultat der Arbeit sind wir äusserst zufrieden. Der minimale Anspruch war eher ein Proof of Concept, wobei wir nun eine produktive Version des Systems zur Verfügung stellen können.

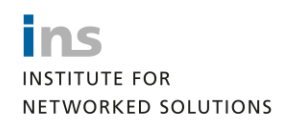

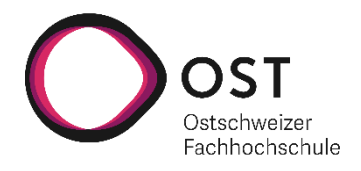

## 15.2 Wireframes

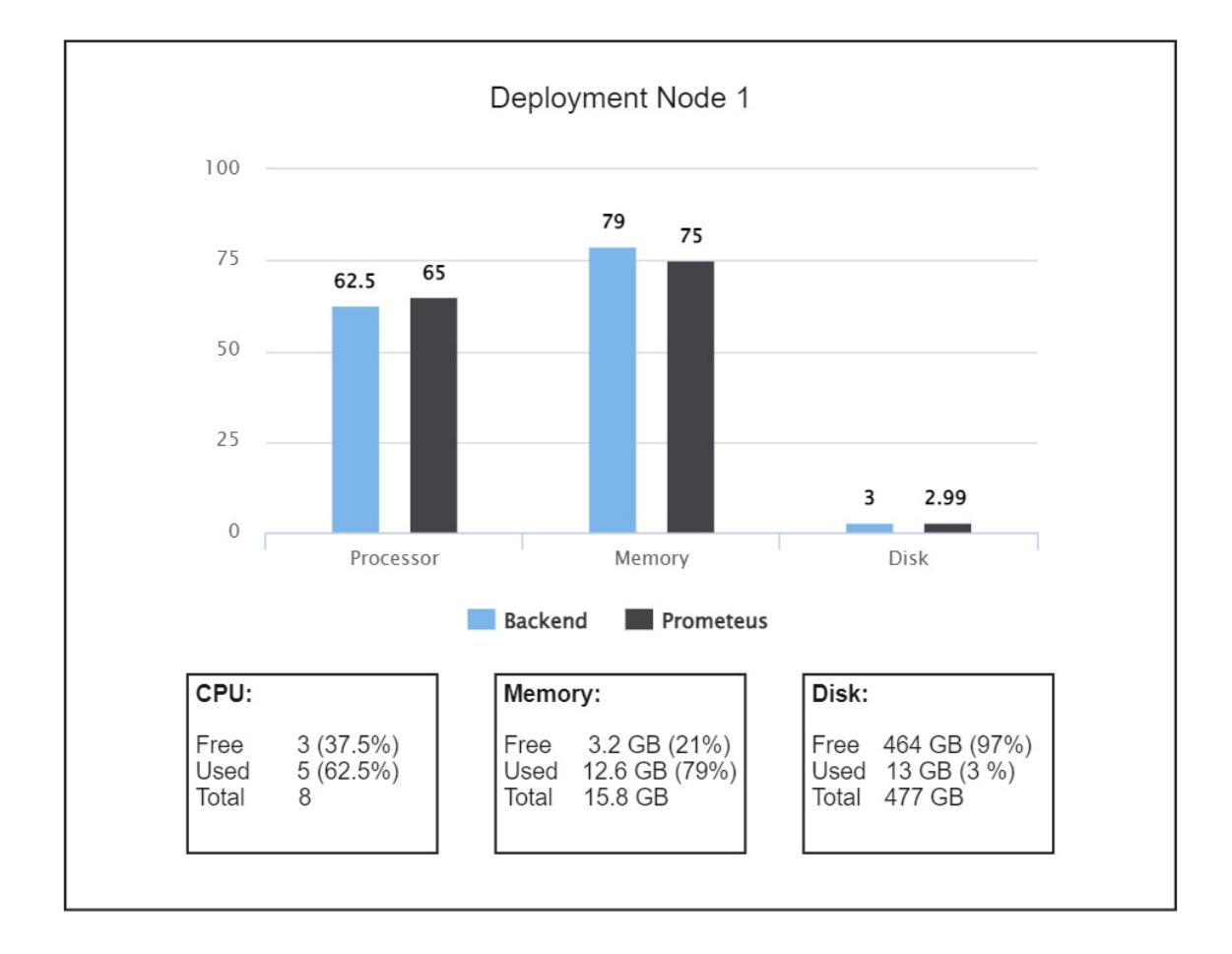

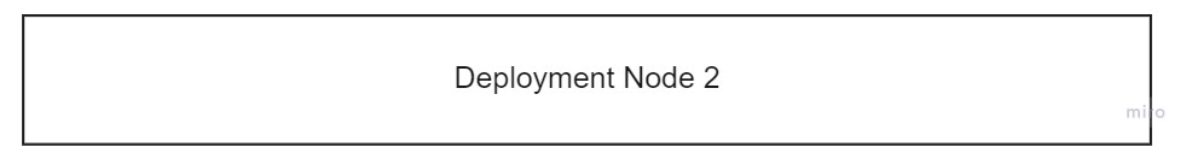

<span id="page-63-0"></span>*Abbildung 21: Wireframe Analytics Board*

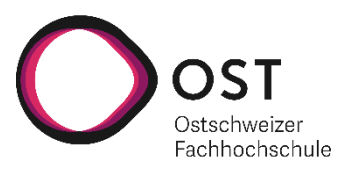

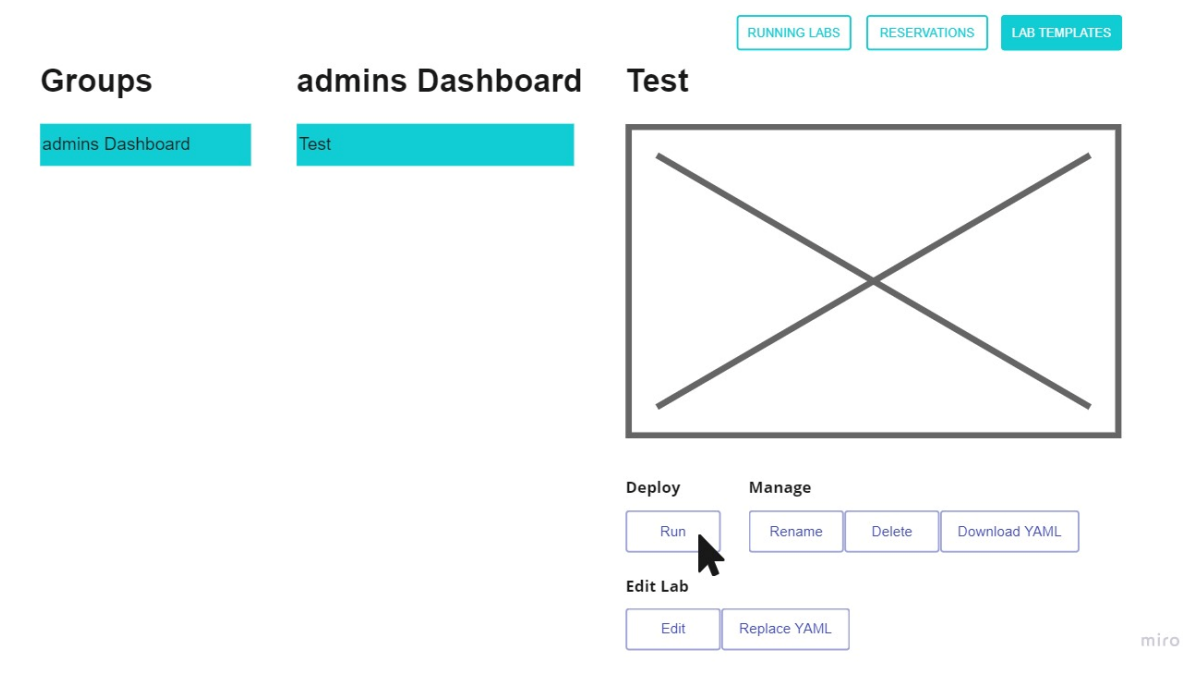

<span id="page-64-0"></span>*Abbildung 22: Wireframe Labs Page*

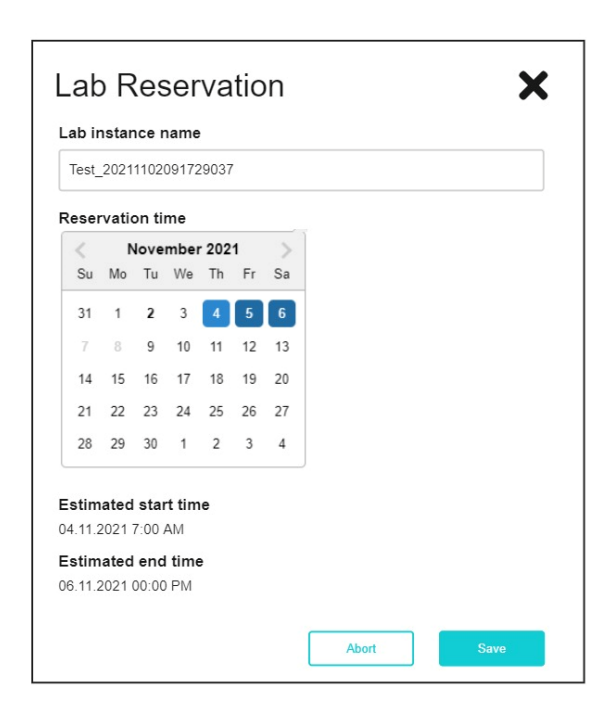

<span id="page-64-1"></span>*Abbildung 23: Wireframe Run Lab Dialog (Later Date)*

miro

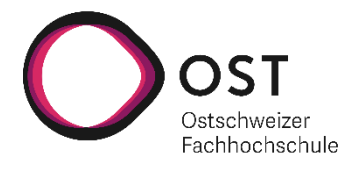

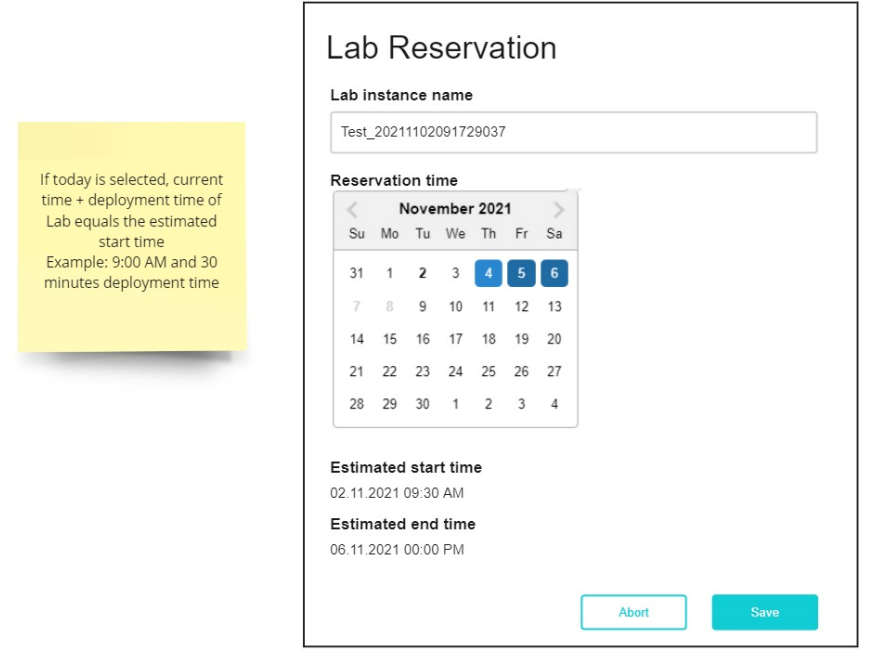

miro

<span id="page-65-0"></span>*Abbildung 24: Wireframe Run Lab Dialog (Today)*

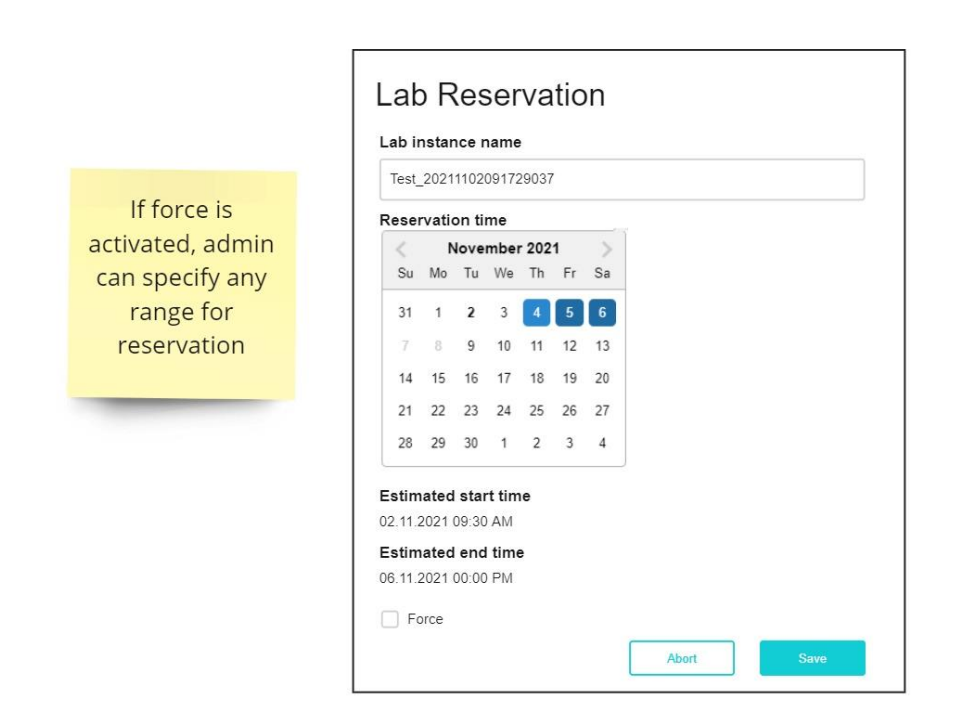

miro

<span id="page-65-1"></span>*Abbildung 25: Wireframe Run Lab Dialog (Admin)*

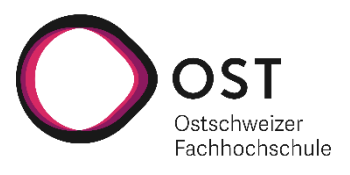

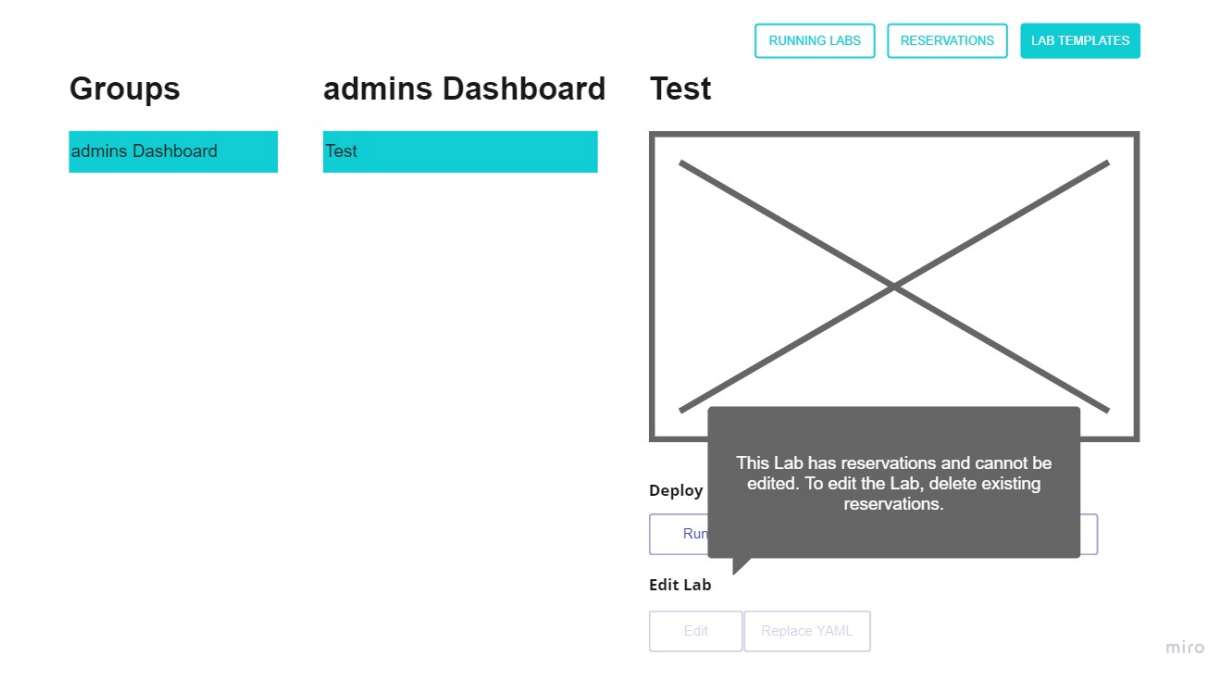

<span id="page-66-0"></span>*Abbildung 26: Wireframe Labs Page (Reservation exists)*

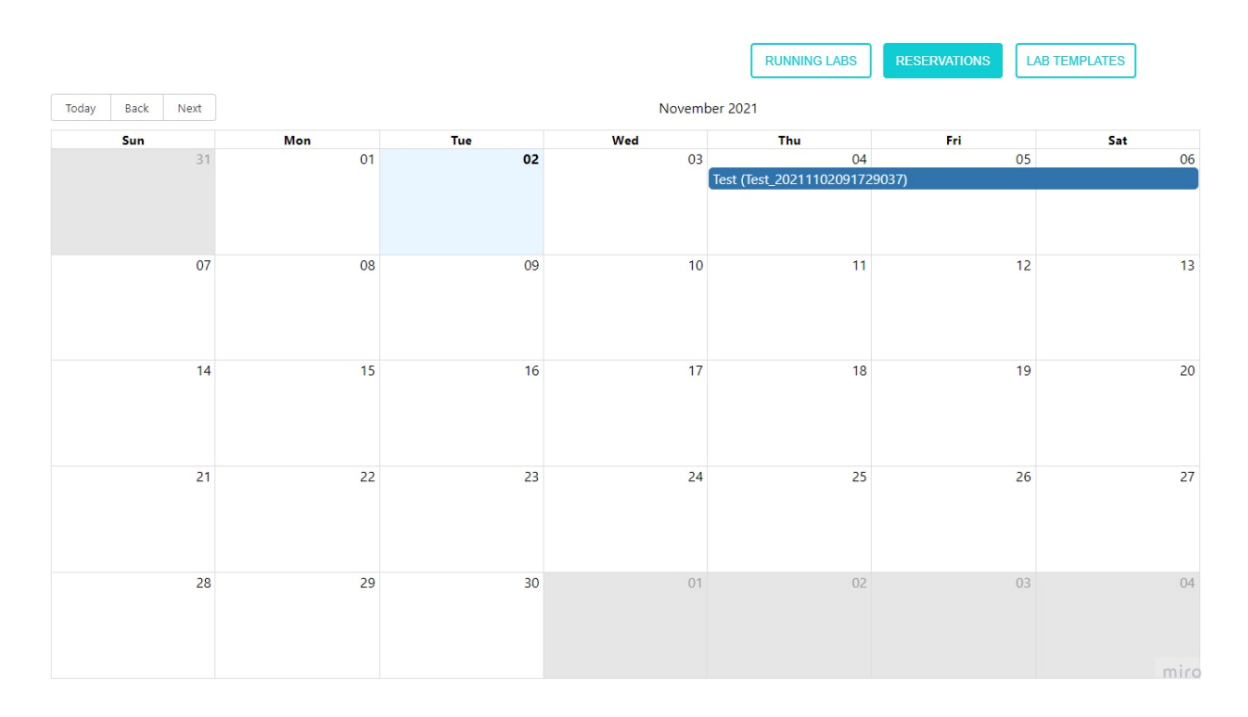

<span id="page-66-1"></span>*Abbildung 27: Wireframe Reservations Page (User )*

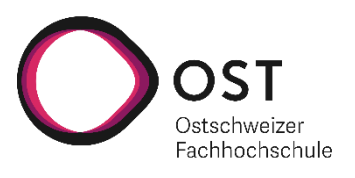

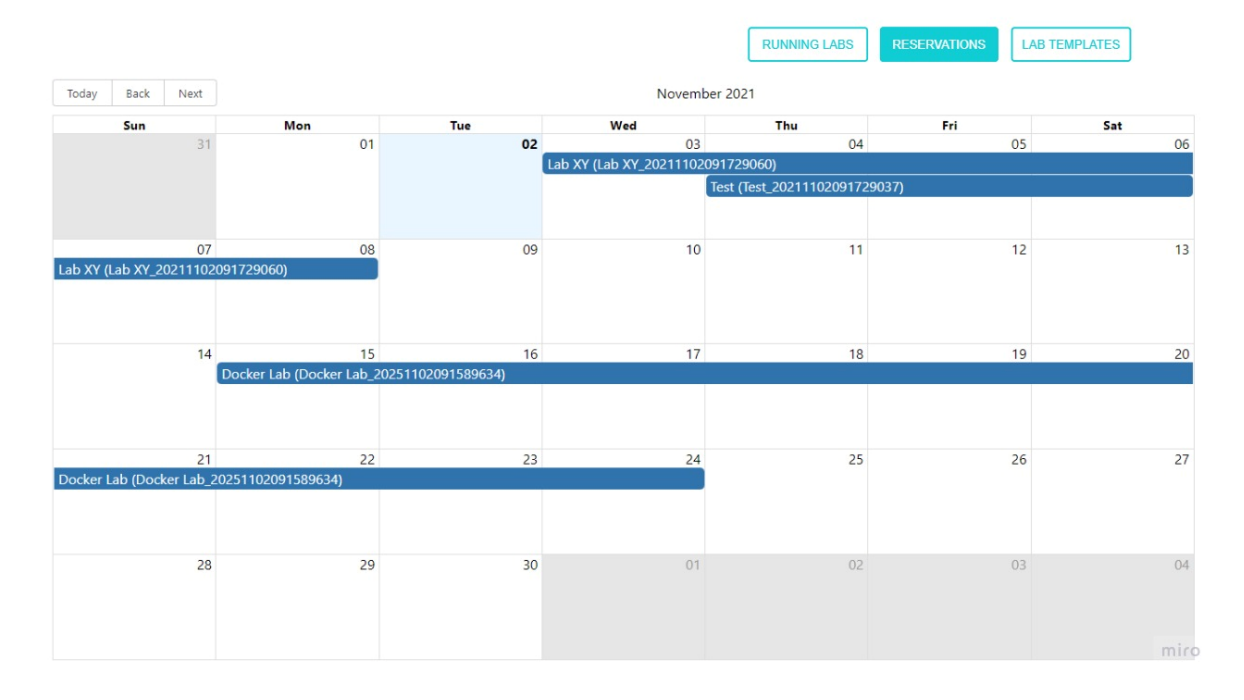

<span id="page-67-0"></span>*Abbildung 28: Wireframe Reservations Page (Admin)*

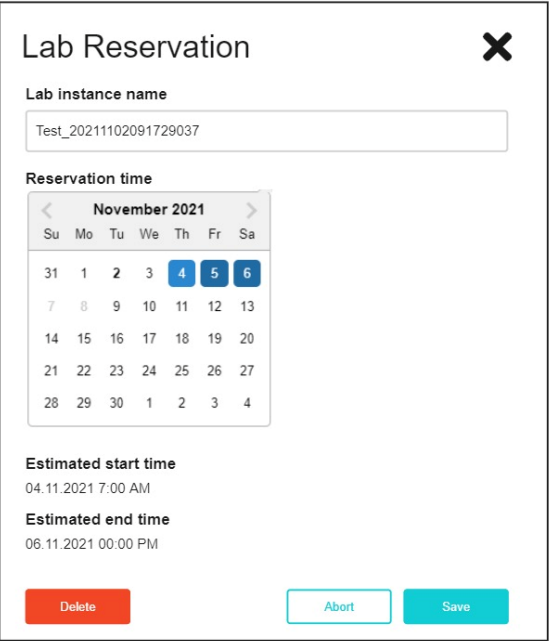

miro

<span id="page-67-1"></span>*Abbildung 29: Wireframe Reservation Edit Dialog (Not Running)*

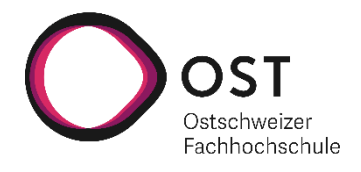

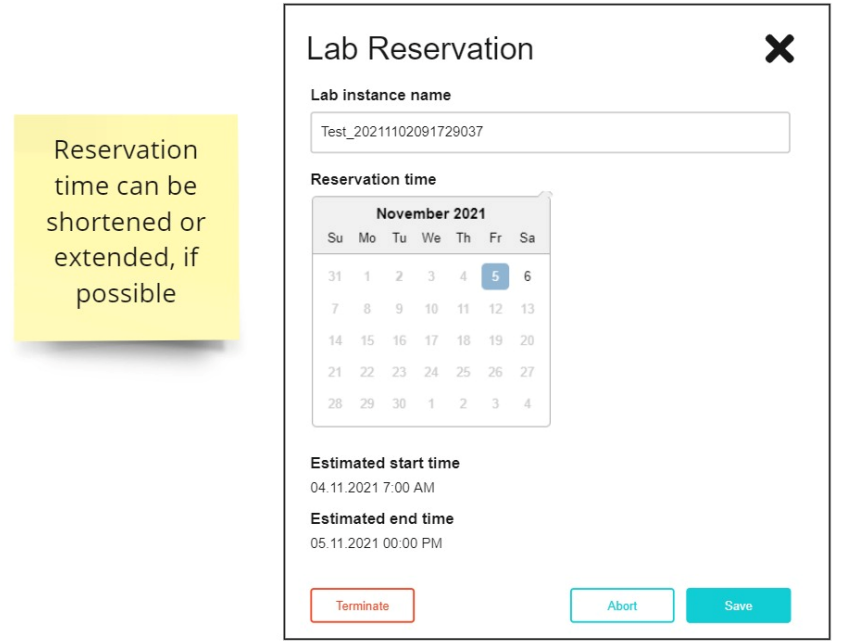

miro

<span id="page-68-0"></span>*Abbildung 30: Wireframe Reservation Edit Dialog (Running, Today is 05.11.2021)*

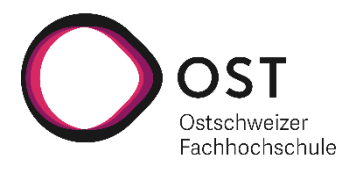

## 15.3 Screenshots Anwendung

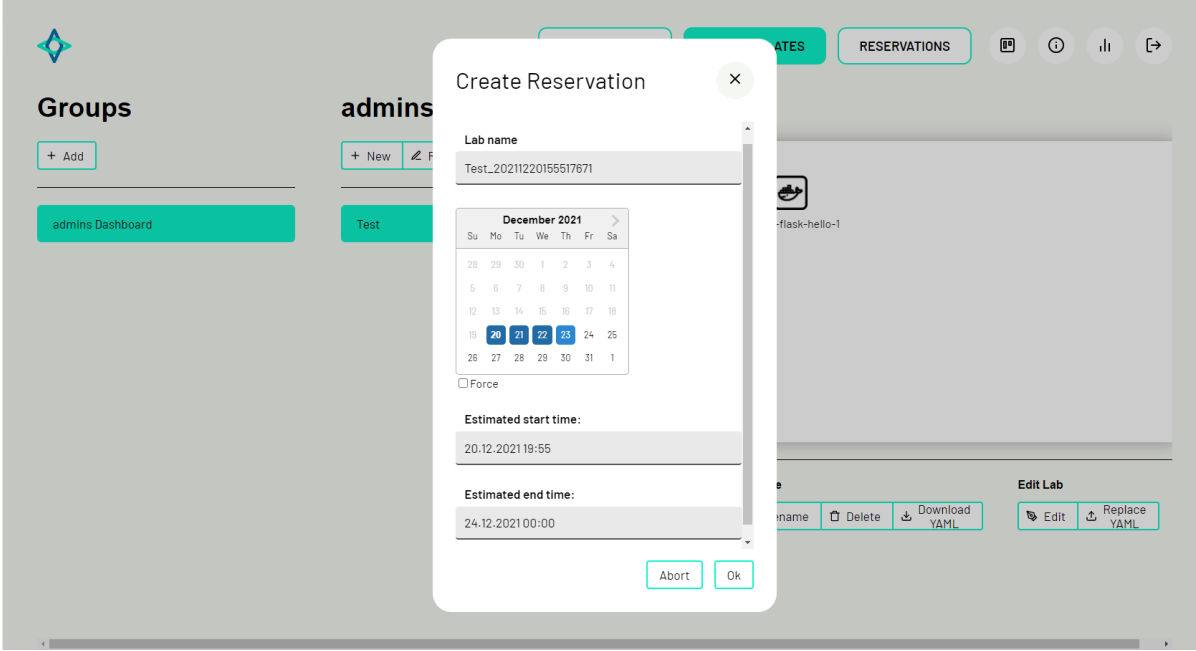

<span id="page-69-0"></span>*Abbildung 31: Screenshot Create Reservation Dialog (Start Date Today)*

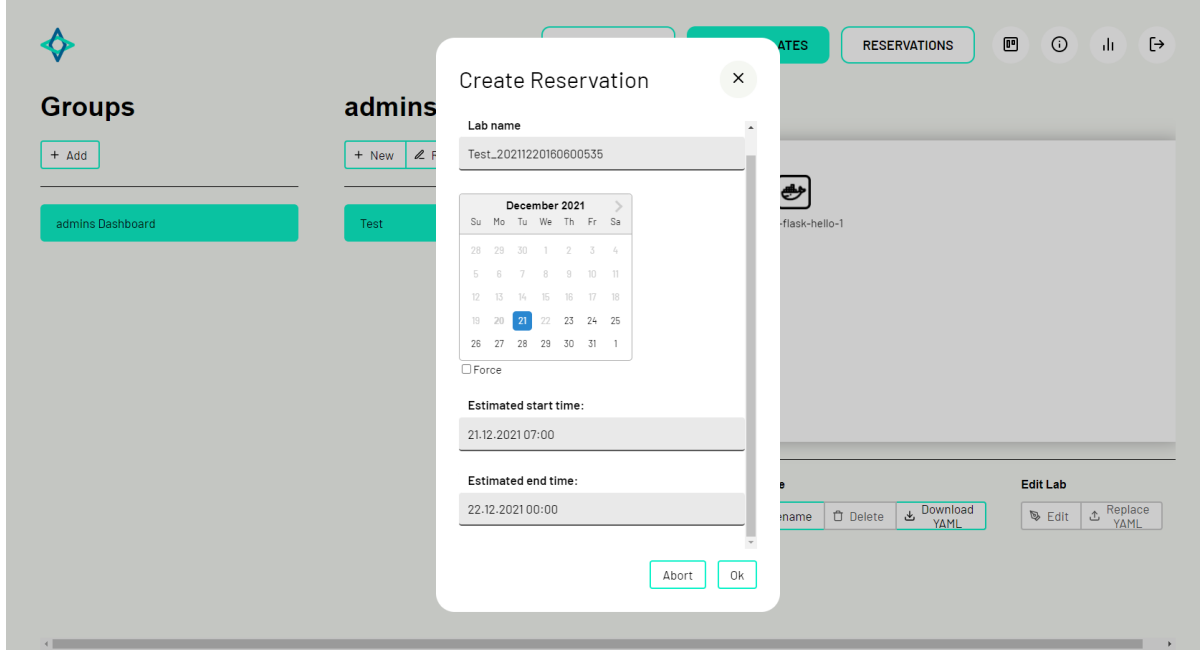

<span id="page-69-1"></span>*Abbildung 32: Screenshot Create Reservation Dialog (Locked Dates)*

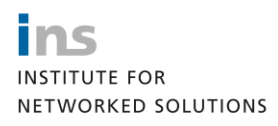

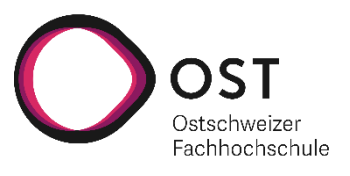

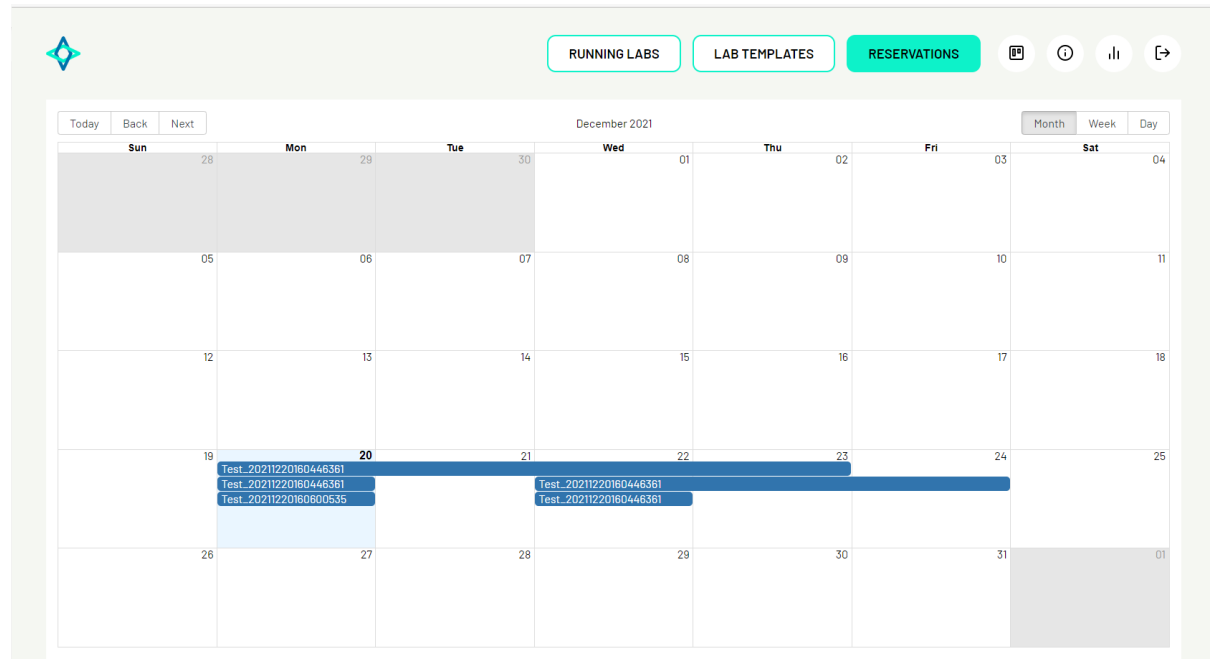

<span id="page-70-0"></span>*Abbildung 33: Screenshot Reservations Page*

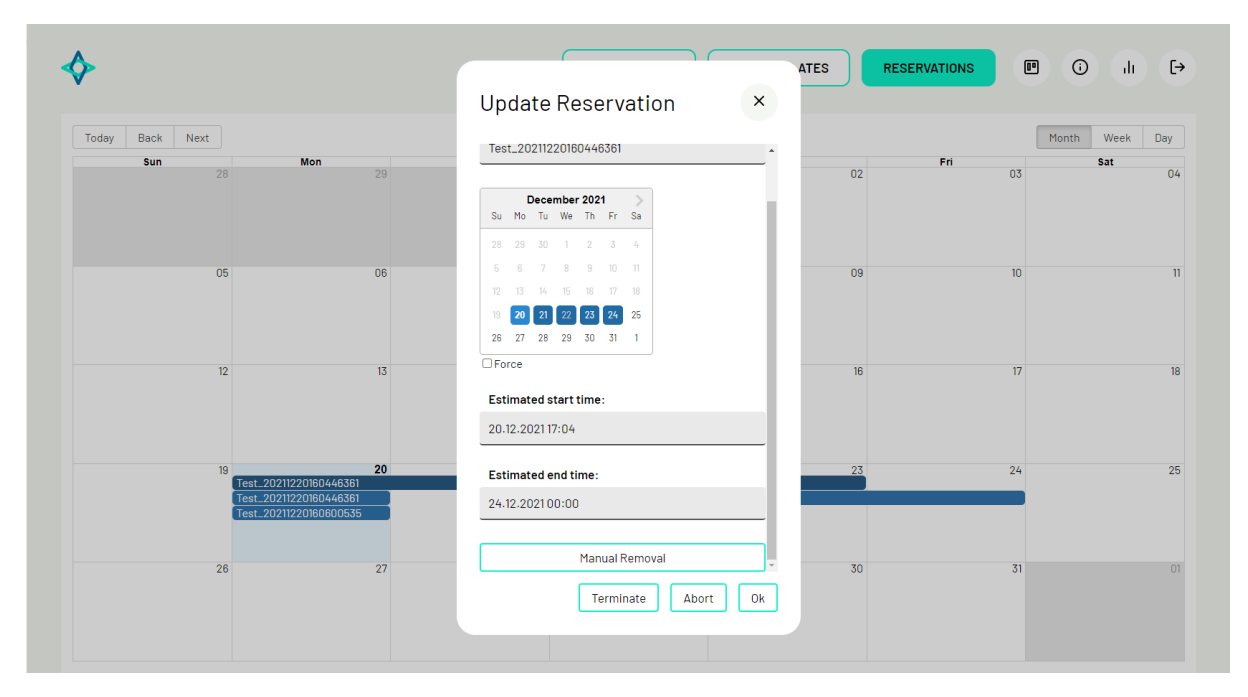

<span id="page-70-1"></span>*Abbildung 34:Screenshot Update Reservation Dialog (Running)*

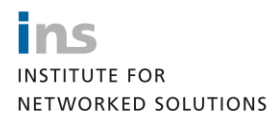

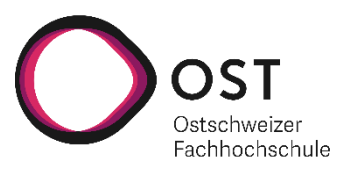

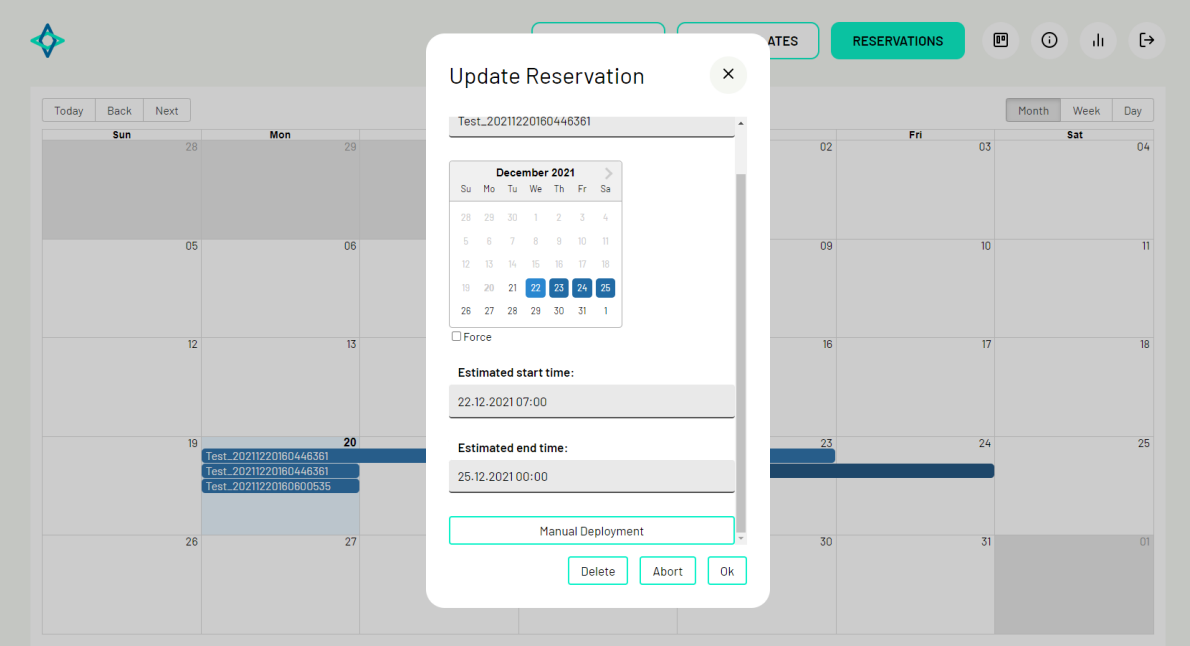

<span id="page-71-0"></span>*Abbildung 35: Screenshot Update Reservation Dialog (Scheduled)*

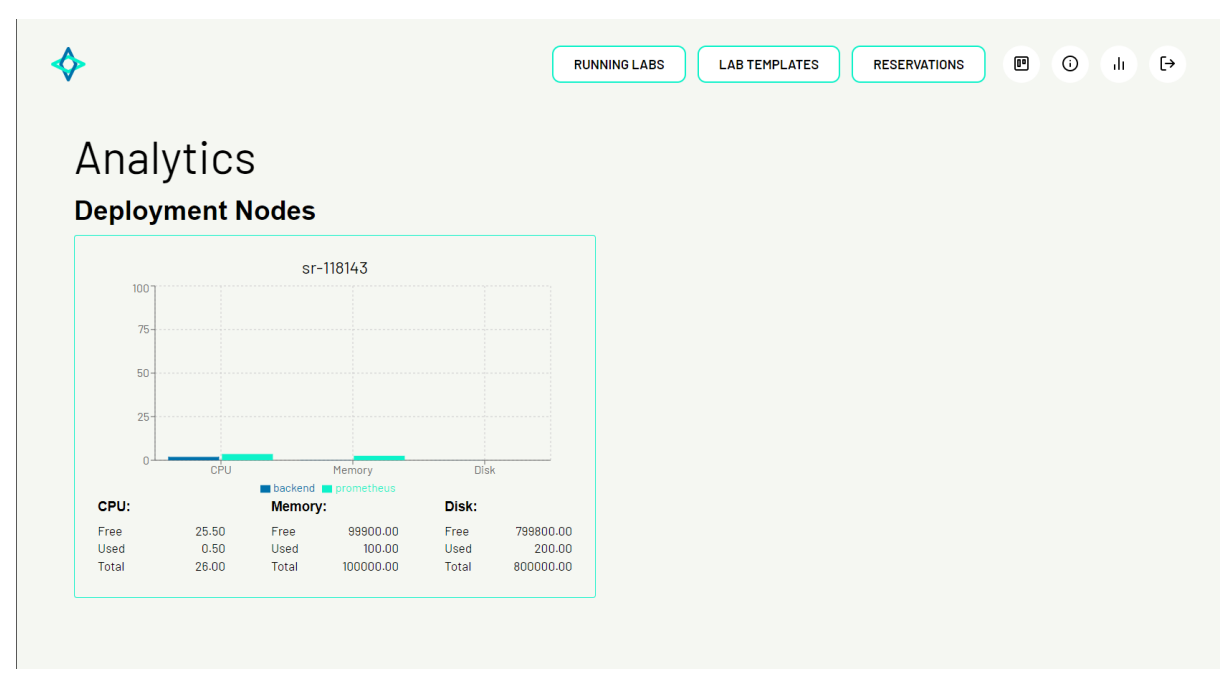

<span id="page-71-1"></span>*Abbildung 36: Screenshot Analytics Board*
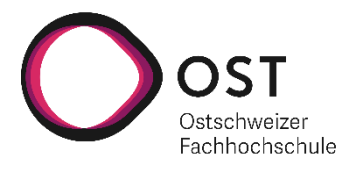

# 15.4 Coverage Report

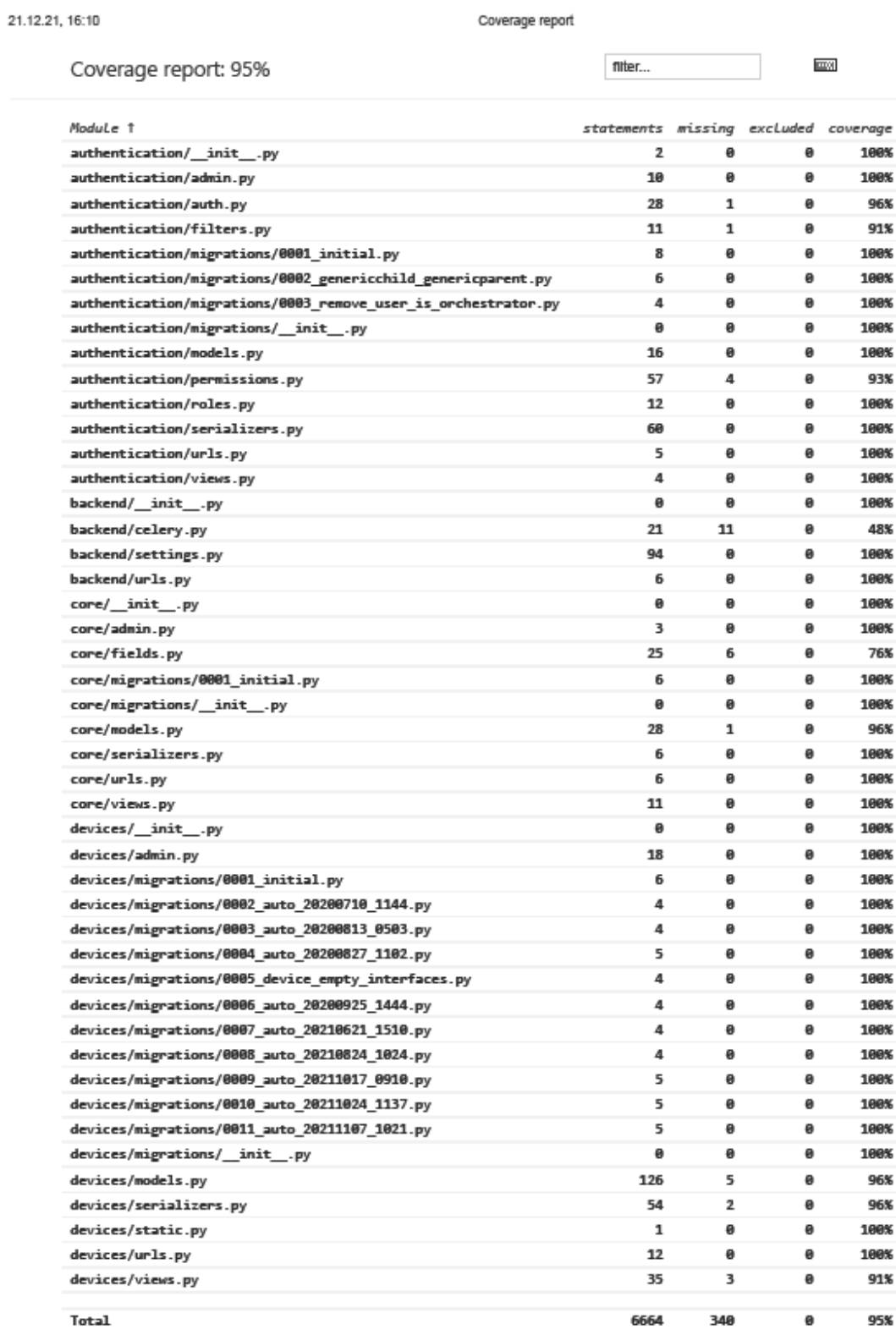

*Abbildung 37: First Page Coverage Report with Total*

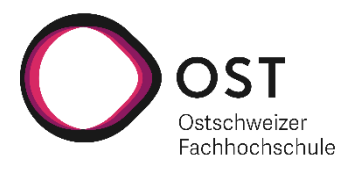

# 15.5 Zeitauswertung

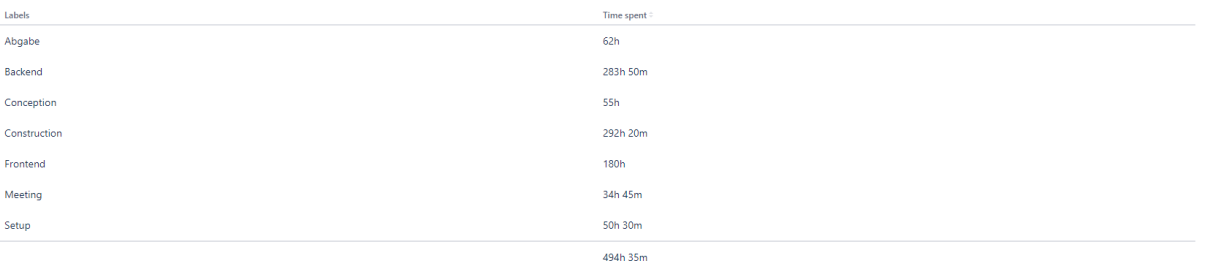

### *Abbildung 38: Zeitaufwand nach Labels*

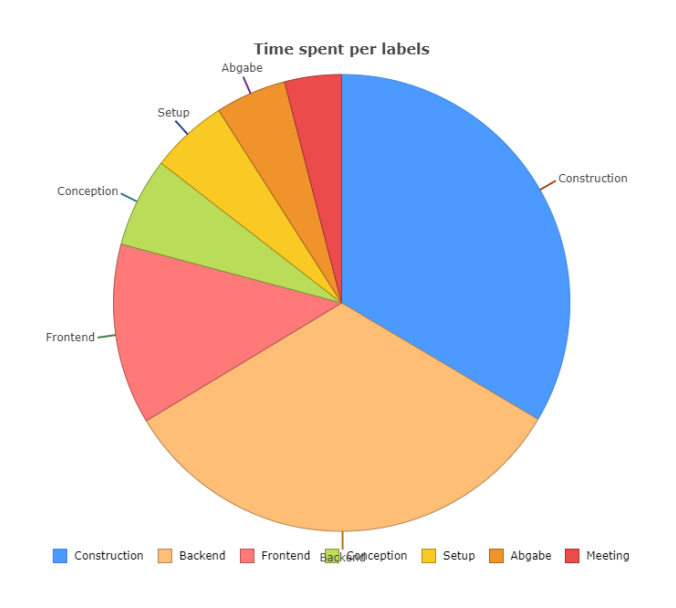

### *Abbildung 39 Zeitaufwand nach Labels als Diagramm*

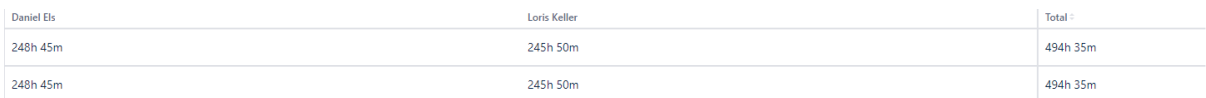

#### *Abbildung 40: Zeitaufwand pro Person*

Anhang

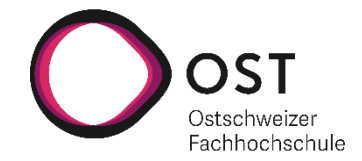

### 15.6 DB-Model

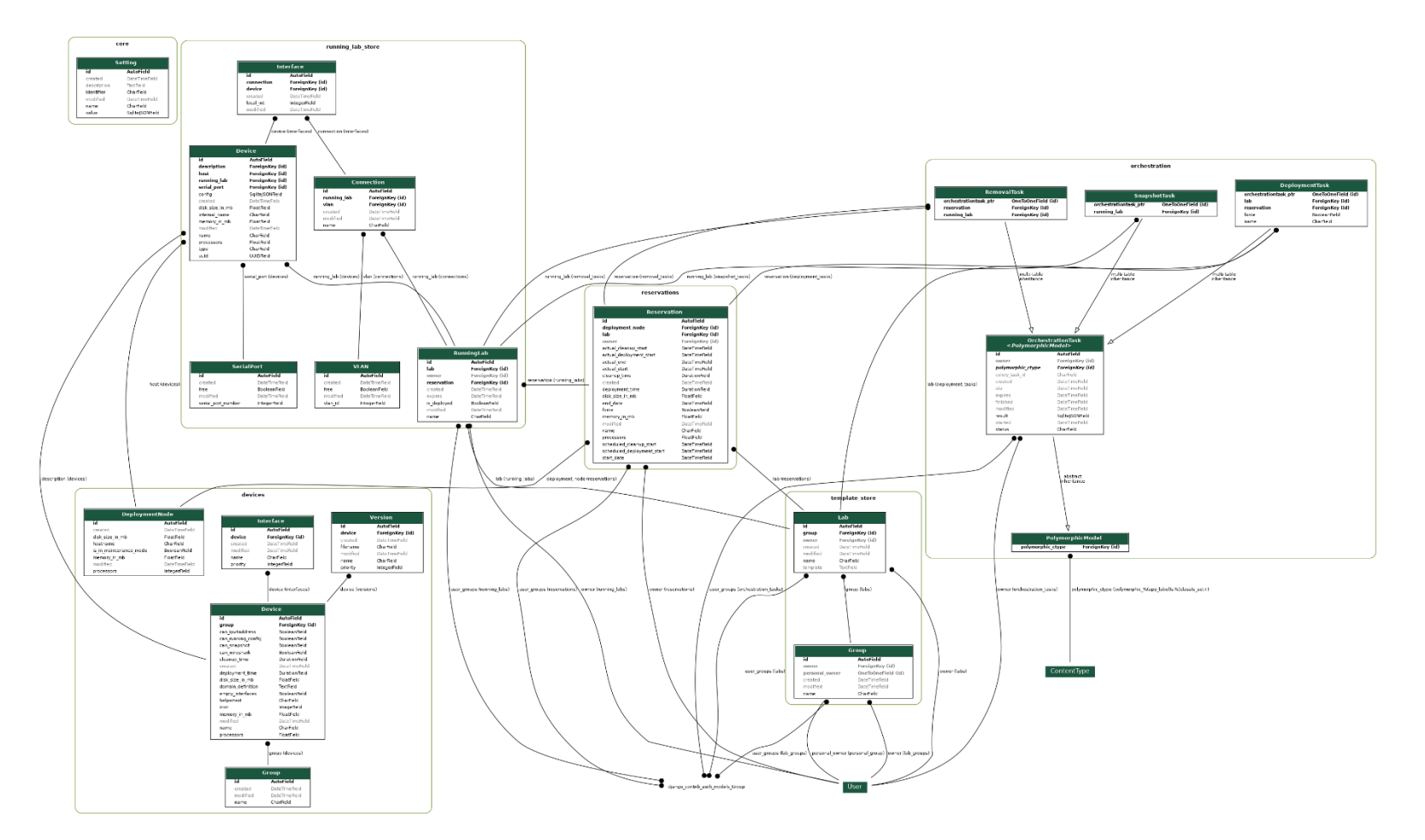

*Abbildung 41: DB-Model*